**MetaSolv Solution™ 6.0**

# <span id="page-0-0"></span>**Flow-through Packages Guide**

Fourth Edition June 2007

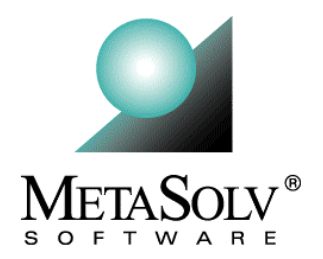

### Copyright and Trademark Information

Copyright © 2007, Oracle. All rights reserved.

The Programs (which include both the software and documentation) contain proprietary information; they are provided under a license agreement containing restrictions on use and disclosure and are also protected by copyright, patent, and other intellectual and industrial property laws. Reverse engineering, disassembly, or decompilation of the Programs, except to the extent required to obtain interoperability with other independently created software or as specified by law, is prohibited.

The information contained in this document is subject to change without notice. If you find any problems in the documentation, please report them to us in writing. This document is not warranted to be error-free. Except as may be expressly permitted in your license agreement for these Programs, no part of these Programs may be reproduced or transmitted in any form or by any means, electronic or mechanical, for any purpose.

If the programs are delivered to the United States Government or anyone licensing or using the Programs on behalf of the United States Government, the following notice is applicable:

U.S. GOVERNMENT RIGHTS Programs, software, databases, and related documentation and technical data delivered to U.S. Government customers are "commerical computer software" or "commercial technical data" pursuant to the applicable Federal Acquisition Regulation and agency-specific supplemental regulations. As such, use, duplication, disclosure, modification, and adaptation of the Programs, including documentation and technical data, shall be subject to the licensing restrictions set forth in the applicable Oracle license agreement, and, to the extent applicable, the additional rights set forth in FAR 52.227-19, Commercial Computer Software--Restricted Rights (June 1987). Oracle USA, Inc., 500 Oracle Parkway, Redwood City, CA 94065.

The Programs are not intended for use in any nuclear, aviation, mass transit, medical, or other inherently dangerous applications. It shall be the licensee's responsibility to take all appropriate fail-safe, backup, redundancy and other measures to ensure the safe use of such applications if the Programs are used for such purposes, and we disclaim liability for any damages caused by such use of the Programs.

Oracle and MetaSolv are registered trademarks of Oracle Corporation and/or its affiliates. Other names may be trademarks of their respective owners.

The Programs may provide links to Web sites and access to content, products, and services from third parties. Oracle is not responsible for the availability of, or any content provided on, third-party Web sites. You bear all risks associated with the use of such content. If you choose to purchase any products or services from a third party, the relationship is directly between you and the third party. Oracle is not responsible for: (a) the quality of third-party products or services; or (b) fulfilling any of the terms of the agreement with the third party, including delivery of products or services and warranty obligations related to purchased products or services. Oracle is not responsible for any loss or damage of any sort that you may incur from dealing with any third party.

### **Document History**

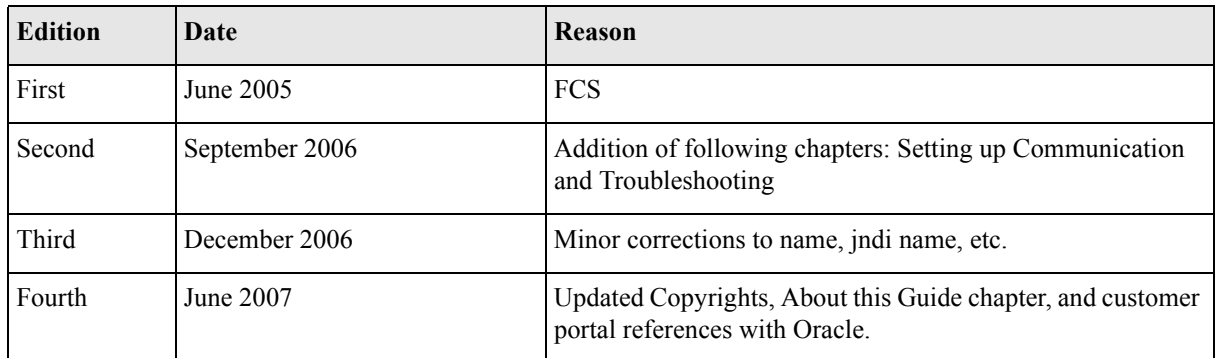

# **Contents**

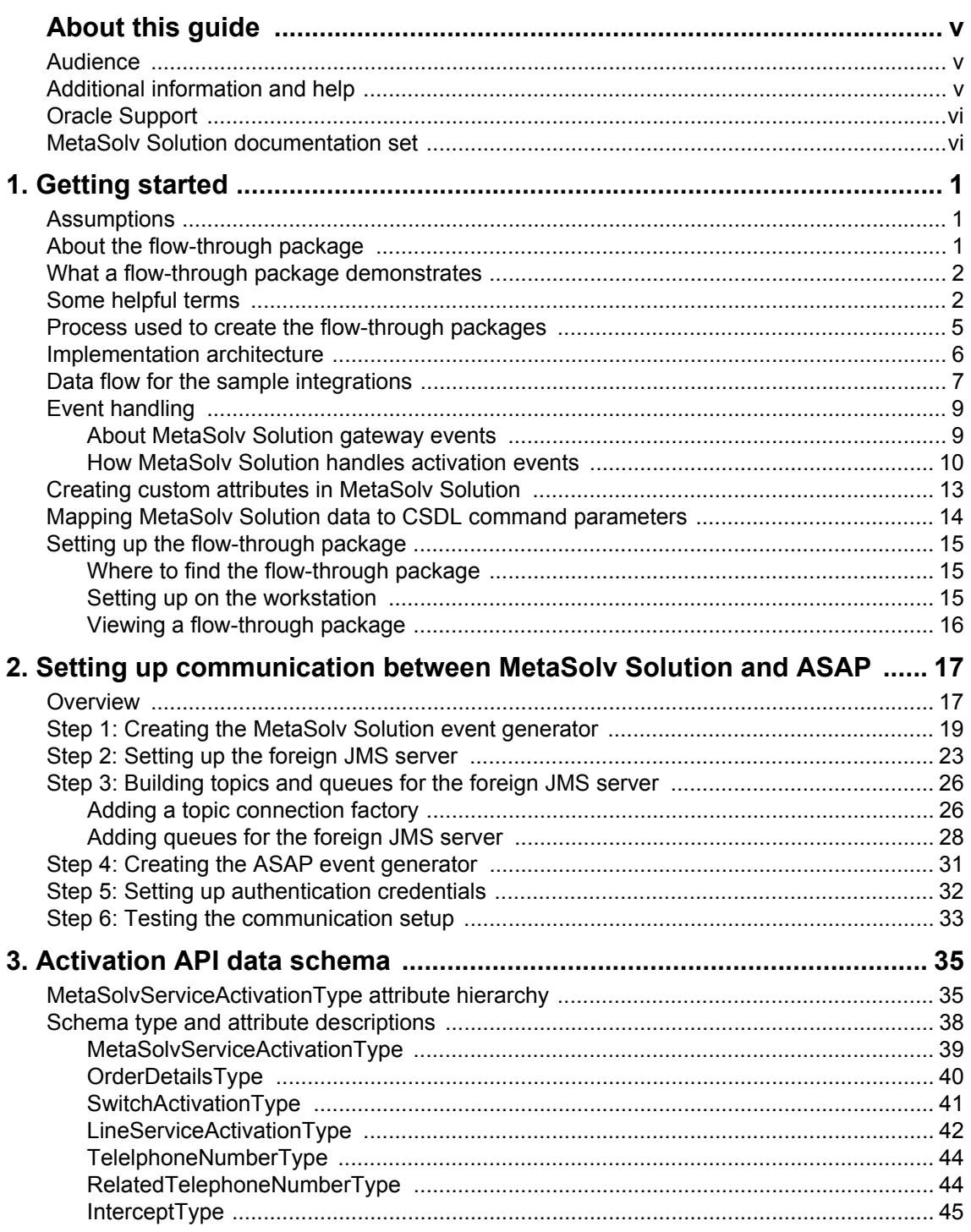

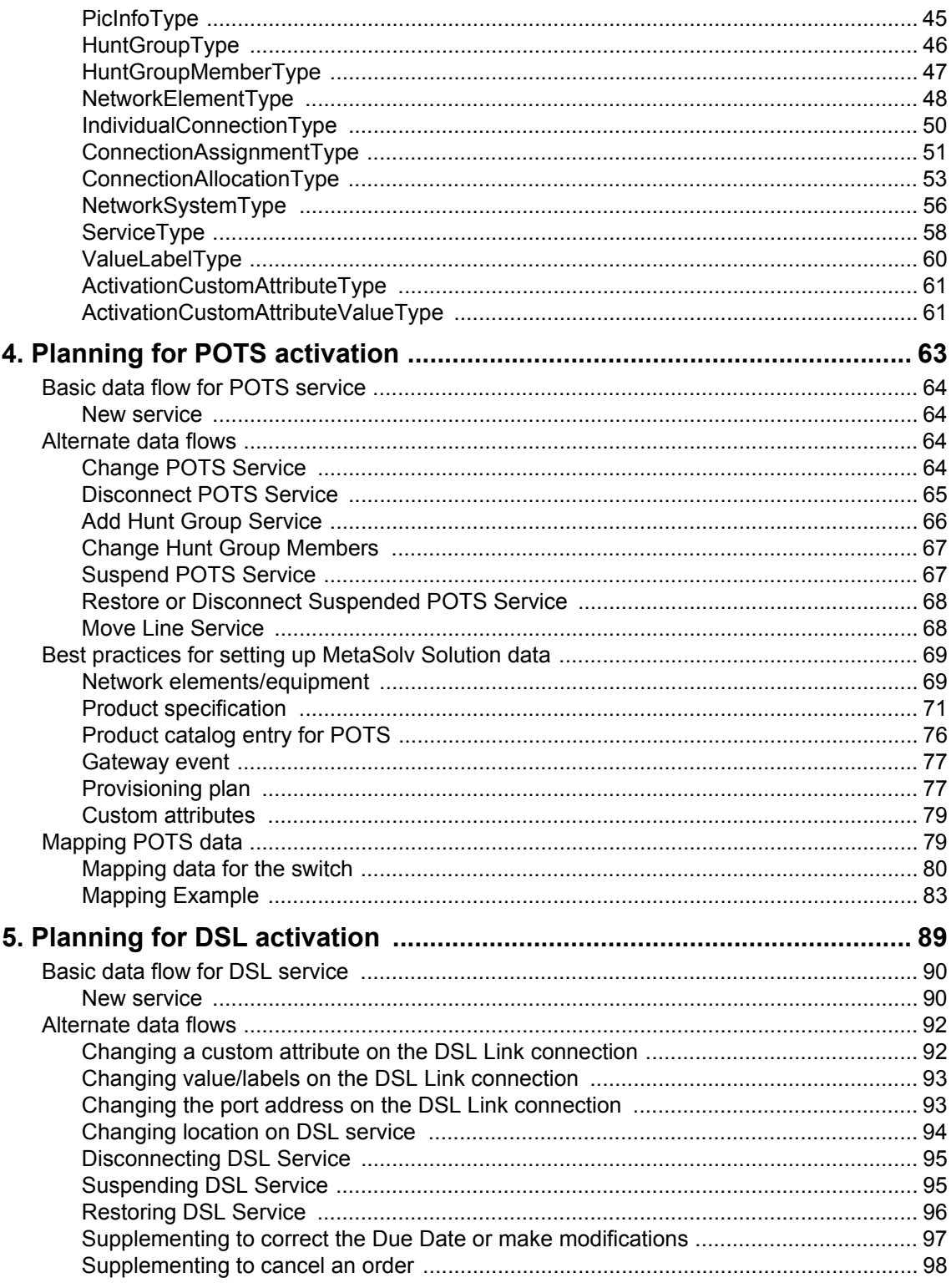

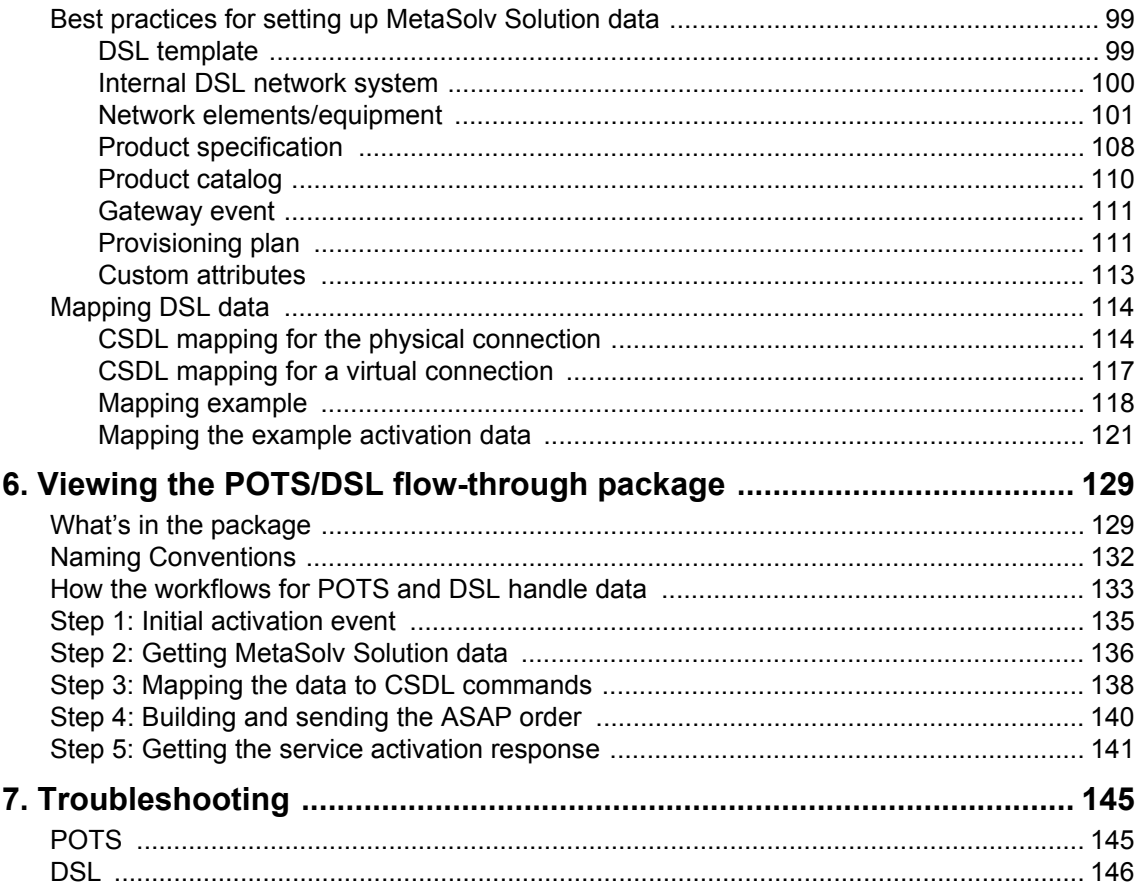

*Contents*

# <span id="page-8-0"></span>**About this guide**

This guide that contains the information and procedures you need to install and work with the flow-through packages provided by MetaSolv as an example of how to integrate MetaSolv Solution with ASAP for flow-through activation

This guide includes some information on third-party software products used by the flowthrough packages. However, this information is limited to information needed to install and work with the flow-through packages. If you need additional information on a third-party software application, consult the documentation provided by the product's manufacturer.

# <span id="page-8-1"></span>**Audience**

This guide is for you if you are a system architect, software engineer, or a systems integrator who is looking for information on how to integrate MetaSolv Solution and ASAP for a specific telecom service such as POTS or DSL. This guide assumes that you have a working knowledge of MetaSolv Solution, MetaSolv ASAP, Windows NT, UNIX, BEA WebLogic Platform, and Java.

# <span id="page-8-2"></span>**Additional information and help**

To get additional information or help for MetaSolv Solution, refer to the following resources:

- Oracle E-Delivery—Provides access to product software and documentation.
	- Visit the E-Delivery Web site at http://edelivery.oracle.com.
	- Software and product documentation are contained in the Oracle Communications MetaSolv Solution 6.0 Media Pack.
	- Developer documentation is contained in the Oracle Communications MetaSolv Solution Developer Documentation Pack. Access to developer documentation requires a password.
- Oracle MetaLink—Provides access to software patches and a searchable Knowledge Base.
	- Visit the MetaLink Web site at https://metalink.oracle.com/, and log on using your User Name and Password.
	- Click the Patches & Updates tab to search for patches (efixes).

 Click the Knowledge tab to search for technical bulletins, fixed issues, and additional product information. To narrow your search, click the Communication Apps link under Product Categories on the left side of the page.

# <span id="page-9-0"></span>**Oracle Support**

The preferred method of reporting service requests (SRs) is through MetaLink. MetaLink is available 24 hours a day, 7 days a week.

Although it is Oracle's preference that you use MetaLink to log SRs electronically, you can also contact Support by telephone. If you choose to contact Support by phone, a support engineer will gather all the information regarding your technical issue into a new SR. After the SR is assigned to a technical engineer, that person will contact you.

For urgent, Severity 1 technical issues, you can either use MetaLink or you can call Support. Oracle Support can be reached locally in each country. To find the contact information for your country, go to http://www.oracle.com/support/contact.html.

# <span id="page-9-1"></span>**MetaSolv Solution documentation set**

This guide is one book in a set of documents that helps you understand and use MetaSolv Solution. Figure 1 shows the complete documentation set.

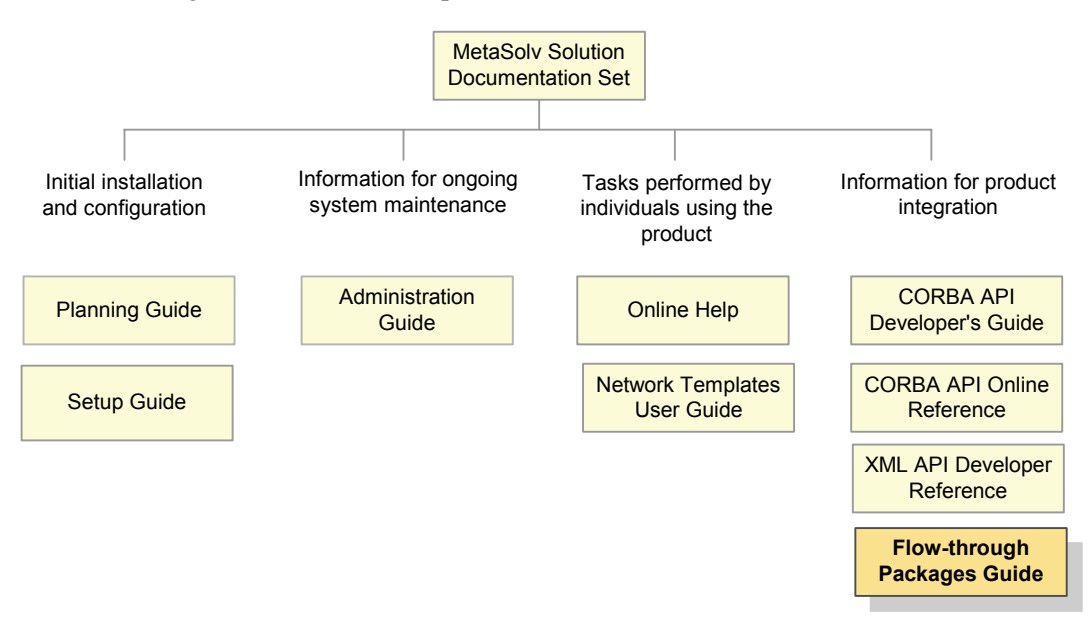

#### **Figure 1: MetaSolv Solution documentation set**

MetaSolv Solution books are delivered in Portable Document Format (PDF). You can view a book online using Adobe Acrobat Reader.

#### **To view a document**

Locate the document on the Oracle E-Delivery or Oracle MetaLink Web site and do one of the following:

- Right-click the PDF file and select **Open** from the pop-up menu.
- Double-click the PDF file.

This action starts Acrobat Reader and opens the PDF document you selected. The following figure shows how a document appears in Acrobat Reader:

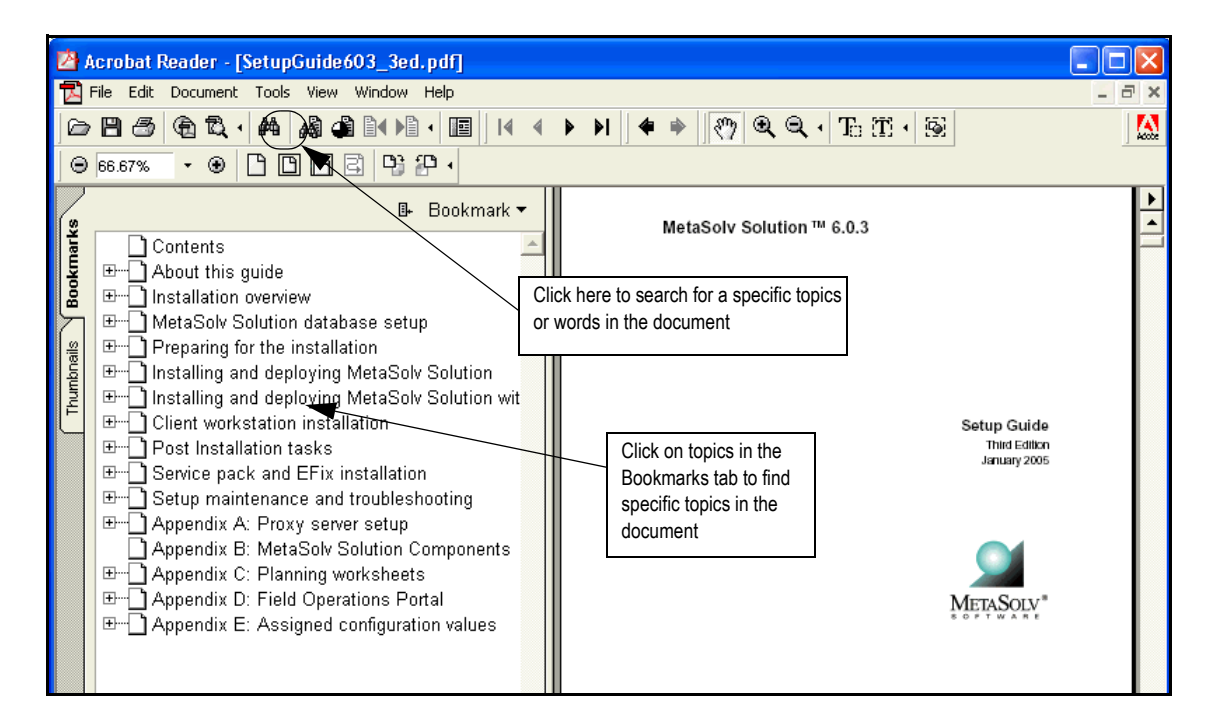

**Figure 2: Viewing a document in PDF format**

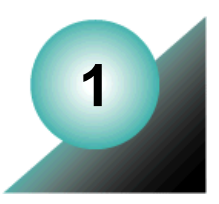

# <span id="page-12-0"></span>**Getting started**

This chapter introduces the MetaSolv Solution flow-through package concept and describes how a flow-through package fits into the overall architecture of MetaSolv Solution and MetaSolv ASAP. Flow-through packages are available for the first time with the release of MetaSolv Solution 6.0.5.

# <span id="page-12-1"></span>**Assumptions**

The samples provided in this document assume that you have MetaSolv Solution 6.0.5 with the XML API Option and MetaSolv ASAP 4.7 installed. It further assumes that you have BEA WebLogic Platform 8.1 SP3 installed for MetaSolv Solution and BEA WebLogic Server 8.1 SP3 installed for ASAP.

# <span id="page-12-2"></span>**About the flow-through package**

A flow-through package includes:

- A sample integration that demonstrates how to integrate MetaSolv Solution and ASAP. The files include workflows that control events, order management, and data transformation.
- Documentation that provides best practice information on setup and configuration of both products.

The flow-through package demonstrates how to set up a MetaSolv Solution order (POTS or DSL) so that it can activated on the network automatically by ASAP. The files are intended as a learning tool to make integration easier whether you already know MetaSolv products or whether you are using a MetaSolv product for the first time.

Starting with MetaSolv Solution 6.0.5, a flow-through package is available that demonstrates POTS and DSL. New packages will be added over coming releases to ensure that every MetaSolv Solution service that can be activated using ASAP has a representative example for integrating these two MetaSolv products.

Differences in business processes between companies mean that no single example integration will work in every case. The sample files should be used as an example of one way to integrate the products rather than a step-by-step process that must be followed exactly. The documentation clearly indicates each step in an example that MetaSolv considers a best practice.

# <span id="page-13-0"></span>**What a flow-through package demonstrates**

The following types of information are available through the sample code or this document:

- MetaSolv Solution setup information to collect and send the right data for ASAP activation
	- Product catalog setup in MetaSolv Solution
	- Setting up gateway events
	- Workaround solutions that capture data required for ASAP
- Workflows in WebLogic Workshop that create a sample XML API integration with ASAP
- WebLogic setup for communication between products
	- Foreign JMS server
	- Authentication credentials
	- WLI Message Broker channels
- Data mapping between MetaSolv Solution and ASAP

# <span id="page-13-1"></span>**Some helpful terms**

### *Activation framework*

The activation framework consists of the MetaSolv XML APIs and the WebLogic Workshop. The environment lets you create workflows for the APIs that accomplish the tasks you want to integrate between MetaSolv Solution and ASAP.

### *Activation task*

The activation task is a task on a provisioning plan (in MetaSolv Solution) assigned to an order that triggers a gateway event to set the activation process in motion. Although a gateway event can be associated with any task in the provisioning plan, MetaSolv recommends creating a task called *Activate* for the purpose of triggering the gateway event. The Activate task should be placed as close to the Due Date task on the provisioning plan as possible.

### *Atomic Service Description Layer (ASDL)*

An ASDL is a lower-level ASAP command that describes atomic operations to be applied to a network element by ASAP. When the Service Activation Request Manager (SARM) translates (CSDL) commands into ASDL commands, the parameters required for each ASDL command are obtained from the originating CSDL command.

### *Common Service Description Layer (CSDL)*

A CSDL is an ASAP command associated with a particular work order. The CSDL command is associated with one or more operations on one or more network elements. Each CSDL command has a configuration record that you can set up. This record contains the following attributes:

*name*—the CSDL name should begin with the constant "C" to represent CSDL, followed by a series of tokens separated by the underscore ("<sup>"</sup>) character. Specifically,

C  $\leq$  <technology>  $\leq$  software load>  $\leq$  action>  $\leq$  service>. All of the characters contained in a CSDL command must appear in uppercase.

For example: C\_HLRPS\_MSP8\_ADD\_CFB

*rollbackOnFailure*—a true or false flag that indicates whether rollback is required for a CSDL.

*priority*—the priority of a CSDL within the work order.

*failEvent*—the event that is triggered if a CSDL fails. The event can either be system or custom.

*completeEvent*—the event that is triggered if a CSDL completes successfully. The event can be system or custom.

#### *Custom attribute*

Any parameter required by an ASAP cartridge but not defined in MetaSolv Solution must be defined as a custom attribute. Custom attributes can be defined for network elements, connections, and the relationship between the physical and virtual connection.

For example, the ASAP integration for the Nortel DSLAM does not require equipment information, but it does require a parameter called *Profile Name*. MetaSolv Solution does not carry this parameter on the equipment specification, but the parameter can be defined as a custom attribute for the DSLAM network element.

### *DSL (digital subscriber line)*

DSL offers broadband service over ordinary copper telephone lines. Most DSL technologies allow the simultaneous transmission of both analog and data signals on the same telephone line.

#### *Gateway event*

A gateway event is triggered when a special task associated with an order is worked in MetaSolv Solution's Work Management module. For example, when the activation task is worked in the Work Management queue, an activation gateway event for the type of service to be activated is triggered and sent to the integration layer's event processor, which uses the Activation API to request the appropriate data from MetaSolv Solution to send to ASAP.

### *POTS (plain old telephone service)*

A POTS order consists of an electrical path (line) between a service provider switch and a subscriber. The line is associated with an individual telephone number that can be used for incoming and outgoing telephone calls. The line can also have associated features such as call forwarding or call waiting.

### *WebLogic Integration Message Broker channel*

A Message Broker channel has similar properties to a Java Message Service (JMS) topic, but is optimized for use with WebLogic Integration processes, controls, and event generators. Within a WebLogic Integration application:

- Message Broker Publish controls are used by process or Web service instances to publish messages to a Message Broker channel.
- Event generators that receive outside events route them as messages to a Message Broker channel.
- Subscription start nodes start processes upon receipt of a message from a Message Broker channel. This constitutes a static subscription to the channel.
- Message Broker Subscription controls are used by process or Web service instances to receive messages from a Message Broker channel. This constitutes a dynamic subscription to the channel.
- Publishers to a Message Broker channel can pass message metadata with the message. This metadata can be received by the subscriber as a parameter.

Channel files define the channels available in a deployed application. To restrict the messages routed to static or dynamic subscribers, XQuery filters can be applied against message metadata (if the metadata is typed XML) or message body (if the body is string or typed XML). All subscribers registered to receive a message on a channel receive the message, subject to any filters they have set up.

# <span id="page-16-0"></span>**Process used to create the flow-through packages**

The following steps show the process used to create the sample integration between MetaSolv Solution and MetaSolv ASAP.

### **1. Planning**

a. Modeling of ASAP CSDL commands and the specific parameters required to activate service for a specific type of order (for example, POTS) on a specific network element (for example, a Lucent 5ESS switch).

For information on this process, see the ASAP documentation available on the Oracle E-Delivery Web site.

- b. Identification of information in MetaSolv Solution that maps to the ASAP CSDL parameters.
- c. Completion of a gap analysis to determine information required by ASAP for activation not currently collected by MetaSolv Solution.

### **2. Setting up the ASAP environment**

- a. Installation of BEA WebLogic 8.1 SP3
- b. Creation and configuration of an ASAP WebLogic domain.
- c. Installation and deployment of ASAP 4.7.
- d. Deployment of the ASAP cartridge responsible for activating service.

### **3. Setting up the MetaSolv Solution environment**

- a. Installation of WebLogic Platform 8.1 SP3 for MetaSolv Solution.
- b. Creation and configuration of a MetaSolv Solution WebLogic domain.

See the *MetaSolv Solution Setup Guide* for information on configuring a domain.

c. Standard installation and deployment of the MetaSolv Solution with the XML API option.

See the *MetaSolv Solution Setup Guide* for information on installation.

d. Installation of the MetaSolv Solution flow-through package. See ["Setting up the flow-through package" on page 15](#page-26-0) for more information.

### **4. Configuring communication between MetaSolv Solution and ASAP.**

- a. Foreign JMS server set up in the MetaSolv Solution domain.
- b. Creation of authentication credentials.
- c. Creation of WebLogic Integration channels.
- **5. Configuring MetaSolv Solution to provide data required by ASAP for activation.**
	- a. Product specification setup
	- b. Product catalog
	- c. Provisioning plan
	- d. Gateway event
	- e. Equipment
	- f. Custom attributes
	- g. Special setup in the user interface required by ASAP because of vendor or other requirements.
- **6. Creation of integration workflow(s) in WebLogic Workshop.**
	- a. Creation of .jpd files that define the steps in the integration process for XML API.
	- b. Creation of .xq files that map MetaSolv Solution order data to ASAP data.
	- c. Creation of .jcx files for communication.
- **7. Testing integration workflow(s).**

### <span id="page-17-0"></span>**Implementation architecture**

MetaSolv recommends setting up MetaSolv Solution and MetaSolv ASAP in separate WebLogic domains located on separate machines.The following figure shows the recommended hardware and software configuration.

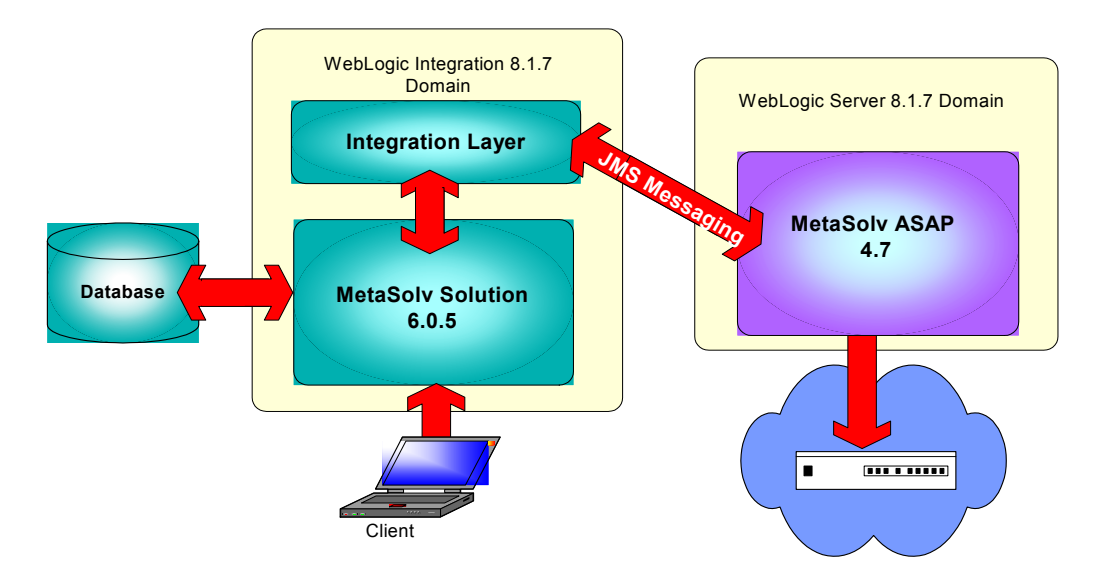

**Figure 3: Flow-through implementation**

For complete information on installing MetaSolv Solution and ASAP, refer to the following documents:

- *MetaSolv ASAP Setup Guide*
- *MetaSolv Solution Setup Guide*

These documents are available on the Oracle E-Delivery Web site.

# <span id="page-18-0"></span>**Data flow for the sample integrations**

The following figure shows how order data flows from MetaSolv Solution to ASAP and back to MetaSolv Solution for the automatic activation of an order.

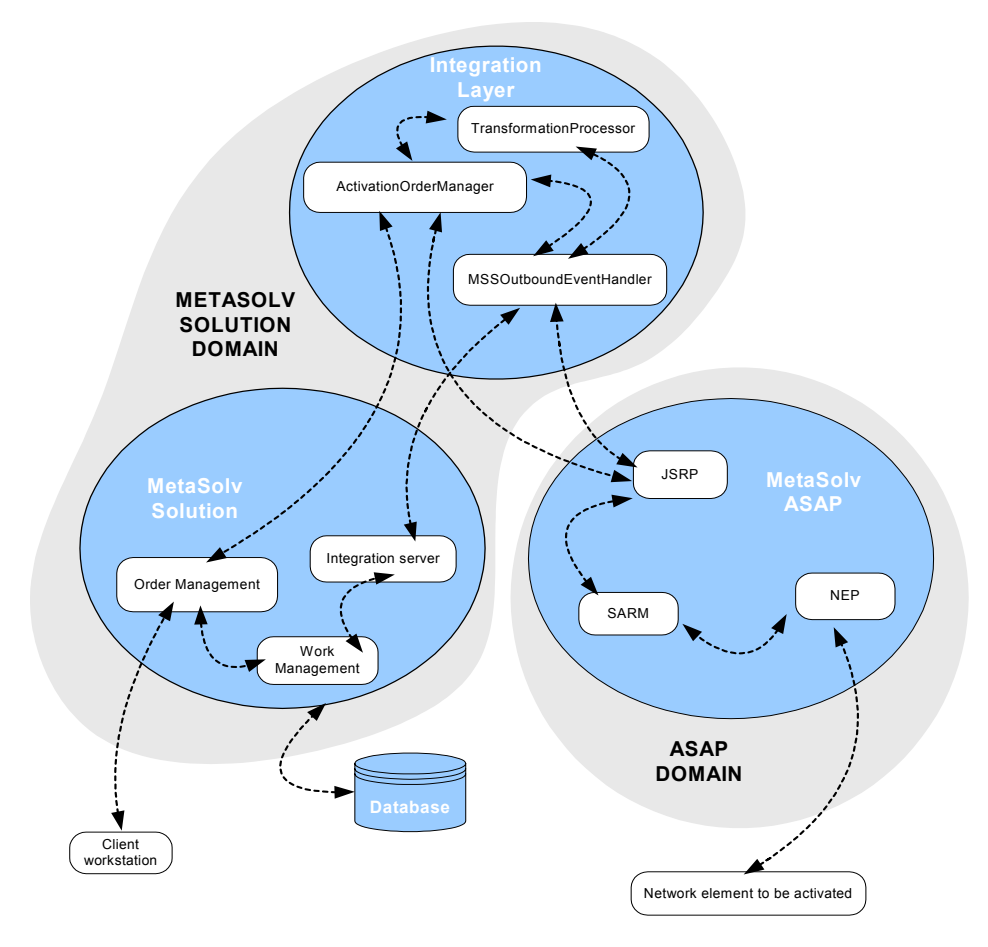

**Figure 4: Data flow for flow-through activation**

- 1. A CSR enters an order for service in Order Management in MetaSolv Solution and assigns a provisioning plan for the order.
- 2. The order is processed, and the provisioning plan tasks (which includes an activation task for turning up service) are set up in a Work Management queue.
- 3. The *Activate* task in Work Management is completed, which triggers an activation gateway event to the Integration server.
- 4. The Integration server routes the gateway event to the MSSOutboundEventHandler in the integration layer.
- 5. MSSOutBoundEventHandler detects the activation gateway event and sends the appropriate message to the ActivationOrderManager.
- 6. The ActivationOrderManager associates the appropriate workflow with the service requested on the order, and sends the request to the TransformationProcessor to transform it into the MetaSolv Solution format.
- 7. The TransformationProcessor returns the transformed request data to the ActivationOrderManager, which sends the request to MetaSolv Solution.
- 8. MetaSolv Solution responds by processing the request and sending the data back to the ActivationOrderManager through the Activation API.
- 9. The ActivationOrderManager sends the response to the TransformationProcessor where the data is transformed from MetaSolv Solution format to the MetaSolv Information Model (MIM format) and returned.
- 10. The ActivationOrderManager decomposes the exported MetaSolv Solution data and maps the relevant portions into the appropriate ASAP CSDL commands for the service being requested.

The flow-through package that this document describes has a single MetaSolv Solution order to a single ASAP order. This was done to simplify the order for demonstration purposes. In everyday practice, there can be many ASAP activation orders resulting from a single MetaSolv Solution order for service.

11. The ActivationOrderManager sends the newly mapped ASAP CSDL request data to the TransformationProcessor where the data (which is in MIM format) is mapped into the XML format accepted by ASAP.

Key sequences are assigned for the order to ensure that ASAP's return data is correctly matched to its original request.

- 12. The TransformationProcessor returns the activation request data to the ActivationOrderProcessor, which sends the data to the Java Service Request Processor (JSRP) module in ASAP.
- 13. In ASAP, the JSRP module validates the request and sends a message to the MSSOutboutEventProcessor that the request is good.

14. The message is relayed to the Integration server in MetaSolv Solution which updates the activation task in Work Management to *Processing*.

A method is available that allows you to update the Events tab on the Work Management window as event messages are received from ASAP. The XSD for the method is *XmlOrderManagementEvents.xsd*.

- 15. The JSRP maps the order CSDL parameters to the appropriate CSDL commands and sends the order to the Service Activation Request Manager (SARM)
- 16. In the SARM, the order data from the JSRP that contains the CSDL commands and parameters is decomposed into lower-level ASDL commands that describe the exact tasks to be performed.
- 17. The SARM sends the order data (in ASDL commands) to the Network Element Processor (NEP).
- 18. ASAP executes the order, locates the network element, and activates service.
- 19. An event is sent from the ASAP JSRP to MSSOutboundEventProcessor indicating that the activation request was successful.
- 20. The event processor sends the event information to the Integration server.
- 21. The Integration server updates the activation task in Work Management to *Complete*.
- 22. The GUI is updated to show the status of the activation task in Work Management for the workstation.

### <span id="page-20-0"></span>**Event handling**

Activation requires handling events from MetaSolv Solution and ASAP. A MetaSolv Solution gateway event triggers the activation process, and events from ASAP report progress back to MetaSolv Solution on activation results.

### <span id="page-20-1"></span>About MetaSolv Solution gateway events

A MetaSolv Solution gateway event can be triggered at the order-level or at the service-item level. An order can have an order-level or service-level event associated with it, but it cannot have both. Almost all gateway events that trigger activation are fired at the order level. POTS is the only service that can have either order-level and service-item-level gateway events. Features for a line, such as call waiting or call forwarding would use a service-item-level gateway event. Note that hunt groups are not supported by service-item-level gateway events.

For example, POTS can require a service-item-level gateway event for each telephone number. Therefore, if an order requests activation of 10 telephone numbers, each number triggers a separate gateway event and data is sent to ASAP for each separate telephone

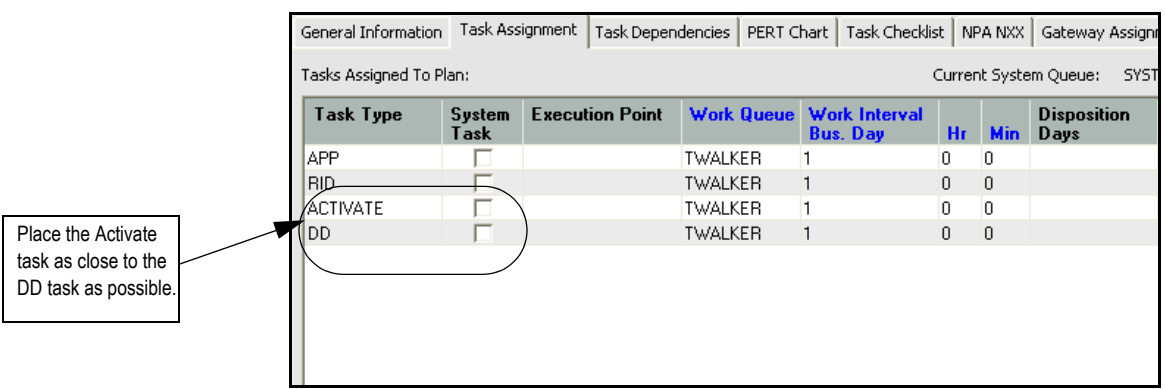

number. DSL, on the other hand, requires order-level activation. A DSL order triggers a single order-level gateway event for activation.

**Figure 5: Activate task**

### <span id="page-21-0"></span>How MetaSolv Solution handles activation events

This section describes the how MetaSolv Solution interfaces with the integration layer using the gateway event to report successes and failures on activation requests.

The descriptions that follow assume that the preference **Bypass Pending Gateway Events on a Proc Supp Cancel** is set to *Y.* This preference is located in the MetaSolv Solution application in the Preferences section under Work Management>Work Queue Management.

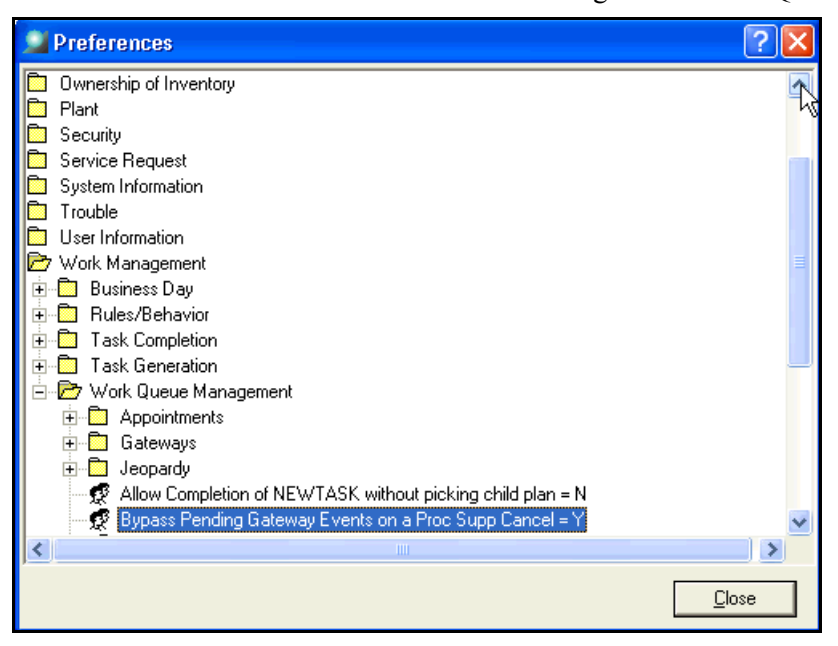

**Figure 6: Setting a preference for gateway events**

### Successful activation

- 1. An order is placed, provisioned, and is in work in Work Management.
- 2. The Activate task for an order is opened in the work queue of Work Management, and the gateway event status is set to *Pending*.
- 3. The system initiates the gateway event server, and the gateway event status is set to *Sending*, which indicates the system is looking for an integration layer to which it can pass a message.
- 4. The integration layer processes the order and determines the number of activation work orders that must be created.
- 5. The integration layer sends the following data to MetaSolv Solution:

```
Activation System Name = ASAP
Activation Service Key = Represents the identifier for the activation work order
Gateway Event Id = from gateway event
Document Number = from gateway event
Task Number = from gateway event
Integration Status = In Progress
```
Gateway Event name = from gateway event

- 6. The integration layer updates the gateway event status to *In Progress*.
- 7. Once the activation system processes the work orders, the integration system updates the gateway event status and the integration status to *Complete*.
- 8. The DD task completes successfully.

### Activation completes but the Due Date task fails

In this case, the basic flow shown in the previous section is successful through Step 7. In Step 8, the Due Date task fails to complete. The MetaSolv Solution user is presented by the system with an error message to fix the order.

- 1. The user creates a supp order to correct the original order.
- 2. The user manually bypasses the gateway event if the status for any of the activation work orders is already completed.
- 3. If the user has to make engineering changes to correct the due date problem, the gateway event can be reinitiated. The Integration layer handles this order as a change order.

### Activation error on some work orders

- 1. When the activation system fails on any of the activation work orders the gateway event status will be set to *Error*.
- 2. The integration layer sets the gateway event status to *Error* for the failed work order and passes an error message to MetaSolv Solution.

The integration layer sets the error message to whatever message was returned by the activation system.

- 3. The integration layer sets the status to *Complete* for all successfully completed work orders.
- 4. In the work queue manager in MetaSolv Solution, the user can select the gateway event, right click and select the **Display Work Order Option** from the displayed selection menu.
- 5. The system displays the following information:

Activation work order number Status (which is set to *Error)* Error message Date the error message was sent

- 6. The user has three options to correct the problem:
	- Supplement the order in MetaSolv Solution and manually re-initiate the gateway event. With this action, the process will start at basic flow Step 1.
	- Set the gateway event status to bypass and go the activation application's user interface to correct the issue.
	- Access ASAP and delete the work orders that were not successful, then reinitiate the gateway events.

### Integration system fails

1. When the integration system fails to create the activation work orders, only the gateway event status is updated.

The event-status is updated to *Error,* and the error message indicates the time and source of the error. The error details are included in the logs.

2. The user must reinitate the gateway event. This action starts the basic flow at Step 1.

### Order is supp canceled

- 1. If the CSR initiates a supp cancel of a PSR order, the order is appended with a supplement type of 1 and the activity code for all service items is set to A.
- 2. The system checks the gateway event status and the gateway event preference (**Bypass Gateway Events on a Pending Supp Cancel)** to determine processing.
	- $\bullet$  If gateway event status = *Pending* and the preference is set to *Yes*, the gateway event status is set to *Bypass* and the gateway event status is not sent to the integration layer.
	- If the gateway event status = *Sending* or *In Progress*, the system waits until the gateway event completes or fails.
		- If the status is set to *Complete*, the gateway event must be reinitiated. The integration layer interprets the supplement type passed with the order information to determine whether all service items on the order are canceled and the services need to be disconnected.
		- If the status of the gateway event is set to *Error*, the user must determine what caused the error. If some activation work orders are complete, the gateway event is reinitiated so the integration layer can determine that a Disconnect order needs to be created for the activation system A user can also access the activation application's interface manually and disconnect the work orders.

**Note**: To avoid the situation where an order is in progress, user's should place the gateway event as close as possible to the DD task.. The user should backdate the Delay, Activate, and DD tasks. The Delay task keeps the Activate task from going live, which in turns triggers a gateway event.

# <span id="page-24-0"></span>**Creating custom attributes in MetaSolv Solution**

You may find it necessary to create custom attributes if ASAP requires data that MetaSolv Solution does not currently collect and a workaround for collecting the information is not readily available.

All custom attributes used to capture required or optional activation parameters must be associated with the appropriate building blocks (such as a DSL link or a DSLAM network element). In addition, custom attributes for each building block must be included in a layout that associates them with the Activation process point. This definition and association of custom attributes is performed in the MetaSolv Utilities module.

Any label defined for a custom attribute must match the label expected by the integration layer. The generic custom attribute label can be overridden when the custom attribute is defined for the building block/process point. If the label is overridden, that is the value the API returns. Otherwise, the label from the generic custom attribute definition is returned.

Custom attributes are created using MetaSolv Solution Utilities. For more information on how to create custom attributes see MetaSolv Solution online Help.

# <span id="page-25-0"></span>**Mapping MetaSolv Solution data to CSDL command parameters**

ASAP has two levels of service modeling: CSDL commands and ASDL commands. Integrating to ASAP is always executed at the CSDL level. A CSDL command can map to many ASDL commands. ASDL represent low-level atomic actions on a particular network element. A CSDL command is an abstraction layer that allows service bundling and simplification.

CSDL and ASDL commands are typically similar for an ASAP cartridge. CSDL modeling is typically customer specific and occurs as part of the implementation of ASAP. The flowthrough package describes integration to standard ASAP cartridges without customer-specific CSDL modeling. Therefore, the CSDL and ASDL commands are closely aligned for the flowthrough package. If CSDL changes are required at customer implementation, mapping in the flow-through package can be changed accordingly.

MetaSolv Solution data is mapped to ASAP CSDL command parameters in the integration layer. To determine which ASAP commands are to be used, locate the ASAP cartridge guide for the equipment that will be activated. For example, if POTS service is to be activated on the Lucent 5ESS switch, locate the cartridge guide for that specific switch on the Oracle E-Delivery Web site.

Inside the guide, locate the CSDL command for the service activation that you want to accomplish. For example:

Add a POTS residential line—C\_LU-5ESS\_16\_ADD\_POTS-RES-LINE

Add POTS call waiting—C\_LU-5ESS\_16\_ADD\_POTS-CCW

The cartridge guide lists the required and optional parameters for the command. The required parameters must be mapped to MetaSolv Solution data coming from the Activation API. For information on how data is mapped for the flow-through package, see the appropriate chapter in this document.

# <span id="page-26-0"></span>**Setting up the flow-through package**

The following sections explain how to locate, set up, and view a flow-through package.

# <span id="page-26-1"></span>Where to find the flow-through package

The flow-through package is provided in the jar file MSS\_XML\_API\_R6*xxx*b*nnn.*jar

where:

R6*xxx* is the release version

b*nnn* is the build version

For example: MSS\_XML\_API\_R6\_0\_5b108.jar

The jar file contains several files, including the files for sample code, but the file for the flowthrough package is **flow-through-package.jar**. This file contains code, libraries, and other files required for BEA 8.1 SP3 Workshop-based development for the flow-through package application.

### <span id="page-26-2"></span>Setting up on the workstation

### **To set up the XML API flow-through package for viewing**

1. Extract the flow-through-package.jar file into a directory that you create.

For example, ServiceActivation

2. Open the application in your Workshop IDE from the directory in which you stored the flow-through package files.

The following figure shows the example ServiceActivation directory into which files were extracted.

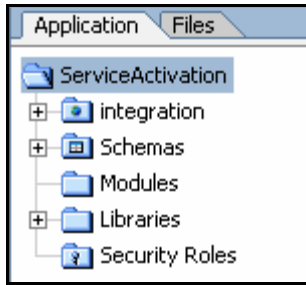

3. Build the application in Workshop.

Execute the workflows or browse through the workflows to see how they are constructed.

### <span id="page-27-0"></span>Viewing a flow-through package

#### **To view the samples in Workshop**

- 1. Navigate to the directory where the you extracted the files from flow-through-package.jar.
- 2. Follow the directory path shown in the following figure.

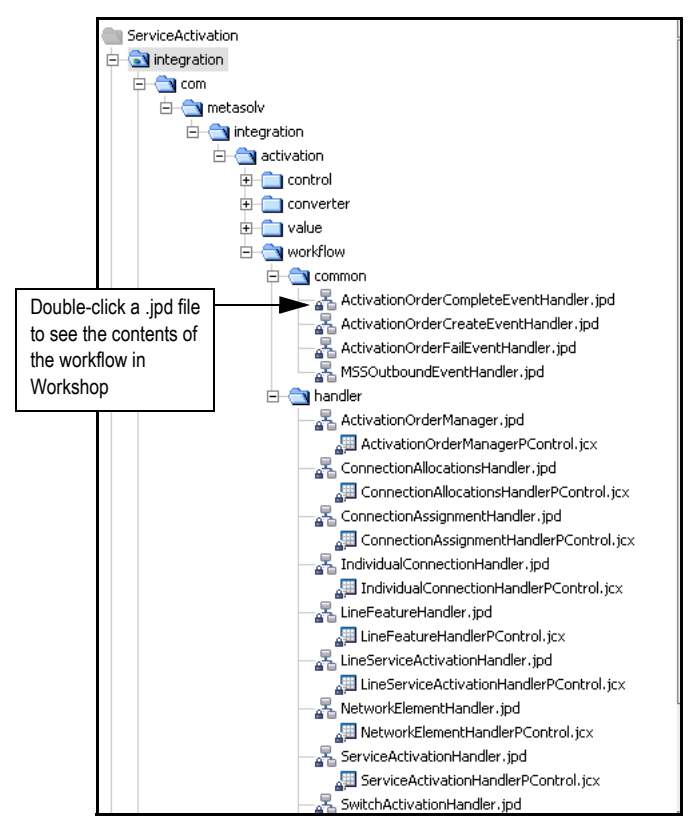

3. Double-click a .jpd file located in one of the *workflow* directories.

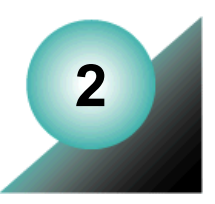

# <span id="page-28-0"></span>**Setting up communication between MetaSolv Solution and ASAP**

This chapter explains how communication was set up between MetaSolv Solution and ASAP for the sample integrations.

# <span id="page-28-1"></span>**Overview**

MetaSolv recommends running MetaSolv Solution and ASAP on separate machines in separate domains. This setup dictates the use of a foreign JMS server to broker messages between the two applications. The foreign JMS server located on the MetaSolv Solution machine creates proxy topics and queues on the ASAP server.

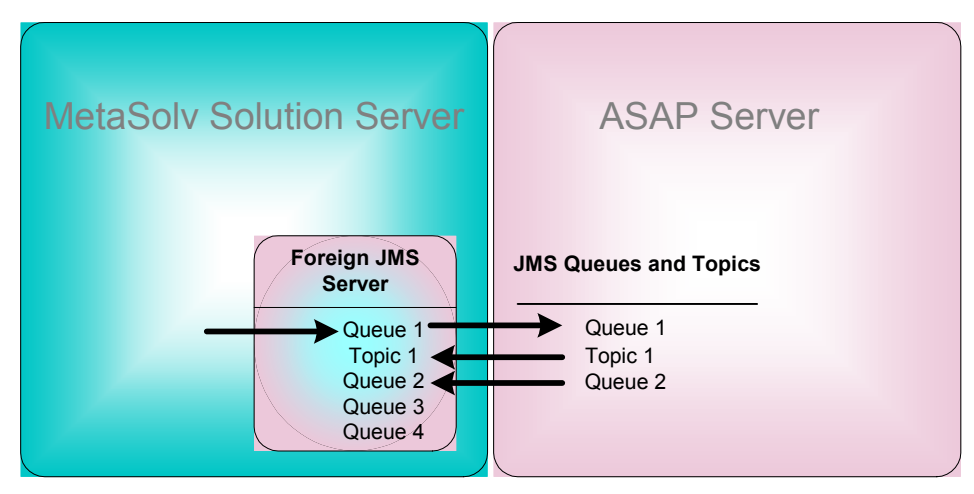

**Figure 7: Foreign JMS server**

Communication between ASAP and MetaSolv Solution requires three event generators. The names given here are the names used in the integration samples.

- **MSSOutboundEventGenerator**—This event generator listens on a specified channel for messages from MetaSolv Solution.
- **ASAPEventGenerator**—This event generator listens on a specified channel for messages from ASAP.

◆ **InternalOutboundGenerator—This event generator is used internally by MetaSolv** Solution. It is created manually after the installation of the core application with the XML API option. See the chapter entitled "Installing and deploying MetaSolv Solution with the XML API option" in the *MetaSolv Solution Setup Guide* for more information.

The following figure shows the steps required for setting up event communications between the two applications. The steps assume the following:

- MetaSolv Solution with the XML API option has been installed and configured.
- ASAP has been installed and configured.
- The event generator, InternalOutboundGenerator, has been created according to instructions in the *MetaSolv Solution Setup Guide.*
- The host machines for MetaSolv Solution and ASAP have connectivity and can communicate. You can test this by pinging one machine from the other.

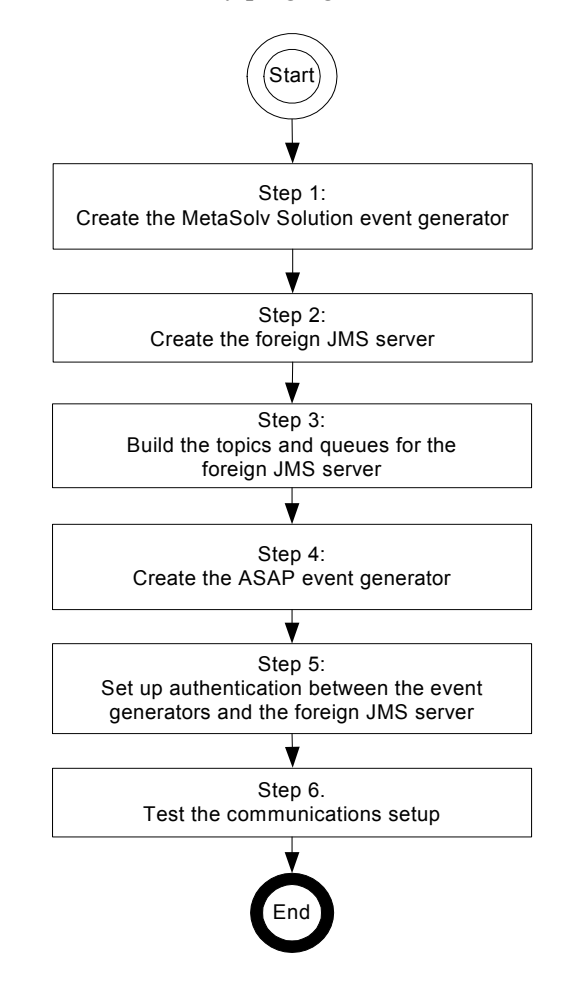

#### **Figure 8: Basic steps for setting up communication between MSS and ASAP**

The following sections describe how to complete each step in the figure.

# <span id="page-30-0"></span>**Step 1: Creating the MetaSolv Solution event generator**

This procedure describes how to set up the event generator for the MetaSolv Solution application server.

#### **To create the MetaSolv Solution event generator**

1. Display the Weblogic Integration Administration Console by typing the following URL in the **Address** field of the Internet Explorer and pressing ENTER:

http://<*host\_admin:port*>/wliconsole

For example: http://srvsunmetasolv:6001/wliconsole

2. When the logon window appears, type your user name and password and click **OK**.

The following window appears.

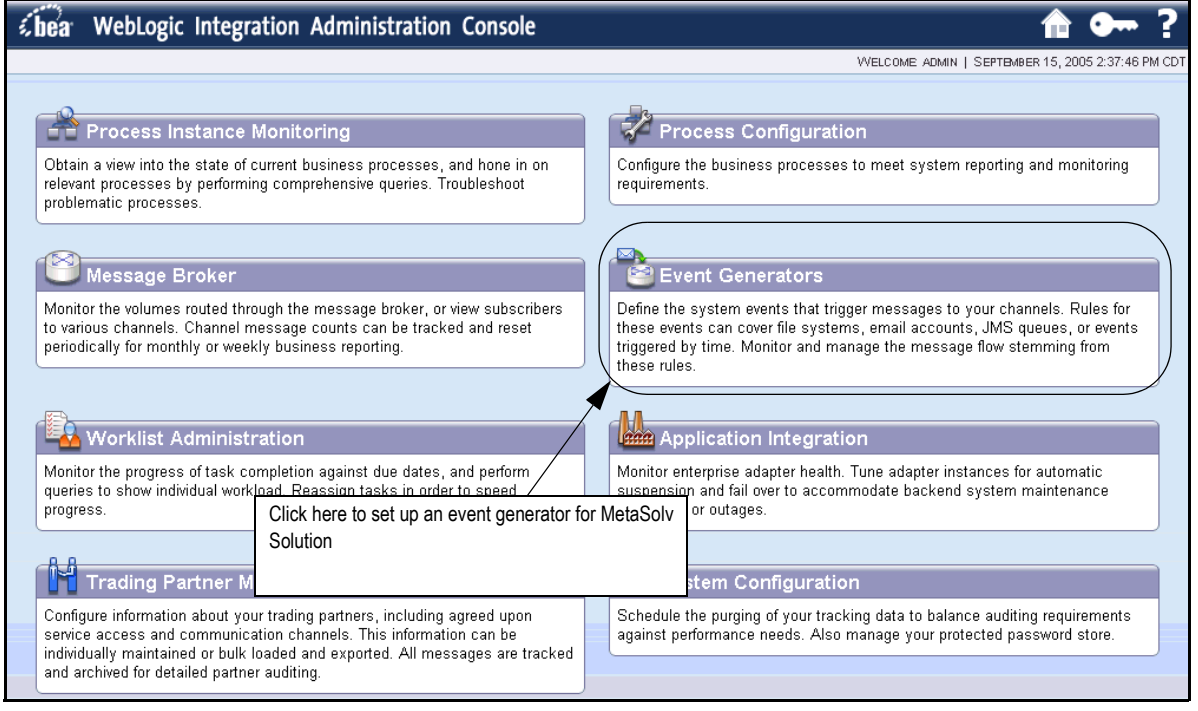

3. Click **Event Generators**.

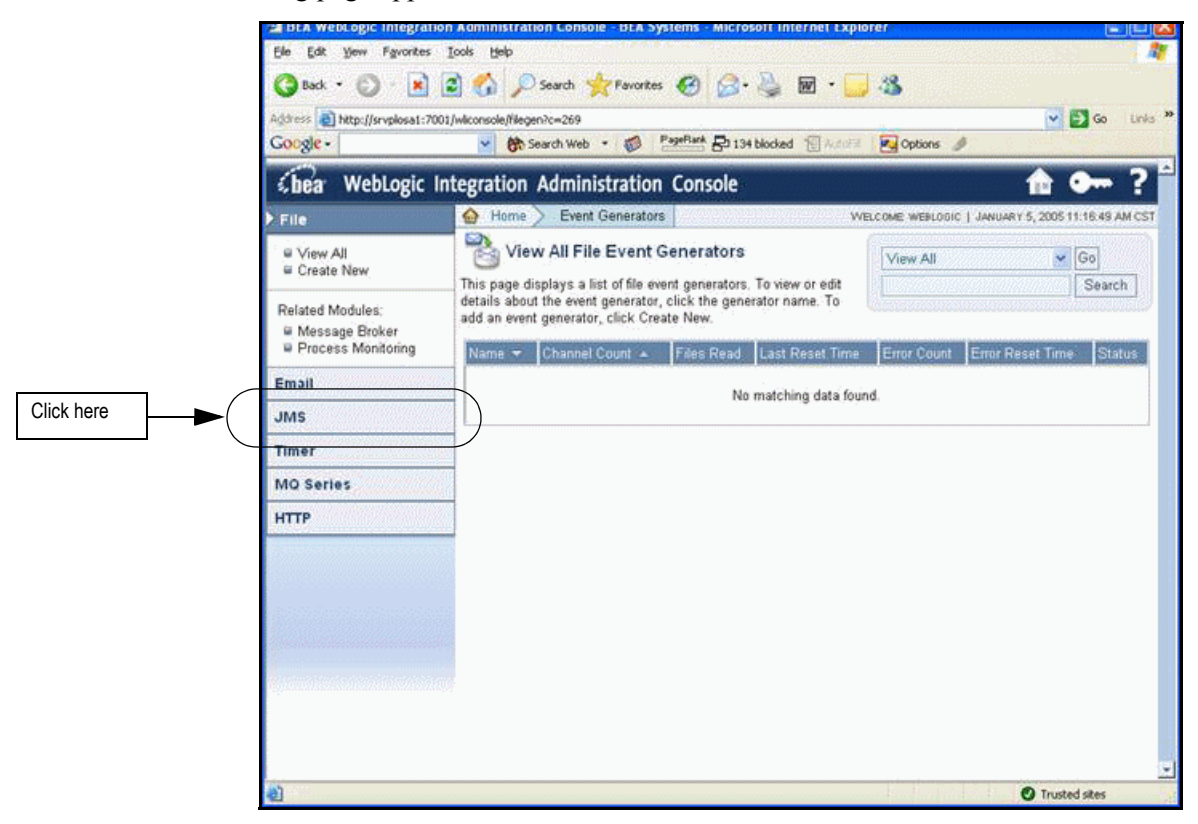

The following page appears.

4. On the left panel, click **JMS**; then on the expanded view under JMS, click **Create New**. The following information appears in the right pane.

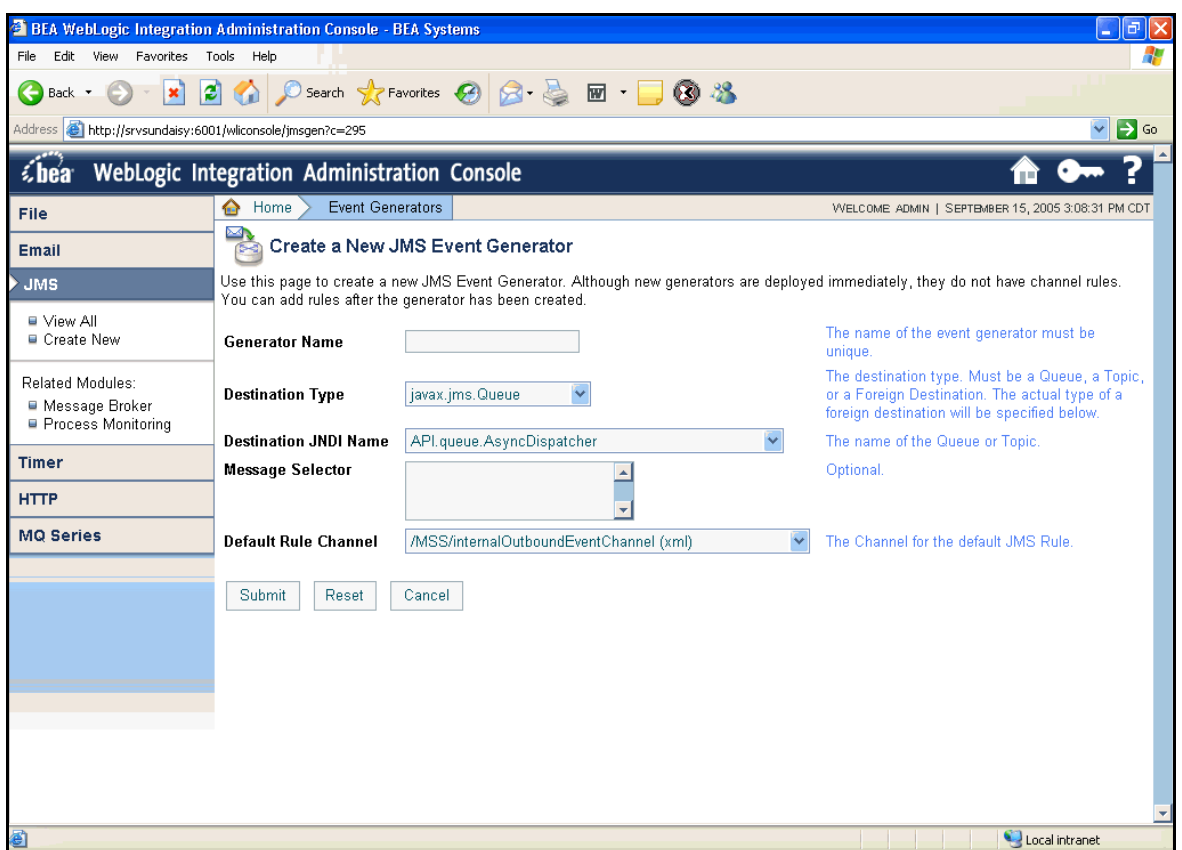

5. Enter the following values on the Create a New JMS Event Generator window:

**Generator Name**: MSSOutboundEventGenerator

**Destination Type**: javax.jms.Queue

**Destination JNDI Name**: mss.external.event.queue

**Message Selector**: Leave this field blank.

**Default Rule Channel**: /ServiceActivation/MSSOutboundEventChannel (xml). Note that this channel is a default from the flow-through packages jar file.

6. Click **Submit**.

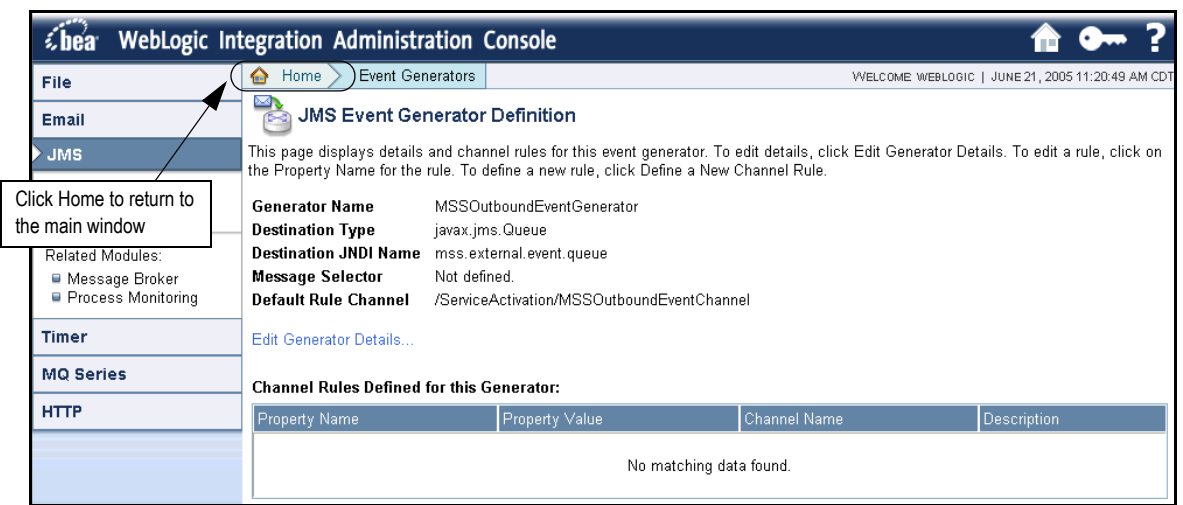

The following figure shows the summary that appears when the event generator is created.

7. Click **Home** in the breadcrumbs listed at the top of the pane to return to the main Weblogic Integration window.

# <span id="page-34-0"></span>**Step 2: Setting up the foreign JMS server**

A foreign JMS server must be set up on the MetaSolv Solution application server to communicate with the ASAP application server. It is important to make sure that the JNDI name of the connection factory, queues, and topics defined on the MetaSolv Solution application server are the same as those defined for the ASAP application server.

The following procedure explains how to set up the foreign JMS server.

#### **To set up a foreign JMS server**

- 1. Log on to the MetaSolv Solution Weblogic server console.
- 2. In the left pane of the WebLogic Console, select **Services>JMS>Foreign JMS Servers**.

The following pane on the right appears.

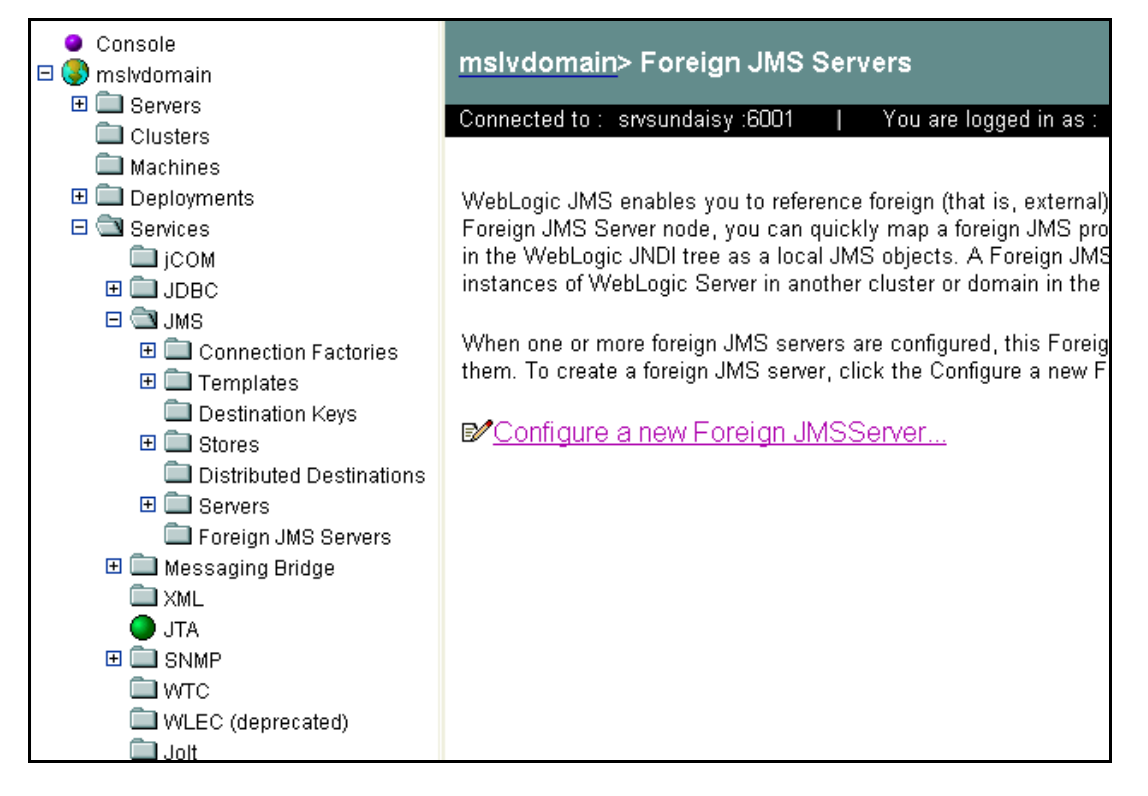

3. Click **Configure a new Foreign JMSServer**.

The right pane changes to allow the configuration of the new foreign JMS server. The following figure shows how the right pane appears.

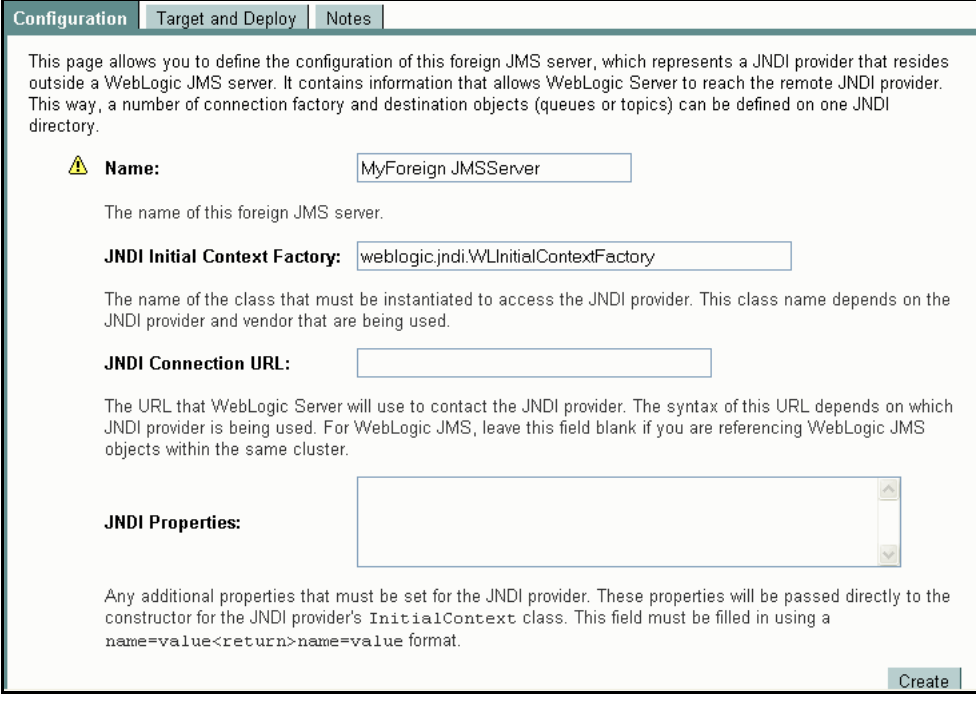

4. Complete the information on Configuration tab and click **Create** to create a new foreign JMS server.

The following values were used for the sample integration.

**Name**: ASAP JMSServer

**JNDI Initial Context Factory**: weblogic.jndi.WLInitialContextFactory

**JNDI Connection URL**: The ASAP administration server host and port goes in this URL. For example, t3://srvplsunxmlapi:7001.

**JNDI Properties**: Leave this field blank.
The following panel appears.

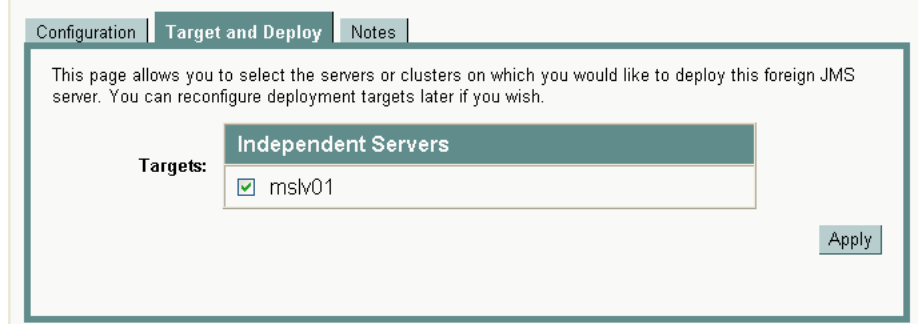

5. Select the server on which the server will be deployed and click **Apply.**

The new foreign JMS server appears in the left pane.

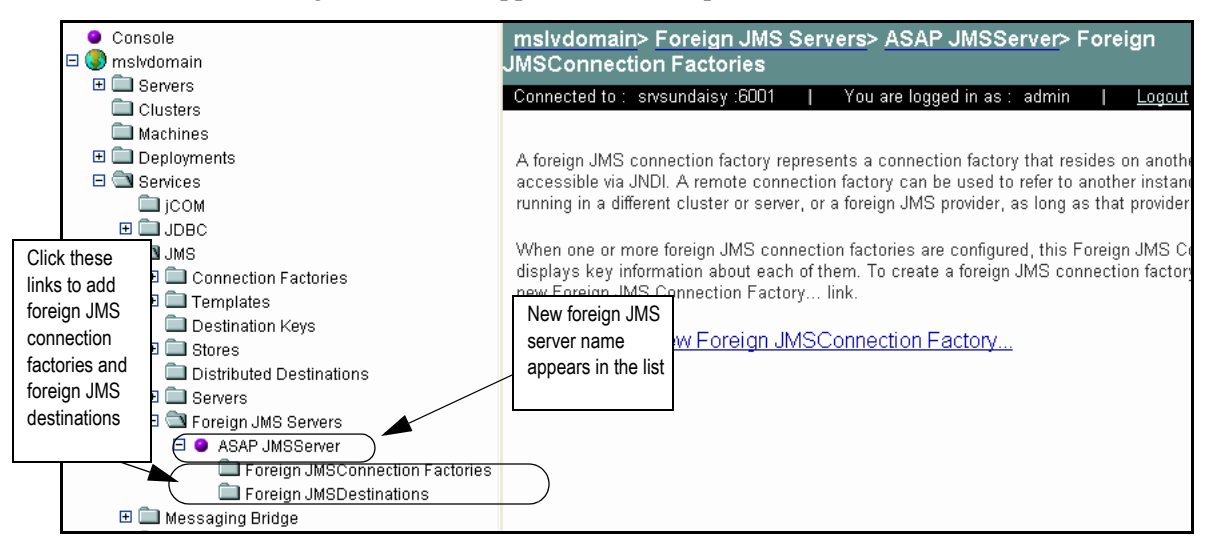

## **Step 3: Building topics and queues for the foreign JMS server**

You must build topics and queues for the foreign JMS server on the MetaSolv Solution server. Make sure that the names of the connection factory, queues, and topics defined for the MetaSolv Solution server are the same as those defined in ASAP. The remote JNDI names for the MetaSolv Solution server must be the same values of the JNDI names defined for the ASAP server.

The local JNDI names for the Metasolv Solution server are defined as:

- ASAP.TopicConnectionFactory
- ◆ ASAP.MessageQueue
- ASAP.MessageResponse

This JMS queue is local in MetaSolv Solution if both applications are using WebLogic 8.1. If MetaSolv Solution is running on WebLogic 8.1 and ASAP is running on WebLogic 7, you must create this JMS queue on the ASAP server, then define it as a remote JMS queue on the MetaSolv Solution server.

◆ ASAP.XVEventTopic

### **To find the MetaSolv Solution remote JNDI name for a topic or queue**

- 1. Log on to the ASAP server administration console.
- 2. Right-click on the server name in the left pane and select **View JNDI tree** from the dropdown menu.
- 3. Drill down to the appropriate queue to see the path that contains the JNDI name that will serve as the remote JNDI name on the MetaSolv Solution application server.

### Adding a topic connection factory

### **To add a topic connection factory**

- 1. In the left pane, select **Services>JMS>Foreign JMS Servers>**  *Your\_Foreign\_JMSServer***> Foreign JMSConnection Factories**.
- 2. In the right pane, click **Configure a new Foreign JMSConnection Factory**.

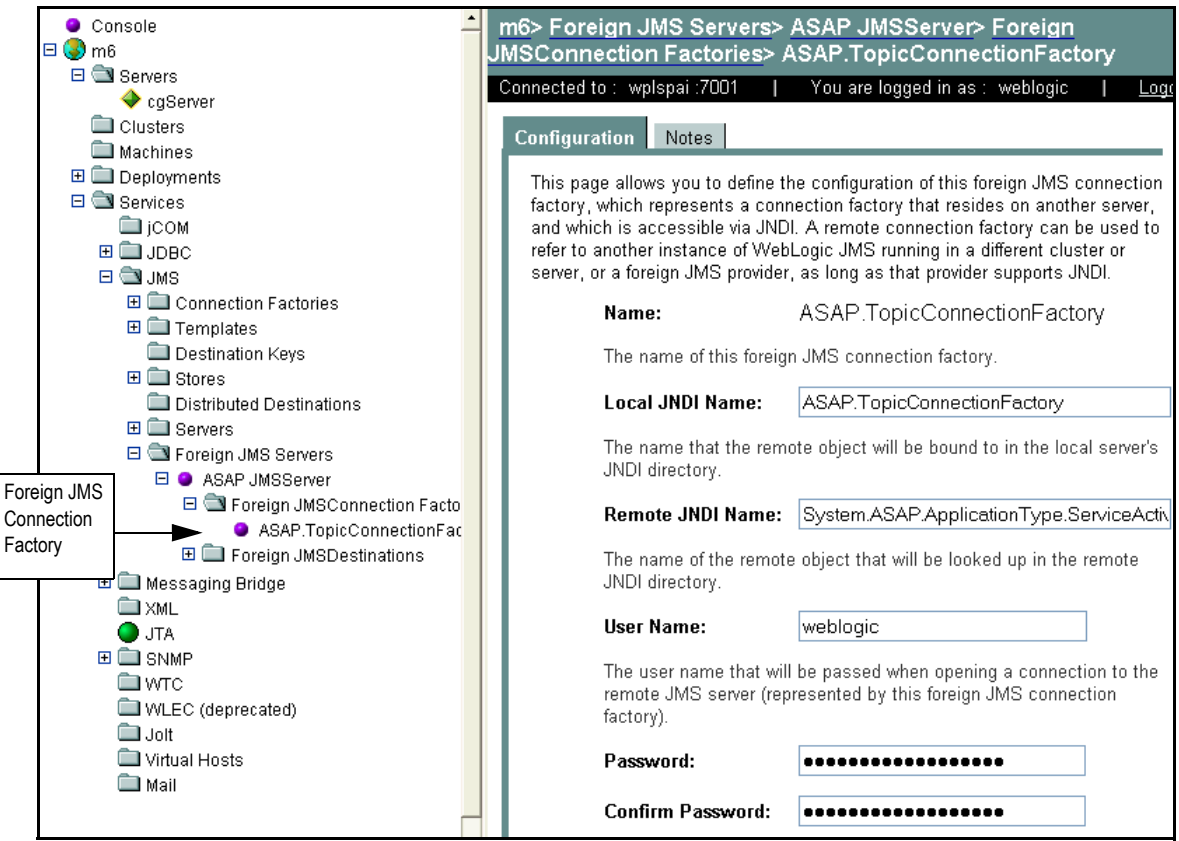

The following right pane appears.

3. Complete the values in the right pane and click **Apply**.

The following values were used for the sample integration:

**Name**: ASAP.TopicConnectionFactory

**Local JNDI Name**: ASAP.TopicConnectionFactory

**Remote JNDI Name**: System.ASAP.ApplicationType.ServiceActivation. Application.1-0,4-7;ASAP.Comp.TopicConnectionFactory

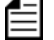

This name should match the JNDI name on the ASAP JMS.

**User Name**: Your user name (the one used to log on to the console)

**Password**: Your password (the one used to log on to the console)

**Confirm Password**: Password retyped for confirmation

### Adding queues for the foreign JMS server

### Message queue

#### **To add a message queue**

- 1. In the left pane, select **Services>JMS>Foreign JMS Servers>**  *Your\_Foreign\_JMSServer***> Foreign JMSDestinations**.
- 2. In the right pane, click Configure a New Destination.

The following right pane appears.

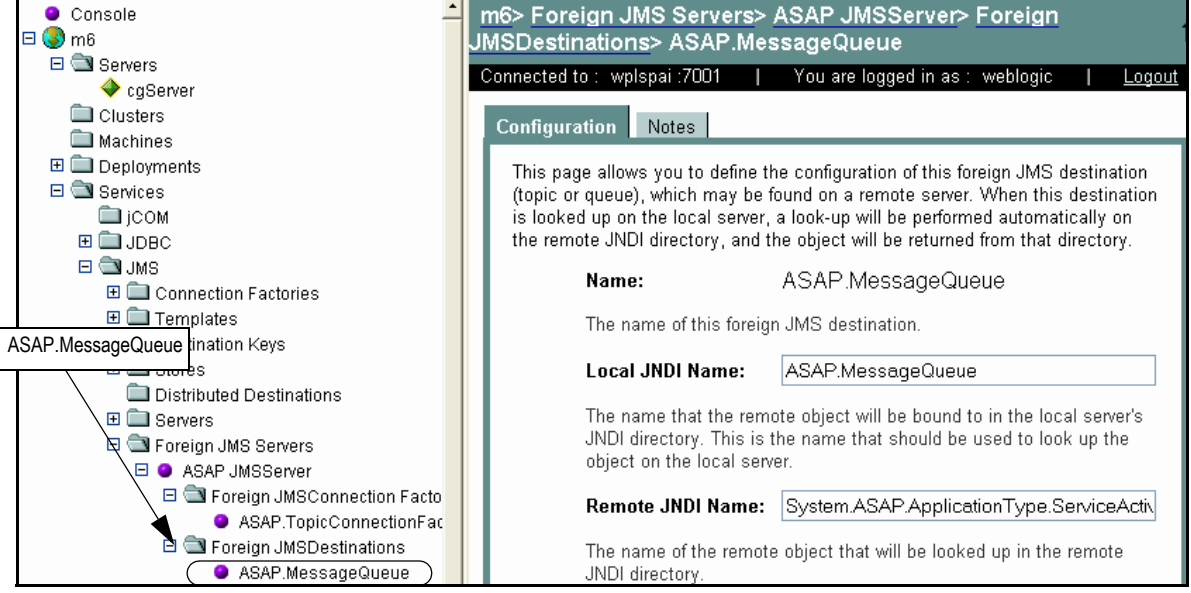

3. Complete the values in the right pane and click **Apply**.

The following values were used in the sample integration:

**Name**: ASAP.MessageQueue

**Local JNDI Name**: ASAP.MessageQueue

**Remote JNDI Name**: System.ASAP.ApplicationType.ServiceActivation. Application.1-0,4-7;ASAP.Comp.MessageQueue

### Message Response Queue

#### **To add a message response queue**

- 1. In the left pane, select **Services>JMS>Foreign JMS Servers>**  *Your\_Foreign\_JMSServer***> Foreign JMSDestinations**.
- 2. In the right pane, click **Configure a New Destination**.

The following right pane appears.

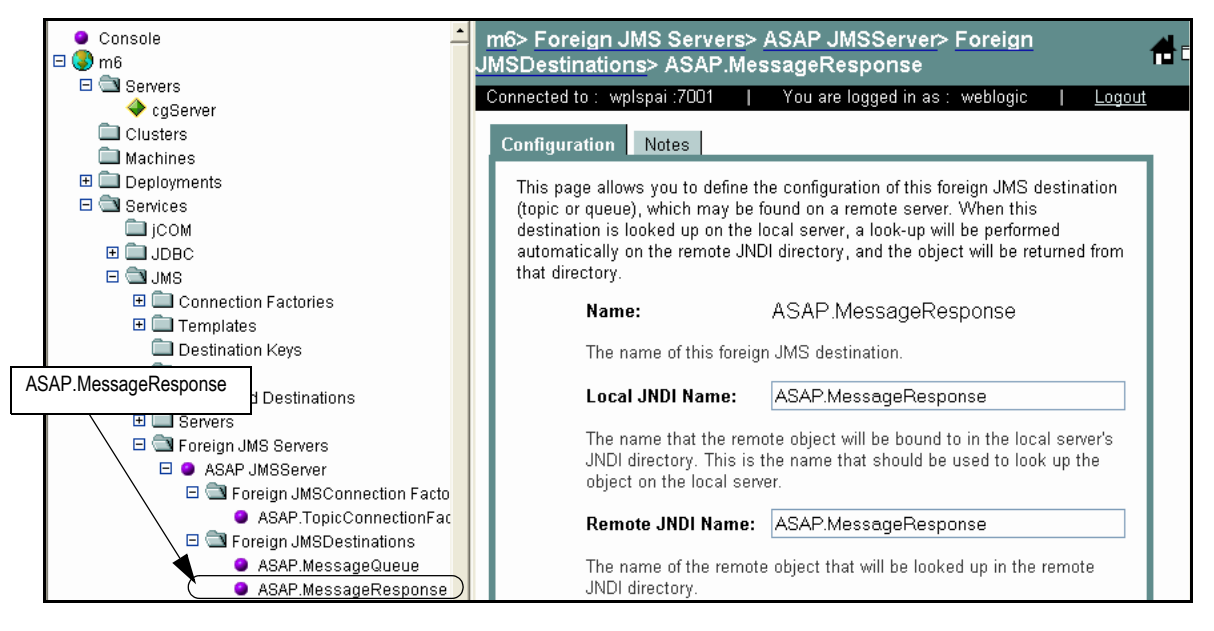

3. Complete the values in the right pane and click **Apply**.

The following values were used in the sample integration:

**Name**: ASAP.MessageResponse

**Local JNDI Name**: ASAP.MessageResponse

**Remote JNDI Name**: System.ASAP.ApplicationType.ServiceActivation. Application.1-0,4-7;ASAP.Comp.MessageResponse

### Event topic

- 1. In the left pane, select **Services>JMS>Foreign JMS Servers>**  *Your\_Foreign\_JMSServer***> Foreign JMSDestinations**.
- 2. In the right pane, click **Configure a New Destination**.

The following right pane appears.

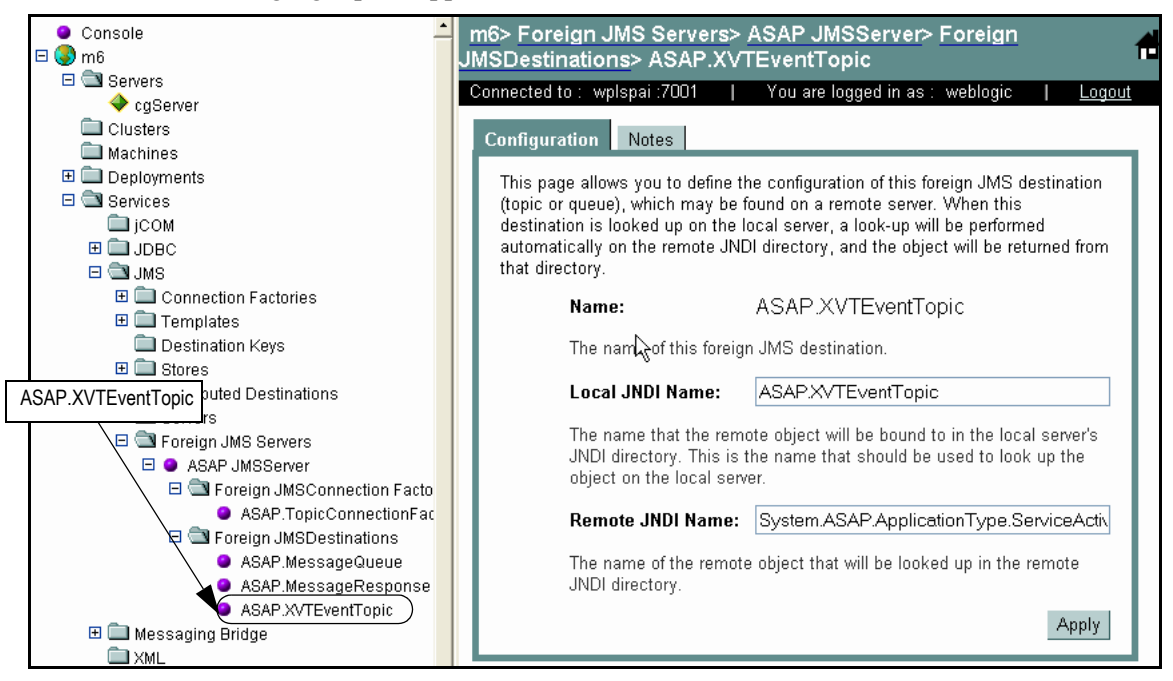

3. Complete the values in the right pane and click **Apply**.

The following values were used in the sample integration:

**Name**: ASAP.XVTEventTopic

**Local JNDI Name**: ASAP.XVTEventTopic

**Remote JNDI Name**: System.ASAP.ApplicationType.ServiceActivation. Application.1-0,4-7;ASAP.Comp.XVTEventTopic

## **Step 4: Creating the ASAP event generator**

To create the event generator on the M6 Application Server, follow the same instructions in ["Step 1: Creating the MetaSolv Solution event generator" on page 19](#page-30-0). Use the following values for the ASAP event generator:

**Generator Name**: ASAPEventGenerator

**Destination Type**: foreign\_jms\_destination

**Destination JNDI Name**: System.ASAP.ApplicationType.ServiceActivation. Application.1-0,4-7;ASAP.Comp.XVTEventTopic

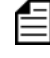

Note that the JNDI name that appears in this field is dependent on how ASAP is installed and can vary from the name given here.

In the selection window that appears below the **Destination JNDI Name** field, select foreign jms destination.

**Message Selector**: Leave this field blank.

**Default Rule Channel**: /ServiceActivation/ASAPOutboundEventChannel (xml). Note that this channel is a default from the flow-through packages jar file.

## **Step 5: Setting up authentication credentials**

Authentication credentials involve a common password that each server uses to identify and validate communications with the other. The same credential must be set up in the same way in both domains.

#### **To set up authentication credentials in the MetaSolv Solution domain**

- 1. In the left pane, select **Security.**
- 2. In the right pane, select the Configuration tab, then select the Advanced tab.

Edit View Favorites Tools Help Links<sup>1</sup>  $\rightarrow$ File Address & http://wplspai:7001/console/actions/mbean/MBeanFramesetAction?bodyFrameId=wl\_console\_frame\_11190244827648isNew=false8frameId=  $\blacktriangleright$   $\blacktriangleright$ Console m6> Domain Wide Security Settings  $\boxminus$   $\bigcirc$  m6  $\Box$  Servers Click Security to set a Connected to: wplspai:7001 | You are logged in as: weblogic  $\blacklozenge$  cgServer security credentialClusters Configuration Compatibility Machines General Advanced Filter Embedded LDAP **ED** Deployments 田 Services This page allows you to define the advanced security settings for this  $\Box$  Security WebLogic Server domain.  $\boxplus$   $\Box$  Realms Domain Log Filters **A** Enable Generated Credential Tasks Specifies whether a credential (usually a password) should be generated for this WebLogic Server domain. (This credential is used to enable a trust relationship between two domains. For the two domains to establish trust, they must have the same credential.) Credential: | **ensessessessessesses** Confirm ................. Credential: The credential for this WebLogic Server domain. **Apply** 

The following figure shows the Advanced tab.

- 3. Type a password in the **Credential** field, then retype the same password in the **Confirm Credential** field, and click **Apply**
- 4. Open the WebLogic Server Administration Console for the ASAP domain and use this procedure to type the same credential for that domain.
- Both the MetaSolv Solution and the ASAP domains must have the same password for the domains to communicate. This password is used to authenticate communications between the domains.

## **Step 6: Testing the communication setup**

You can test your communication setup by triggering a gateway event from MetaSolv Solution.

To see if the communication setup is working, look for the following changes when the gateway event is triggered:

- In MetaSolv Solution, the status of the task that initiated the gateway event changes.
- $\bullet$  In ASAP, an order is created.

Basic steps in the communication process:

- 1. A gateway event is triggered from MetaSolv Solution.
- 2. The gateway event causes data to be pulled from MetaSolv Solution for the creation of an order in ASAP.
- 3. The data is mapped to ASAP formats in the integration layer and sent to ASAP where the order is created.
- 4. When the order is completed in ASAP, an event is generated to update the event status in MetaSolv Solution to one of the following: *Completed* or *Failed*.

You can find message counts in the following locations:

- WebLogic Server—JMS monitoring
- ◆ WebLogic Integration Server—Event generators

*34 MetaSolv Software, Inc.*

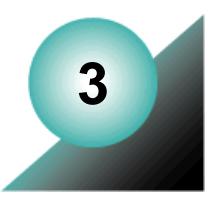

# **Activation API data schema**

This chapter defines the attributes of the data returned when the Activation API makes a call to MetaSolv Solution to retrieve activation data.

## **MetaSolvServiceActivationType attribute hierarchy**

The element returned by the Activation XML API is *metaSolvServiceActivationValue*, which is defined in the schema XmlMetaSolvServiceEntities.xsd. The element is defined as type *MetaSolvServiceActivationType*. The following list is a hierarchical representation of the attributes contained within MetaSolvServiceActivationType. Descriptions of the types and attributes within *MetaSolvServiceActivationType* are provided in tables in the section ["Schema](#page-49-1)  [type and attribute descriptions" on page 38.](#page-49-1)

**orderDetails** (*OrderDetailsType*)

companyName firstName lastName orderKey (*OrderKeyType*) primaryKey serviceCategory purchaseOrderNumber desiredDueDate suppType orderType

**switchActivation** (*Array of SwitchActivationType*)

switchLocationNetworkCode lineServices (Array of LineServiceType) *\* See the section entitled "ServiceType" [page 38](#page-49-0).* lineEquipmentNumber networkElementIdentifier networkElementName originatingEquipmentType isHuntGroupMember telephoneNumber (*TelephoneNumberType*) telephoneNumber activityCd

```
relatedTelephoneNumbers
           fromTelephoneNumber
           toTelephoneNumber
           associationType
           intercept
               interceptId
               option
               name
               endDate
       picInformation
           pic
           picTypeCd
           freezePic
           partyName
           activityCd
       lineFeatures (Array of ServiceType)
           * See the section entitled "ServiceType" page 38.
       elementcustomAttributes
           * See the section entitled "ActivationCustomAttributeType" page 38.
   systemOptions (Array of ServiceType)
        * See the section entitled "ServiceType" page 38.
   huntGroups (Array of HuntGroupType)
        * See the section entitled "ServiceType" page 38.
       groupName
       groupNumber
       groupType
       huntGroupMember (Array of HuntGroupMemberType)
           memberNumber
           memberHuntTo
           activityCd
networkElements (Array of NetworkElementType)
    * See the section entitled "ServiceType" page 38.
   status
   networkElementIdentifier
   networkElementName
   networkElementType
   managementIPAddress
   elementCustomAttributes (Array of ActivationCustomAttributeType)
        * See the section entitled "ActivationCustomAttributeType" page 38.
   individualConnections (Array of IndividualConnectionType)
       connectionType
       connectionAssignments (Array of ConnectionAssignmentType)
           * See the section entitled "ServiceType" page 38.
           connectionDesignKey (connectionDesignKey)
```

```
designKey
           connectionIdentifier
           connectionStatus
           ipAddress
           macAddress
           physicalNodeAddress
           logicalPort
           shelfEquipmentName
           shelfSlotNumber
           shelfEquipmentKey
           portEquipmentKey
           portAddressSequenceNumber
           channels (Array of int)
           portAddressStatus
           connectionCustomAttributes (Array of ActivationCustomAttributeType)
               * See the section entitled "ActivationCustomAttributeType" page 38.
           connectionType
           dueDate
           locationName
       connectionAllocations (Array of ConnectionAllocationType)
               * See the section entitled "ServiceType" page 38.
           connectionDesignKey (connectionDesignKey)
              designKey
           connectionIdentifier
           connectionStatus
           ipAddress
           macAddress
           physicalNodeAddress
           logicalPort
           shelfEquipmentName
           shelfSlotNumber
           shelfEquipmentKey
           portEquipmentKey
           portAddressSequenceNumber
           channels (Array of int)
           portAddressStatus
           connectionCustomAttributes (Array of ActivationCustomAttributeType)
               * See the section entitled "ActivationCustomAttributeType" page 38.
           connectionType
           relationshipCustomAttributes (Array of ActivationCustomAttributeType)
               * See the section entitled "ActivationCustomAttributeType" page 38.
networkSystems (Array of NetworkSystemType)
   networkSystemKey (NetworkSystemKey)
       networkSystemKey
```
networkNameShort networkNameLong networkDescription status dateCreated dateInService providerSystemId customerSystemId hardSoftAssignment systemCustomAttributes (*Array of ActivationCustomAttributeType*) *\* See the section entitled "ActivationCustomAttributeType"* [page 38.](#page-49-2) sameChannelAssignmentIndicator inherentlyProtIndicator networkElements (*Array of NetworkElementType*) *\*Attributes are the same as networkElements presented previously.*

#### <span id="page-49-0"></span>**ServiceType**

serviceKey primaryKey itemType itemAlias provisioningName activityCD valueLabels (*Array of ValueLabelType*) label value activityCD

#### <span id="page-49-2"></span>**ActivationCustomAttributeType**

caUsageKey label customAttributeValues (*Array of ActivationCustomAttributeValueType*) value unitOfMeasure

### <span id="page-49-1"></span>**Schema type and attribute descriptions**

This section describes the types and attributes contained in MetaSolvServiceActivationType. The following containers are described:

- MetaSolvServiceActivationType
- ◆ OrderDetailsType
- ◆ SwitchActivationType
- $\triangle$  LineServiceType
- ◆ TelephoneNumberType
- RelatedTelephoneNumberType
- ◆ PicInfoType
- ◆ HuntGroupType
- HuntGroupMemberType
- ◆ NetworkElementType
- ◆ IndividualConnectionType
- ◆ ConnectionAssignmentType
- ConnectionAllocationType
- ◆ NetWorkSystemType
- ◆ ServiceType
- ◆ ValueLabelType
- ◆ ActivationCustomAttributeType
- ActivationCustomAttributeValueType

## MetaSolvServiceActivationType

This container represents information used to activate POTS service, a network system, or a connection within a network system. This structure supports multiple technologies such as DSL, DSL with POTS, VoDSL (Voice over DSL), ATM (Asynchronous Transfer Mode) and Frame Relay, VoATM (Voice over ATM), and MPLS (Multiple Protocol Label Switching).

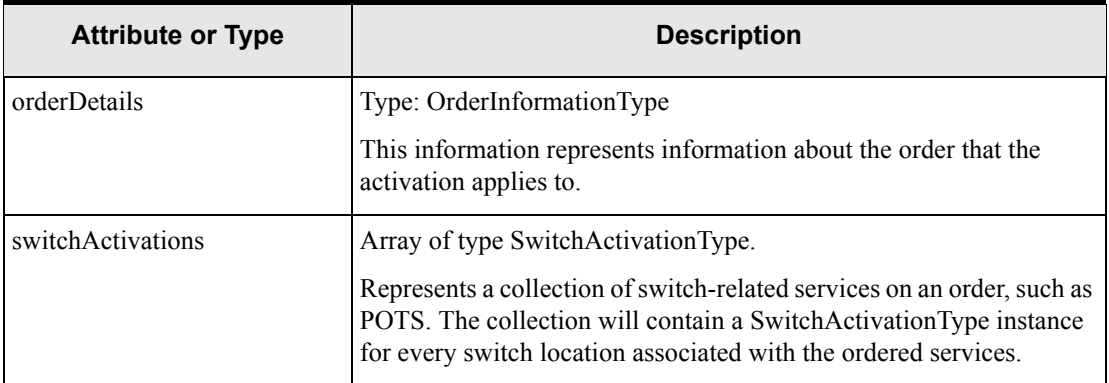

### **Table 1: MetaSolvServiceActivationType**

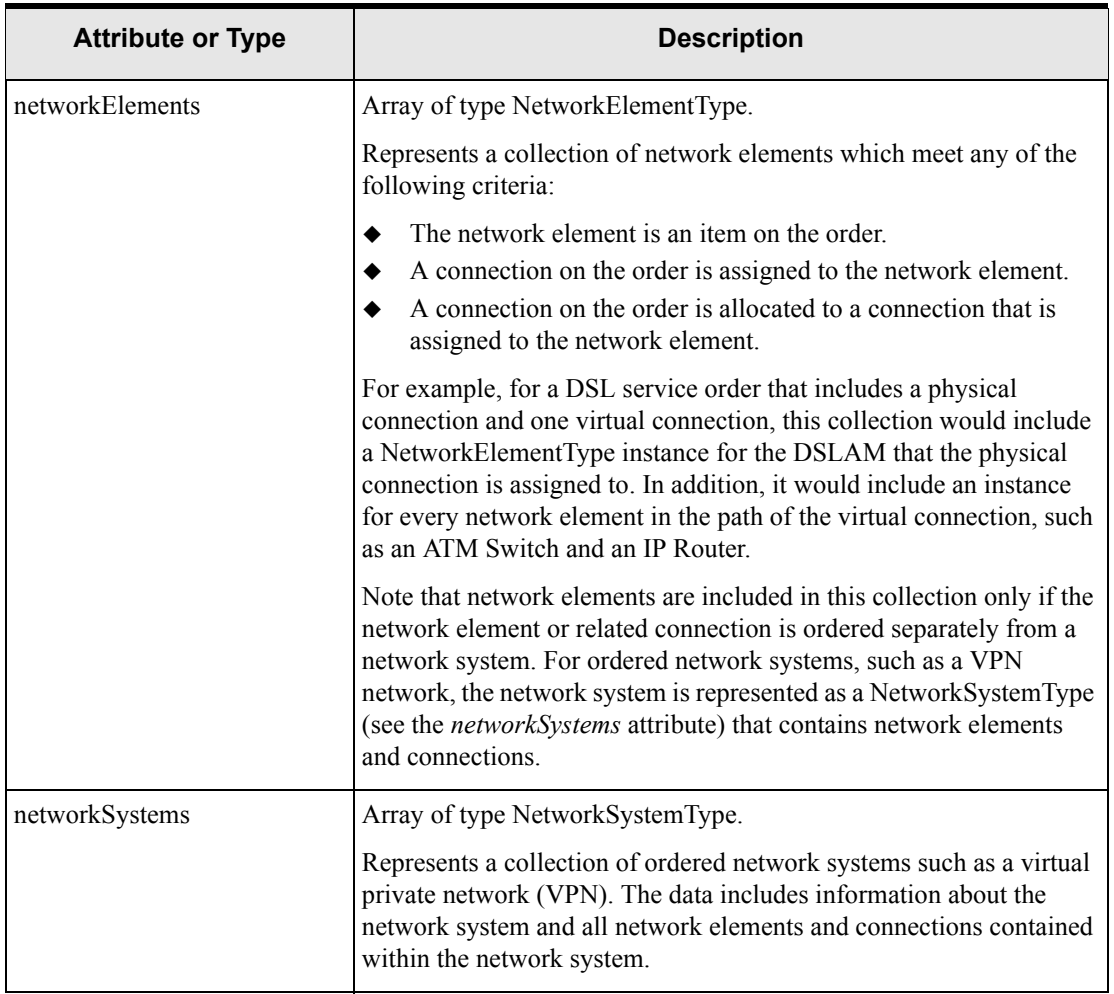

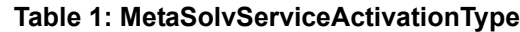

## OrderDetailsType

This container represents information about the activation order.

### **Table 2: OrderDetailsType**

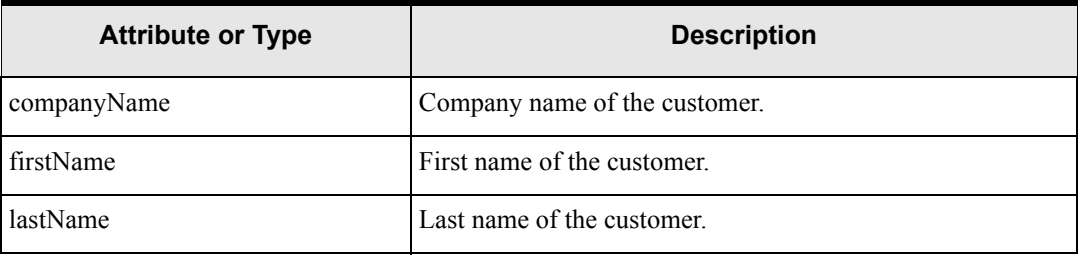

| <b>Attribute or Type</b> | <b>Description</b>                                                                                                    |
|--------------------------|----------------------------------------------------------------------------------------------------|
| orderKey                 | Type.attribute: OrderKeyType.primaryKey                                                                                                    |
|                          | Identifier of the specific order that resulted in the activation.                                                                                                    |
| serviceCategory          | A code that categorizes bill cycles, customer accounts, and<br>products for PSRs. When placing a service request for a<br>customer account, you can order only those products that<br>have the same service category. Service categories are<br>maintained by each organization. Examples of service<br>categories include business, residential, and government.<br>Valid Values: User defined. |
| purchaseOrderNumber      | Customer's purchase order number.                                                                                                    |
| desiredDueDate           | The date by which an order is to be completed. This is<br>represented as a string with the format:<br>yyyy-MM-dd'T'HH:mm:ss.                                                                                                    |
| supplementType           | Reason an order is being supplemented, or changed. Only<br>applicable for supplemented orders.<br>Valid Values: Cancel, New Due Date, Correction.                                                                                                    |
| orderType                | Identifies the type of order. Currently, the only order type<br>supported for activation is SO (a PSR order).                                                                                                    |

**Table 2: OrderDetailsType**

## SwitchActivationType

This container represents information about a switch and services to be activated on the switch such as a line service.

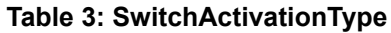

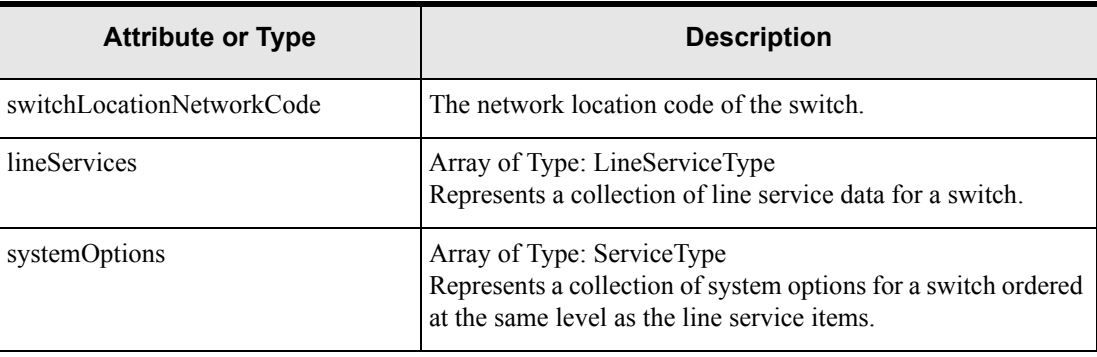

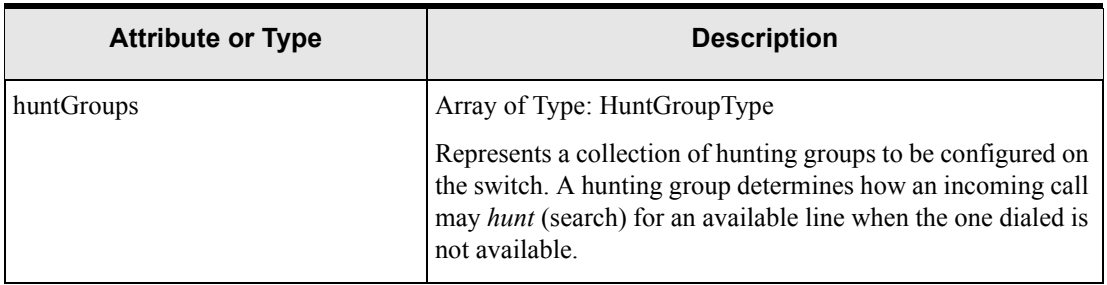

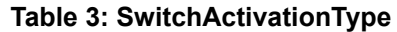

# LineServiceActivationType

This container represents information about a line service.

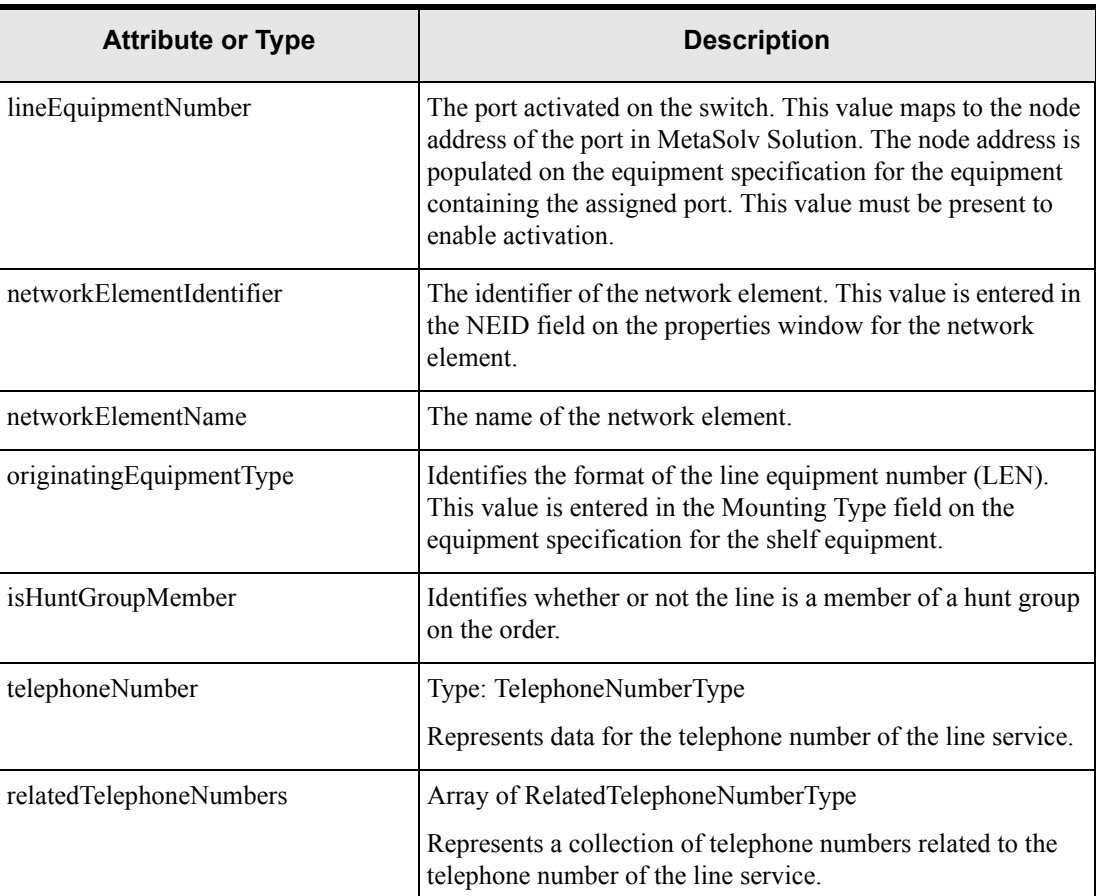

### **Table 4: LineServiceType**

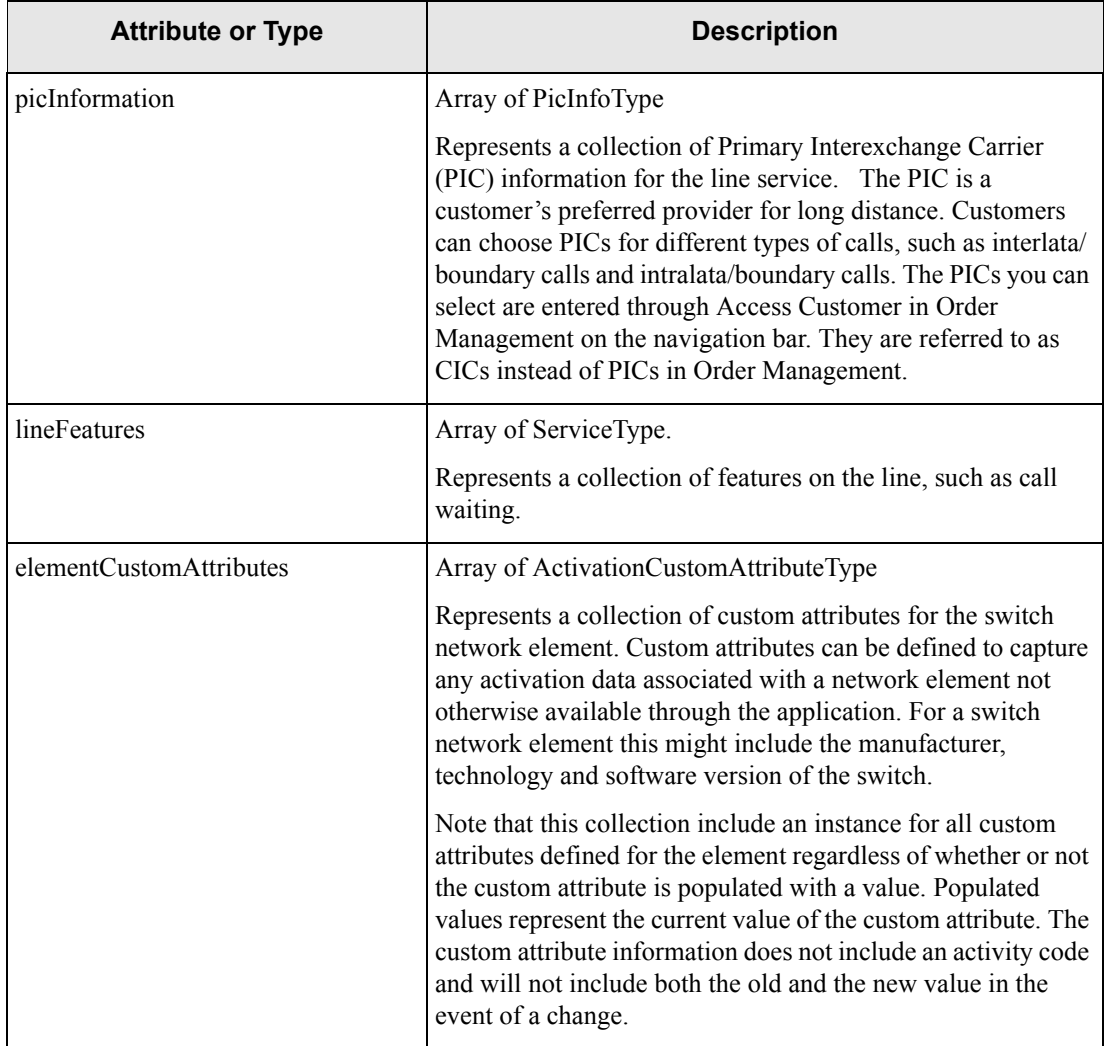

#### **Table 4: LineServiceType**

## TelelphoneNumberType

This container represents information about the telephone number for a line service.

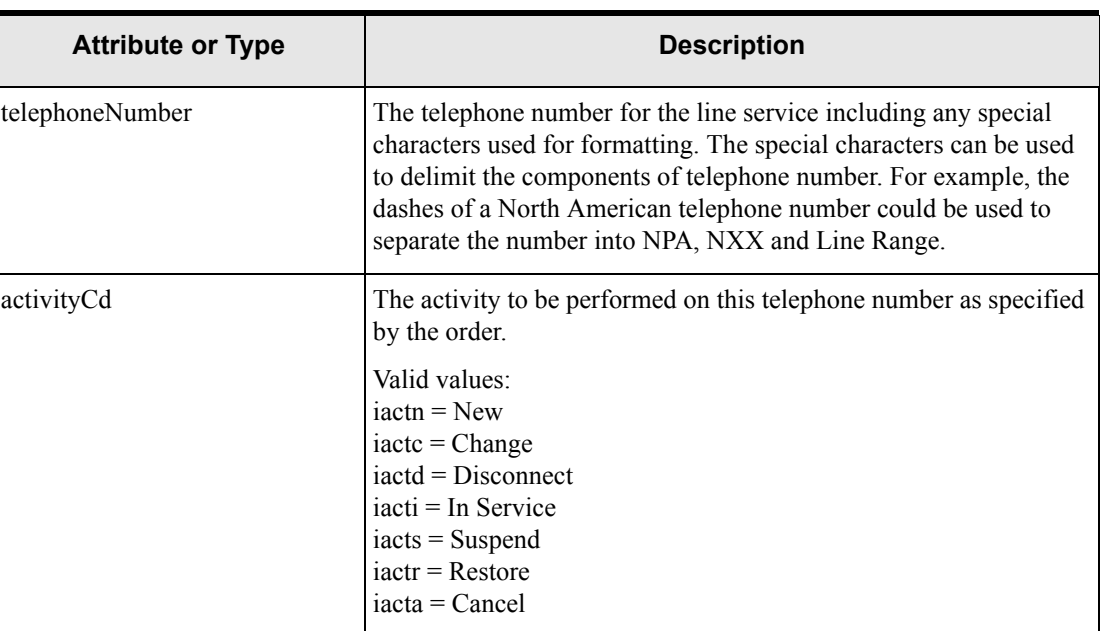

#### **Table 5: TelephoneNumberType**

### RelatedTelephoneNumberType

This container represents information about telephone numbers related to the telephone number of a line service.

| <b>Attribute or Type</b> | <b>Description</b>                                                                                                    |
|--------------------------|----------------------------------------------------------------------------------------------------|
| fromTelephoneNumber      | The telephone number of the line service.                                                                                              |
| toTelephoneNumber        | The telephone number to which the line service telephone number<br>is related.                                                         |
| associationType          | Identifies the type of association between the telephone numbers.<br>Valid values:<br>$ALT =$ Alternate<br>$RFC = Remote Call Forward$ |

**Table 6: RelatedTelephoneNumberType**

| <b>Attribute or Type</b> | <b>Description</b>                                                                                                    |
|--------------------------|----------------------------------------------------------------------------------------------------|
| intercept                | Type: InterceptType<br>Represents information about an intercept message, which is set<br>up following a line's removal from service to alert incoming<br>callers of the change. |

**Table 6: RelatedTelephoneNumberType**

### InterceptType

This container represents information about an intercept message, which is set up following a line's removal from service to alert incoming callers of the change.

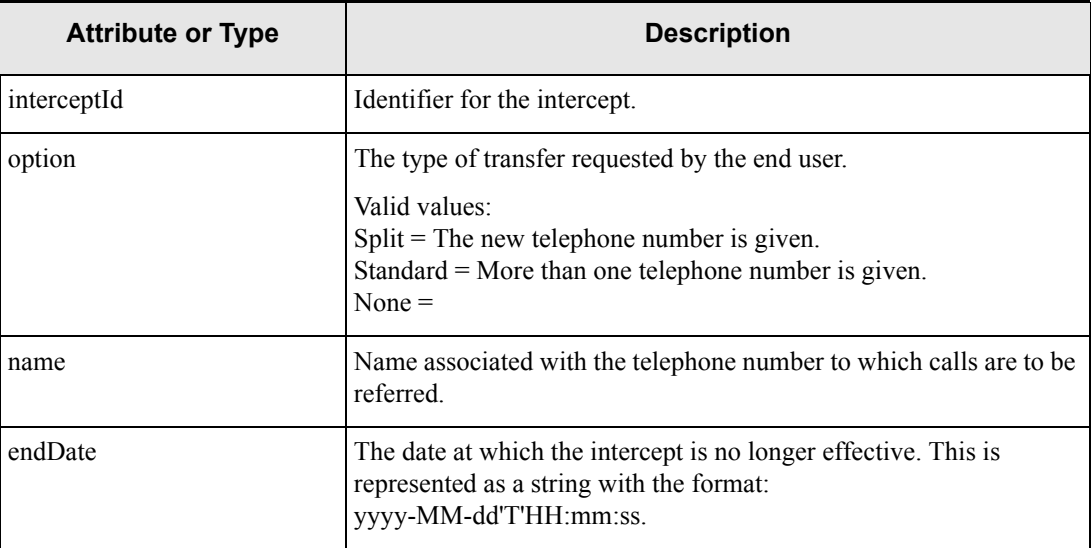

### **Table 7: InterceptType**

## PicInfoType

This structure represents information on the Primary Interexchange Carrier (PIC) for a given voice service.

### **Table 8: PicInfoType**

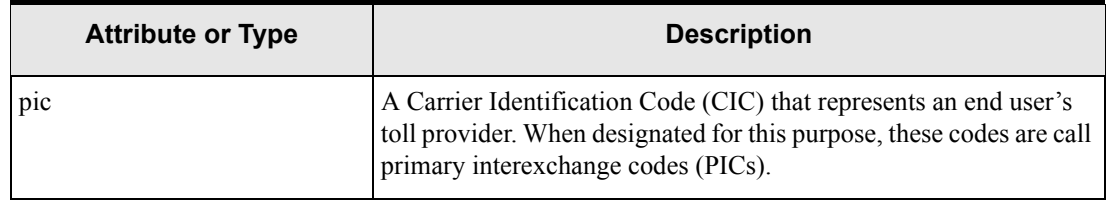

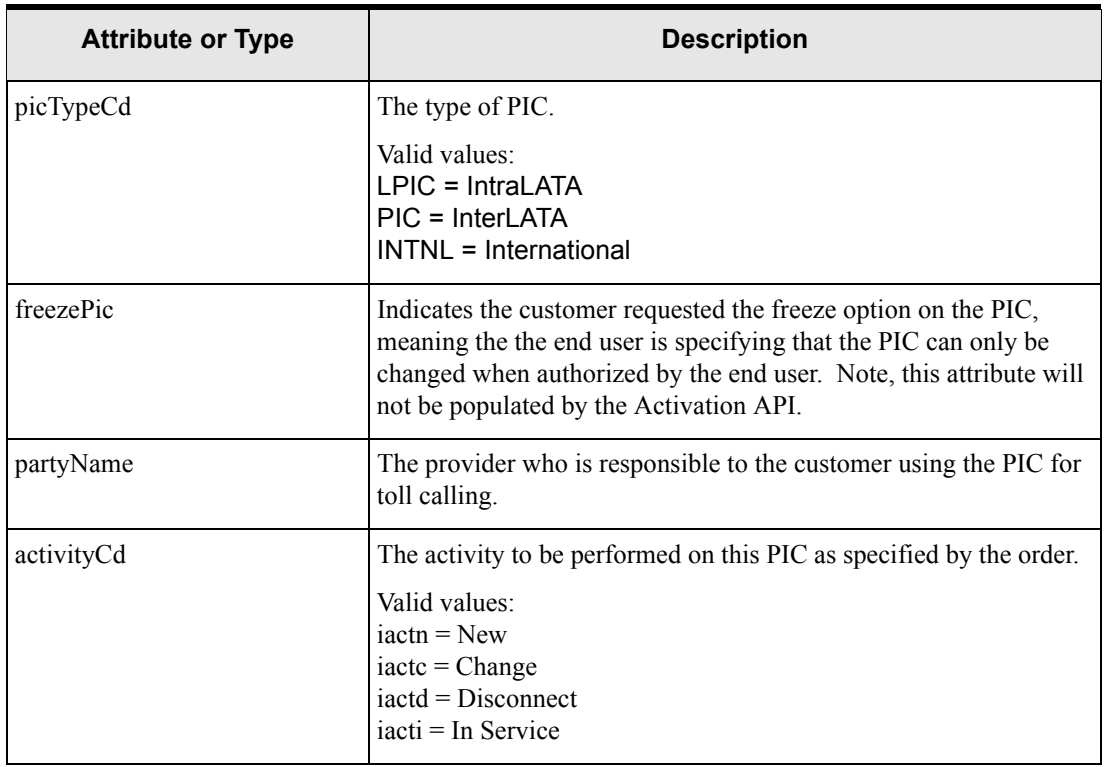

#### **Table 8: PicInfoType**

## HuntGroupType

This structure represents information about a hunting group, which determines how an incoming call may search for an available line when the one dialed is not available.

### **Table 9: HuntGroupType**

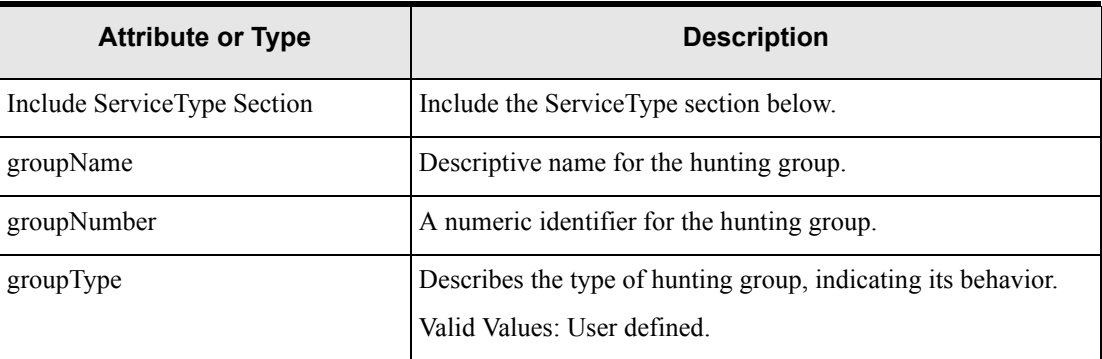

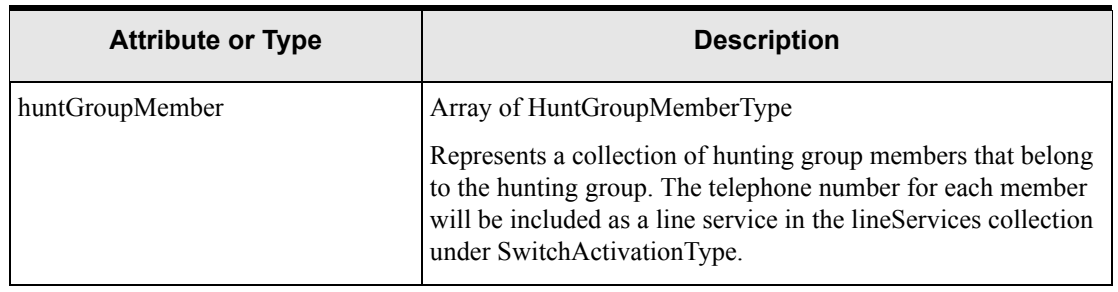

#### **Table 9: HuntGroupType**

## HuntGroupMemberType

This structure represents information about a member of a Hunting group used to route incoming calls when the original number dial is not available to pick up.

| <b>Attribute or Type</b> | <b>Description</b>                                                                                 |
|--------------------------|----------------------------------------------------------------------------------------------------|
| memberNumber             | The member number that is the original or from number.                                             |
| memberHuntTo             | The member the call will be routed to if this member cannot be<br>reached.                         |
| activity                 | The activity to be performed on this hunt group member as<br>specified by the order.               |
|                          | Valid values:<br>$i$ actn = New<br>$i$ actc = Change<br>$iactd = Disconnect$<br>iacti = In Service |

**Table 10: HuntGroupMemberType**

### NetworkElementType

Represents information about a network element, any connections assigned to a port(s) on the network element, and any virtual connections allocated to those connection assignments.

| <b>Attribute or Type</b>    | <b>Description</b>                                                                                                    |
|-----------------------------|----------------------------------------------------------------------------------------------------|
| Include ServiceType Section | Include the ServiceType section below. The ServiceType<br>attributes are populated only if the network element is an ordered<br>item. For example, in the case of an ordered virtual connection,<br>the network elements that make up the path of the virtual<br>connection will be included because they are associated to the<br>ordered connection, but the ServiceKey attributes for those<br>network elements will not be populated. |
| networkElementIdentifier    | The identifier of the network element. To enable activation, this<br>identifier must match the identifier in the Network Element<br>Manager.                                                                                                    |
| status                      | The status of the network element.<br>Valid Values:<br>Pending<br>In Service<br>Pending Disconnect<br>Disconnected<br>Cancelled                                                                                                    |
| networkElementName          | Descriptive name for the network element.                                                                                                    |
| networkElementType          | Indicates the type of network element such as DSL Multiplexer<br>or ATM Switch.<br>Valid Values: user defined                                                                                                    |
| managementIPAddress         | The IP address of the network element host box.                                                                                                    |
| individualConnections       | Array of IndividualConnectionType<br>Represents a collection of connections connected to the network<br>element. Each instance represents information about an<br>individual connection assigned to a port(s) on the network<br>element and any virtual connections allocated to that connection<br>assignment.                                                                                                    |

**Table 11: NetworkElementType**

| <b>Attribute or Type</b> | <b>Description</b>                                                                                                    |
|--------------------------|----------------------------------------------------------------------------------------------------|
| elementCustomAttributes  | Array of ActivationCustomAttributeType                                                                                                    |
|                          | Represents a collection of custom data about the network<br>element. Custom attributes can be defined to capture any<br>activation data associated with a network element not otherwise<br>available through the application. For a network element this<br>might include a profile name or the manufacturer, technology<br>and software version.                                                                          |
|                          | Note that this collection will include an instance for all custom<br>attributes defined for the element regardless of whether or not<br>the custom attribute is populated with a value. Populated values<br>represent the current value of the custom attribute. The custom<br>attribute information does not include an activity code and will<br>not include both the old and the new value in the event of a<br>change. |

**Table 11: NetworkElementType**

## IndividualConnectionType

This container represents information about an individual connection assigned to a port(s) on a network element and any virtual connections allocated to that connection assignment.

| <b>Attribute or Type</b> | <b>Description</b>                                                                                                    |
|--------------------------|----------------------------------------------------------------------------------------------------|
| connectionType           | The connection type of the physical connection represented by<br>connectionAssignments.                                                                                                    |
|                          | Valid values: User defined                                                                                                    |
| connectionAssignments    | Array of Connection Assignment Type                                                                                                    |
|                          | Represents a collection of connection assignments to ports on a<br>network element. Each connection Assignment instance represents<br>information about a different port assignment on the same physical<br>connection. If the order involves the change of a connection from<br>one port to another, a connection Assignment occurrence will be<br>included for both the port to be disconnected and the new port. The<br>old port can be identified by a portAddressStatus = $Pending$<br>Disconnect, while the new port will have a portAddressStatus =<br>Pending. |
| connectionAllocations    | Array of ConnectionAllocationType                                                                                                    |
|                          | Represents a collection of virtual connections that are allocated to<br>the physical connection represented by the collection of<br>connectionAssignments.                                                                                                    |

**Table 12: IndividualConnectionType**

## ConnectionAssignmentType

Represents information about the assignment of a physical connection to a particular port on a network element.

| <b>Attribute or Type</b> | <b>Description</b>                                                                                                    |
|--------------------------|----------------------------------------------------------------------------------------------------|
| ServiceType              | Include the ServiceType attributes (See page 58). The<br>attributes are populated only if the connection is an item on the<br>order.                                                                           |
| connectionDesignKey      | MetaSolv Solution internal numeric identifier for the<br>connection.                                                                                                    |
| connectionIdentifier     | Identifier for the connection defined by the service provider.                                                                                                    |
| connectionStatus         | Current status of the connection.<br>Valid Values:<br>Pending<br>Assigned<br>In Progress<br><b>CLR</b> Issued<br><b>DLR</b> Issued<br>In Service<br>Pending Disconnect<br>Disconnected<br>Problem<br>Cancelled |
| ipAddress                | IP address for the port to which the assignment is made.                                                                                                    |
| macAddress               | MAC address for the port to which the assignment is made.                                                                                                    |
| physicalNodeAddress      | This represents the port address to which the connection has<br>been assigned.<br>If populated for a virtual connection<br>(ConnectionAllocationType), this represents a virtual port.                         |
| logicalPort              | A user-defined identifier for a group of channel positions.                                                                                                    |
| shelfSlotNumber          | Describes the slot number for the network element. This data is<br>captured in the Mounting Position field of the Equipment<br>Specification for the shelf equipment.                                          |
| shelfEquipmentKey        | The MetaSolv Solution internal numeric identifier for the shelf<br>equipment that contains the equipment that contains the port.                                                                               |

**Table 13: ConnectionAssignmentType**

| <b>Attribute or Type</b>   | <b>Description</b>                                                                                                    |
|----------------------------|----------------------------------------------------------------------------------------------------|
| portEquipmentKey           | The MetaSoly Solution internal numeric identifier for the card<br>that contains the port.                                                                                                    |
| portAddressSequenceNumber  | The MetaSolv Solution internal sequence number used in<br>conjunction with the portEquipmentKey to identify the port.                                                                                                    |
| shelfEquipmentName         | The Equipment Name of the shelf equipment. If a shelf number<br>is required for activation, it is recommended that it is stored in<br>this field.                                                                                                    |
| channels (Array)           | Represents a group of channel positions that comprise a logical<br>port to which a physical connection is allocated.                                                                                                    |
| portAddressStatus          | The status of the port.<br>Valid Values:<br>Pending<br>In Service<br>Pending Disconnect                                                                                                    |
| connectionCustomAttributes | Array of ActivationCustomAttributeType<br>Represents a collection of custom data about the connection.<br>Custom attributes can be defined to capture any activation data<br>associated with the connection not otherwise available through<br>the application. MetaSolv Solution provides some custom<br>attributes that are attributes of a connection, such as Broadband<br>Service Category, In Service Upstream Bitrate and In Service<br>Downstream Bitrate.<br>Note that this collection includes an instance for all custom<br>attributes defined for the connection regardless of whether or<br>not the custom attribute is populated with a value. Populated |
|                            | values represent the current value of the custom attribute. The<br>custom attribute information does not include an activity code<br>and will not include both the old and the new value in the event<br>of a change.                                                                                                    |
| connectionType             | The type of connection such as DSL Link or Assignable<br>Bandwidth Link.<br>Valid Values: user defined                                                                                                    |
| dueDate                    | The date the connection is due to be activated. This is<br>represented as a string with the format:<br>yyyy-MM-dd'T'HH:mm:ss.                                                                                                    |

**Table 13: ConnectionAssignmentType**

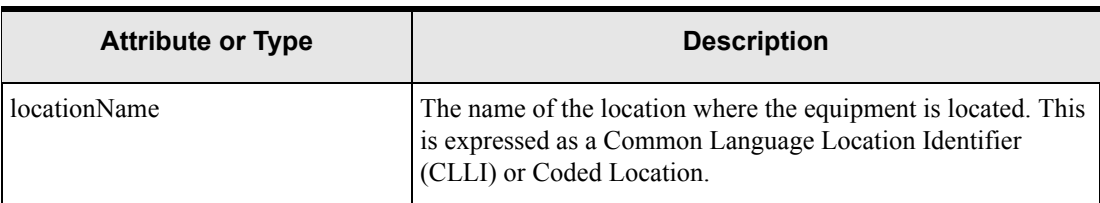

#### **Table 13: ConnectionAssignmentType**

### ConnectionAllocationType

Represents information about a connection that is allocated to a connection assignment. For example, this could represent a virtual connection allocated to a physical connection to provide DSL service.

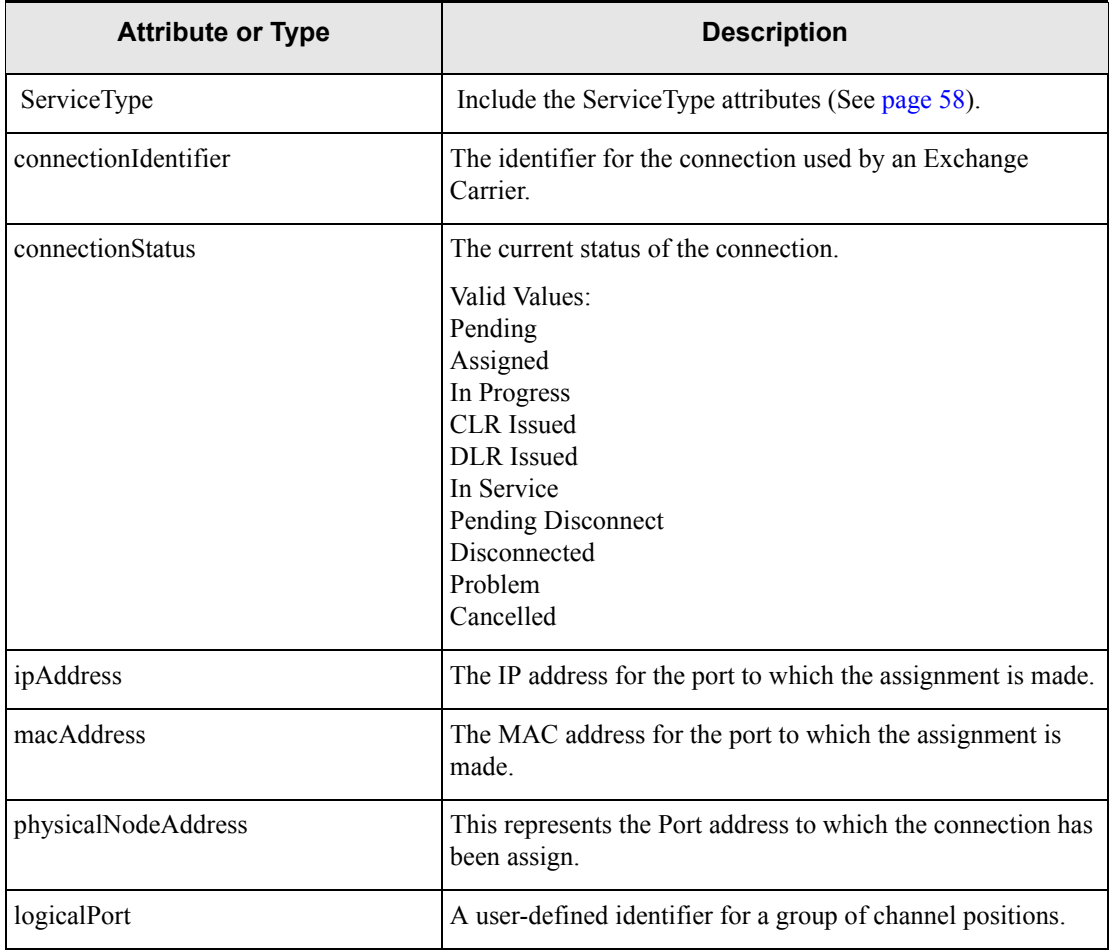

#### **Table 14: ConnectionAllocationType**

| <b>Attribute or Type</b>  | <b>Description</b>                                                                                                    |
|---------------------------|----------------------------------------------------------------------------------------------------|
| shelfSlotNumber           | Describes the slot number for the network element. This data<br>is captured in the Mounting Position field of the Equipment<br>Specification for the shelf equipment. |
| shelfEquipmentKey         | The MetaSoly Solution internal numeric identifier for the<br>shelf equipment that contains the equipment that contains the<br>port.                                   |
| portEquipmentKey          | The MetaSoly Solution internal numeric identifier for the<br>equipment that contains the port.                                                                        |
| portAddressSequenceNumber | The MetaSolv Solution internal sequence number used in<br>conjunction with the portEquipmentKey to identify the port.                                                 |
| shelfEquipmentName        | The equipment name of the shelf equipment. If shelf number<br>is required for activation, it is recommended that it is stored<br>in this field.                       |
| channels                  | Array of ints                                                                                                    |
|                           | Represents a collection of assigned enabled port addresses<br>(EPAs) on the logical port.                                                                             |
| portAddressStatus         | Status of the port address.<br>Valid values:<br>Unassigned<br>Pending<br>In Service<br><b>Pending Disconnect</b><br>Reserved<br><b>Reserved Capacity</b>              |

**Table 14: ConnectionAllocationType**

| <b>Attribute or Type</b>     | <b>Description</b>                                                                                                    |
|------------------------------|----------------------------------------------------------------------------------------------------|
| connectionCustomAttributes   | Array of ActivationCustomAttributeType                                                                                                    |
|                              | Represents a collection of custom data about the virtual<br>connection. Custom attributes can be defined to capture any<br>activation data associated with the connection not otherwise<br>available through the application. MetaSolv Solution<br>provides some custom attributes that are attributes of a<br>connection, such as Broadband Service Category, In Service<br>Upstream Bitrate and In Service Downstream Bitrate. |
|                              | Note that this collection will include an instance for all<br>custom attributes defined for the connection regardless of<br>whether or not the custom attribute is populated with a value.<br>Populated values represent the current value of the custom<br>attribute. The custom attribute information does not include<br>an activity code and will not include both the old and the new<br>value in the event of a change.    |
| connectionType               | The type of connection such as DSL Link or Assignable<br>Bandwidth Link.                                                                                                    |
|                              | Valid Values: User defined                                                                                                    |
| relationshipCustomAttributes | Array of ActivationCustomAttributeType                                                                                                    |
|                              | Represents a collection of custom data about the relationship<br>between the connection represented by the<br>ConnectionAssignment and the connection represented by<br>this ConnectionAllocation. For example, this could include<br>the Virtual Path Identifier (VPI) and Virtual Channel<br>Identifier (VCI) for a virtual connection allocated to a DSL<br>Link connection.                                                  |
|                              | Note that this collection will include an instance for all<br>custom attributes defined for the relationship regardless of<br>whether or not the custom attribute is populated with a value.<br>Populated values represent the current value of the custom<br>attribute. The custom attribute information does not include<br>an activity code and will not include both the old and the new<br>value in the event of a change.  |

**Table 14: ConnectionAllocationType**

# NetworkSystemType

Represents information about a network system.

### **Table 15: NetworkSystemType**

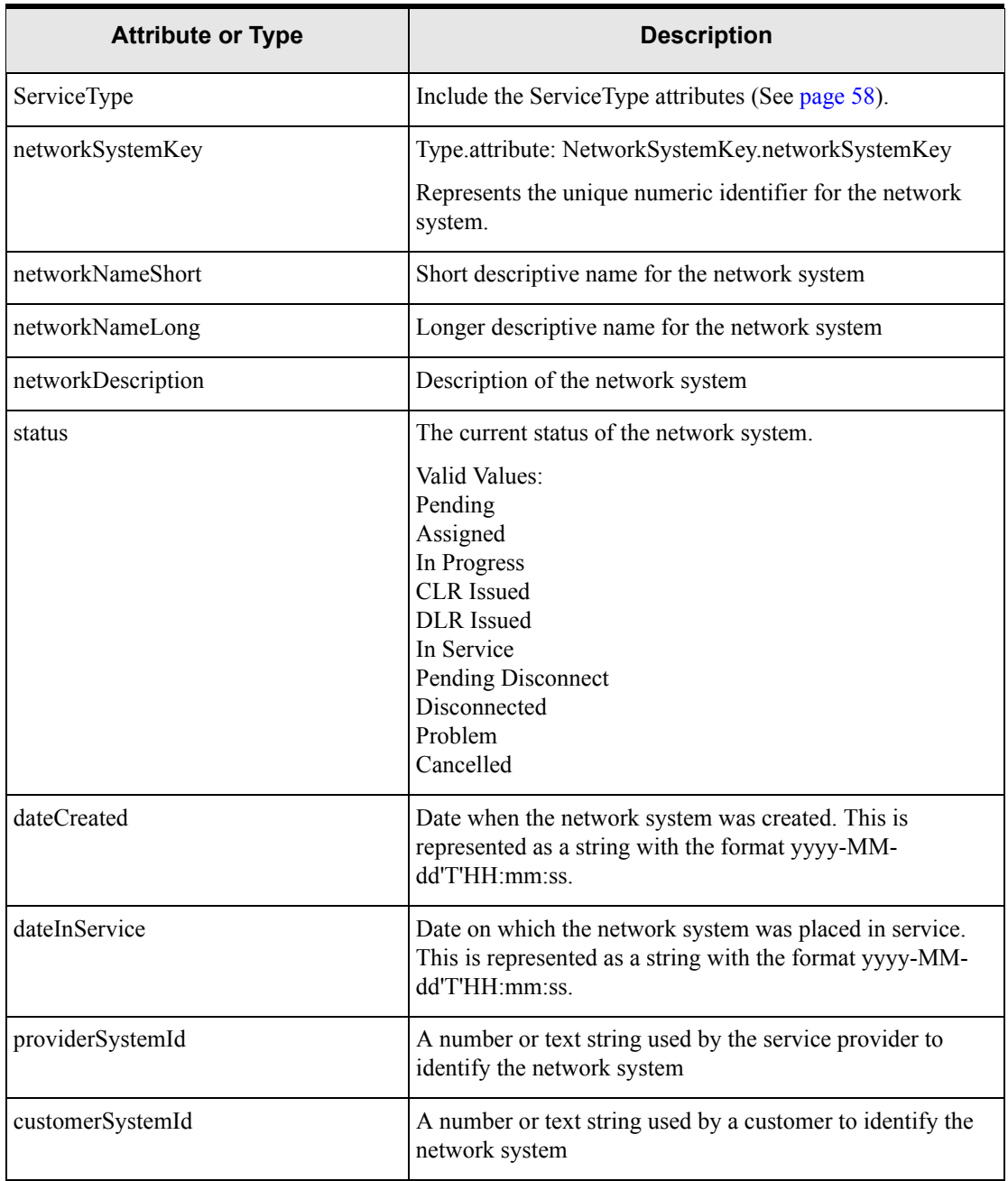

| <b>Attribute or Type</b> | <b>Description</b>                                                                                                    |
|--------------------------|----------------------------------------------------------------------------------------------------|
| hardSoftAssignment       | Specifies whether assignments are made to core components<br>within a network system or not.                                                                                                    |
|                          | Valid values:<br>$1 = H (hard)$ —Assignments are made to core components.<br>$2 = S$ (soft)—Assignments are not made to core<br>components, but to edge components that provide entry and<br>exit from the network.                                                                                                    |
| networkElements          | Array of NetworkElementType                                                                                                    |
|                          | Represents a collection of network elements contained<br>within the network system. Information about the<br>connections between the network elements is contained in<br>each network element the connection is assigned to.                                                                                                    |
| systemCustomAttributes   | Array of ActivationCustomAttributeType                                                                                                    |
|                          | Represents a collection of custom data about the network<br>system. Custom attributes can be defined to capture any<br>activation data associated with the network system not<br>otherwise available through the application.                                                                                                    |
|                          | Note that this collection includes an instance for all custom<br>attributes defined for the network system regardless of<br>whether or not the custom attribute is populated with a<br>value. Populated values represent the current value of the<br>custom attribute. The custom attribute information does not<br>include an activity code and will not include both the old<br>and the new value in the event of a change. |

**Table 15: NetworkSystemType**

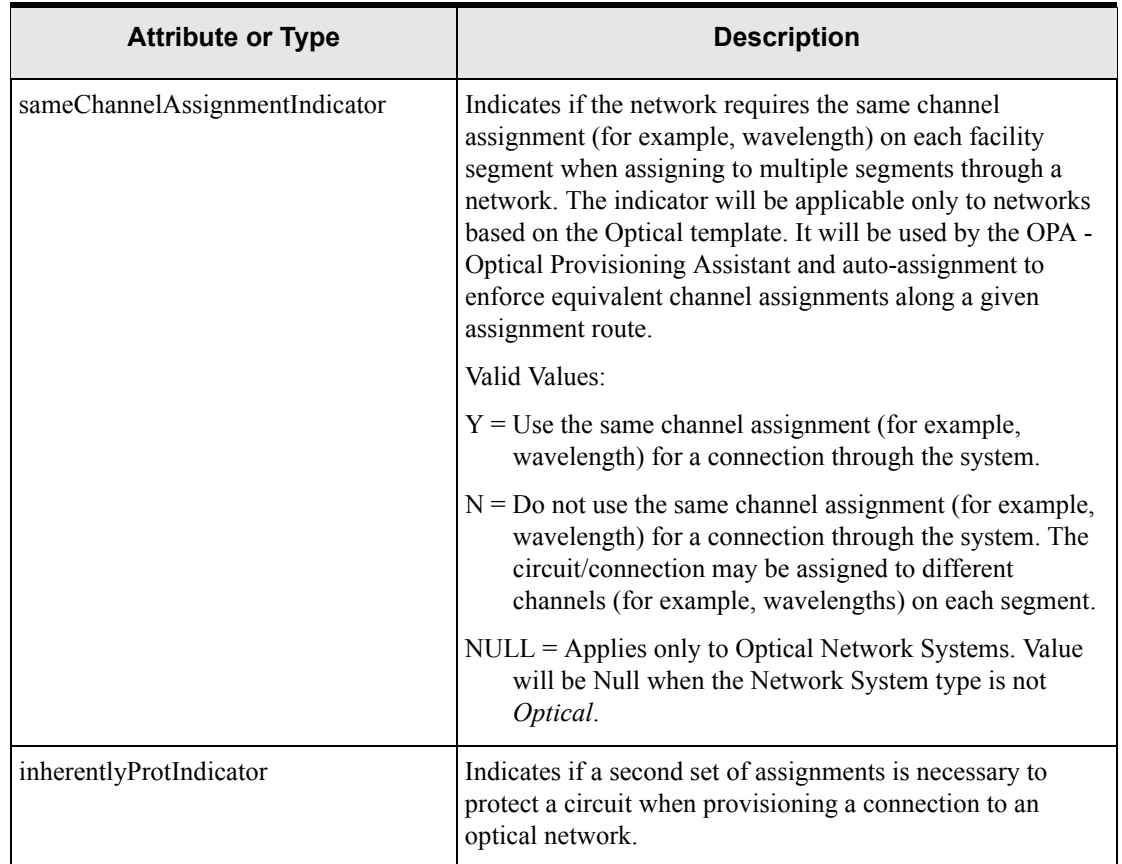

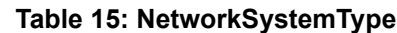

### **ServiceType**

This container represents generic information about the service. This type is currently only used in MetaSolvServiceActivationType. It is included as part of other activation types representing services that may be activated including NetworkSystemType, NetworkElementType, ConnectionAssignment, ConnectionAllocation, LineServiceType and HuntGroupType. It is also used to represent system options and line features for switch activation. The attributes in this type are populated only if the service item is included on the order.

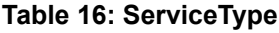

<span id="page-69-0"></span>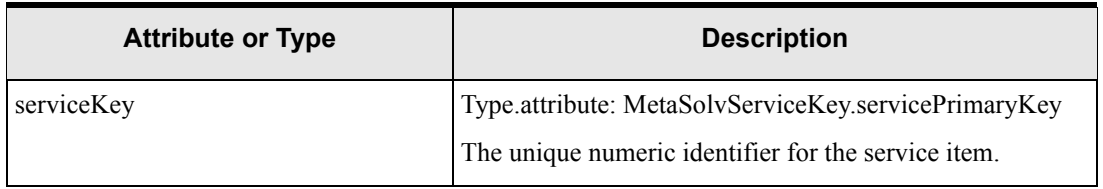

| <b>Attribute or Type</b> | <b>Description</b>                                                                                                    |
|--------------------------|----------------------------------------------------------------------------------------------------|
| itemType                 | The MetaSolv defined code for the type of the service.<br>Item types are combined in building product<br>specifications. These specifications serve as templates for<br>creating a service provider's product catalog. For example,<br>the item type code for the virtual connection in a DSL<br>service would be CONNECTOR. Under the virtual<br>connection in the product catalog could be an IP Address<br>service, which would have the item type code IPADDR.                                                                                                    |
| itemAlias                | The name used by the service provider to describe the<br>service item as it applies to a product catalog item.                                                                                                    |
| provisioningName         | This name is required in MetaSolv Solution when the<br>Switch Provisioning Indicator or the Server Provisioning<br>Indicator is set on a product specification item or product<br>specification value label. The provisioning name can be<br>used to differentiate between services items that have the<br>same item type. For example, a line service can contain<br>multiple features such as call waiting or call forwarding.<br>The features are represented as a collection of<br>ServiceTypes under the LineServiceType, each with item<br>type = OPTION. To differentiate between the call waiting<br>and call forwarding features, the provisioning name on the<br>two product specifications could be populated with<br>different values such as CCW an CFW. Note that itemAlias<br>is not recommended to be used for this purpose because it<br>is defined for each product catalog item rather than at the<br>product specification level. |
| activityCD               | The activity to be performed on the service item as<br>specified by the order.                                                                                                    |
|                          | Valid values:<br>iactn - New<br>iactc - Change<br>iactd - Disconnect<br>iacts - Suspend<br>iactr - Restore<br>iacta - Cancel                                                                                                    |
|                          | Note: If a service item that is <i>In Service</i> is placed on an<br>order and is not disconnected, suspended, restored or<br>cancelled, the activity code will be <i>iactc</i> (Change) even if<br>the properties or design of the service item were not<br>modified.                                                                                                    |

**Table 16: ServiceType**

| <b>Attribute or Type</b> | <b>Description</b>                                                                                                    |
|--------------------------|----------------------------------------------------------------------------------------------------|
| valueLabels              | Array of ValueLabelType                                                                                                    |
|                          | This represents a collection of value and label<br>combinations for attributes defined by the service provider<br>in the product specification. |

**Table 16: ServiceType**

## ValueLabelType

This container represents information about a value and label combination for an attribute defined by the service provider in a product specification.

| <b>Attribute or Type</b> | <b>Description</b>                                                                                           |
|--------------------------|----------------------------------------------------------------------------------------------------|
| label                    | The label of the service attribute                                                                           |
| value                    | The value of the service attribute                                                                           |
| activityCD               | The activity to be performed on the attribute as specified by the<br>order.                                  |
|                          | Valid values:<br>iactn - New<br>iactc - Change<br>iactd - Disconnect<br>iacti - In Service<br>iacta - Cancel |

**Table 17: ValueLabelType**
# ActivationCustomAttributeType

This container represents information about a value and label combination for a custom attribute. Custom attributes can be defined by the service provider and associated with network systems, network elements, physical connections, virtual connections and the relationship between physical and virtual connections. Custom attributes can be used to capture activation data for these items not otherwise available through the application.

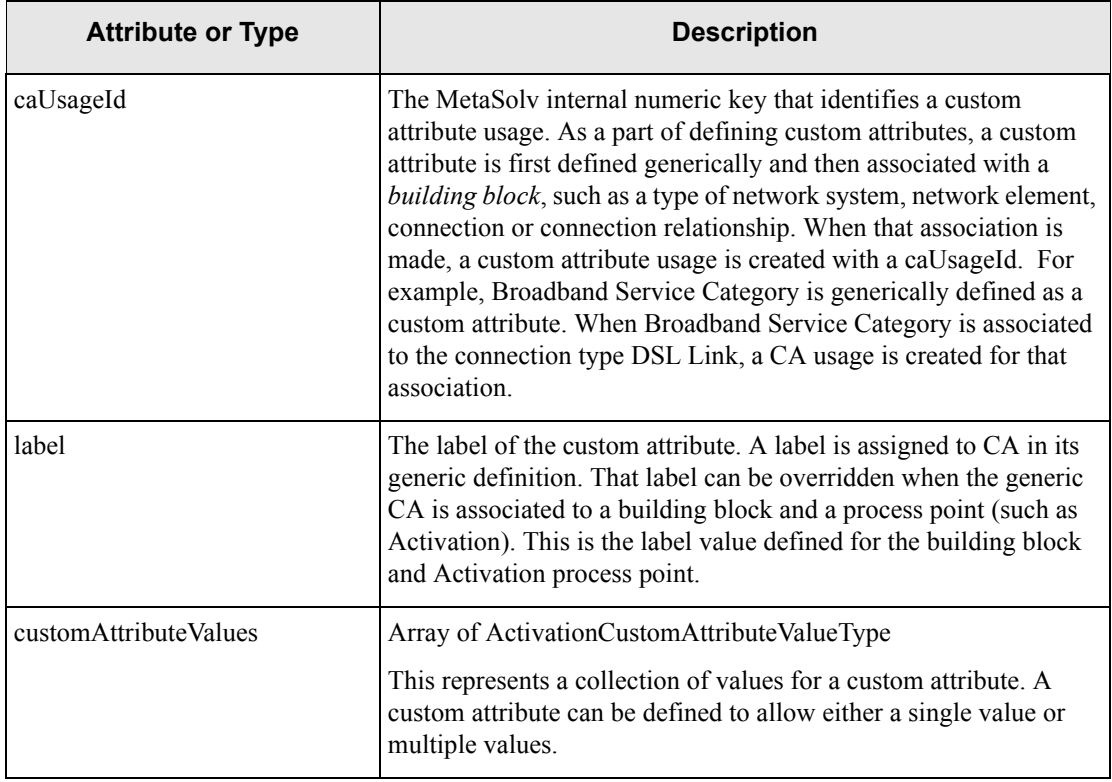

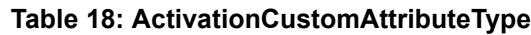

# ActivationCustomAttributeValueType

This container represents information about a value for a custom attribute.

### **Table 19: ActivationCustomAttributeValueType**

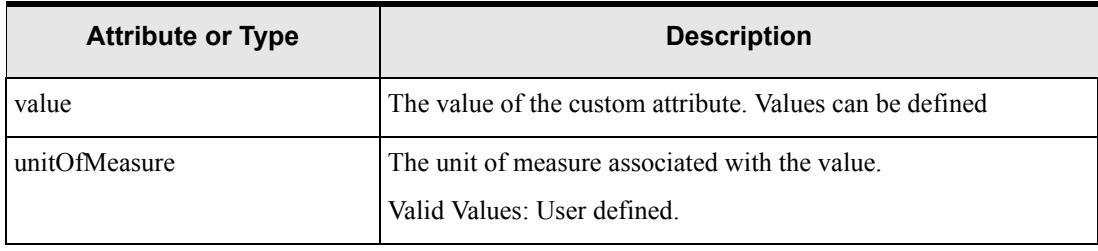

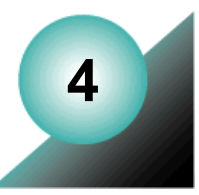

# **Planning for POTS activation**

This chapter describes how the POTS flow-through package was planned and the resulting setup in MetaSolv Solution. The package shows a MetaSolv Solution/ASAP integration that allows a POTS order entered in MetaSolv Solution to be activated automatically by ASAP. The package describes an order placed through the Product Service Request (PSR) module. Any grooming or engineering activity outside of an order or from a non-PSR order such as an engineering work order (EWO) or internal service request (ISR) is not shown.

The switch used for POTS activation in the package is the Lucent 5ESS. For mapping and planning purposes, the following document was used: *Lucent 5ESS International Cartridge Guide* (FCS Edition). You can locate this document on the Oracle E-Delivery Web site.

A POTS order consists of an electrical path (line) between a service provider switch and a subscriber. The line is associated with an individual telephone number that can be used for incoming and outgoing telephone calls. The following figure shows basic POTS service.

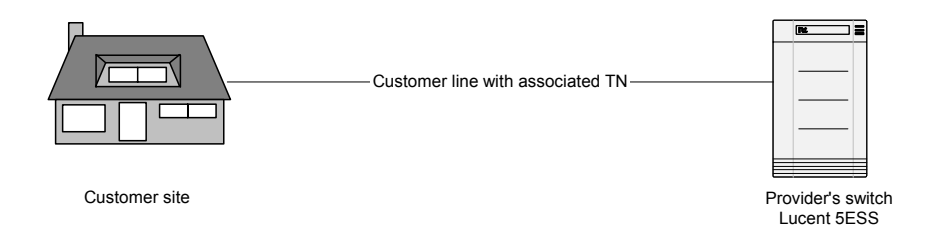

### **Figure 9: POTS service**

The line itself is an item type, and the order can contain other item types for features such as call waiting, call forwarding, and so on.

# <span id="page-75-0"></span>**Basic data flow for POTS service**

This section describes the basic data flow from the time an order is entered into MetaSolv Solution until the order is activated by ASAP.

### New service

- 1. An order for POTS service is entered in MetaSolv Solution.
- 2. A provisioning plan is selected that includes an Activate task associated with an orderlevel gateway event for activation.
- 3. In the MetaSolv Solution Work Queue Manager, the order-level gateway event is initiated on the Activate task.

This results in an event containing the order key being passed to the to the integration layer.

- 4. The event is received by the integration layer, triggering a call to the Activation XML API to get activation information for the order.
- 5. The activation data returned by the Activation XML API to the integration layer is used to build and pass an order to ASAP containing CSDL command parameters to activate the POTS service.
- 6. ASAP returns a create order event with the ASAP order key, and the integration layer stores the ASAP order key in the gateway event.
- 7. ASAP activates the service and returns confirmation to the integration layer.

The integration layer updates the status of the gateway event in MetaSolv Solution to *Complete*.

8. The Due Date task in MetaSolv Solution is completed and the ordered POTS line and any order features are placed in *In Service* status.

# **Alternate data flows**

# Change POTS Service

A service change occurs when you issue a change order against an in-service POTS service or service feature. The activation data includes the same information as described for the basic flow with any changes. The service and associated feature copied to the order will have an **activityCd** value of *iactc* (Change).

When a service or feature is copied to a change order, the service will have an **activityCd** value of *iactc* (Change) even if no modifications are made on the order or in design. Information about the service or feature that is represented with its own activityCd will have an activityCd value of *iacti* (In-Service) unless the information is changed (activityCd = *iactc*) or deleted (activityCd = *iactd*) on the order. Such information includes:

- Telephone number
- Value labels
- PIC information

**Note**: If the port associated with an existing line service is to be changed, it must be handled in the way the following procedure describes for the activation data to include information for both the old port and the new port.

#### **To change the port on a line service**

- 1. Copy the existing line service to a change order.
- 2. Disconnect the existing line service on the order.
- 3. Add a new line service to the order and associate the same telephone number to the new line service.
- 4. Complete the RID task by disconnecting the port for the connection of the existing line and assigning a new port to the connection for the new line.

This ensures that activation data is exported for two separate line services. The Activation API does not currently export the network element identifier and line equipment number (LEN) for both the old port and the new port unless they are represented as separate line services. If the port is changed on an existing line service without disconnecting and adding a new line, the activation data includes the existing line service without values populated for the lineEquipmentNumber and networkElementIdentifier attributes.

### Disconnect POTS Service

A service disconnect occurs when you issue a disconnect action against the service or feature on an order. The disconnected service and/or feature will have an **activityCd** value of *iactd* (Disconnect).

A line can be disconnected with an intercept message. An intercept message, once activated on the switch, plays a message that gives the new phone number where the owner of a pending disconnect number can be reached. The activation data includes the pending disconnect number and its associated intercept as an instance of the relatedTelephoneNumbers attribute on the line service.

In the following example, the relatedTelephoneNumbers data is part of the line service for disconnected telephone number 972-908-0046. The new number given in the intercept message is 214-529-3143.

…

lineServices (*One instance of lineServiceActivationType*)

```
relatedTelephoneNumbers (One instance of RelatedTelephoneNumberType)
   fromTelephoneNumber = 972-908-0046
   toTelephoneNumber = 214-529-3143associationType = Intercept
   interceptTypeInfo = (InterceptType)
       interceptID = 1option = Standard
       name = Bill Brumbaugh
       endDate = 1900-01-01T00:00:00
```
### Add Hunt Group Service

A hunt group determines how an incoming call can *hunt* (search) for an available line when the one dialed is not available. A hunt group consists of multiple hunt group member telephone numbers with one lead telephone number. Before a telephone number can be added to a hunt group, a line must be added to the order, and the telephone number must be assigned to the line. A hunt sequence is configured which defines what number each telephone number hunts to.

The activation data for hunt groups is included in the huntGroups attribute of the SwitchActivationType. The following example shows a HuntGroupType instance.

```
switchActivations (One instance of SwitchActivationType)
```

```
…
huntGroups (One instance of HuntGroupType)
   serviceKey (MetaSolvServiceKey)
           servicePrimaryKey = 2978468
   itemType = SYSOPTION
   itemAlias = Global Hunt
   provisioningName = Hunt
   valueLabels = null
   \text{activityCd} = \text{iactn}groupName = tmhunt
   groupNumber = 1112groupType = DNH - Sequential
   members = (Three instances of HuntGroupMemberType)
       [1] memberNumber = 972-908-0026
       [1] memberHuntTo = 972-908-0027[1] activityCd = iactn
       [2] memberNumber = 972-908-0027 
       [2] memberHuntTo = 972-908-0028
       [2] activityCd = iactn[3] memberNumber = 972-908-0028
```
- [3] memberHuntTo = 972-908-0026
- [3] activity $Cd = iactn$

The members attribute represents the set of hunt group members. Each hunt group member is represented by a HuntGroupMemberType instance that defines the member telephone number and the number it hunts to. The lead number in a hunt group is always the first hunt group member in the list. Both the HuntGroupType and the HuntGroupMemberType have an activityCd attribute. In this example, the value of each activityCd is *iactn* (new).

The activation data will have a line service (LineServiceActivationType) instance with a matching telephone number for each member of the hunt group. The LineServiceActivationType instance will contain the network element identifier and other line specific activation data required to activate the hunt group member.

Line services that are also hunt group members may need to be processed with the hunt group and separate from other line services when CSDL commands are created in the integration layer. Line services that are also hunt group members can be identified by the isHuntGroupMember attribute on the LineServiceActivationType instance. If the telephone number for a line service is included as a hunt group member on any hunt group instance in the activation data, the isHuntGroupMember attribute on the line service is set to true.

# Change Hunt Group Members

You can change the order of hunt group members, add a new member, or delete a member. A line for a telephone number must be added before the telephone number can be added as a hunt member. MetaSolv Solution has a validation that forces the deletion of a hunt member if its telephone number is disconnected.

If a hunt group is copied to an order, all of the hunt group members will be included in the exported activation data. The activityCd attribute of the HuntGroupType instance will be *iactc* (Change). The activityCd attribute of the HuntGroupMemberType instances reflect whether the hunt group member is added (*iactn*), deleted (*iactd*), or not changed (*iacti*).

**Note**: The activityCd *iactc* (change) does not apply to a hunt group member. If the hunt sequence is changed, an existing hunt member is deleted and a new one is added.

# Suspend POTS Service

You can suspend a customer's entire account or specific service items for non-payment through a PSR order. If a customer's account is suspended, all of the customer's services are copied to the order and suspended. Individual services and features on a line service can be copied to an order and suspended.

The activation data includes all of the services and features on the order. Any suspended items have an activityCd of *iacts* (Suspend).

# Restore or Disconnect Suspended POTS Service

When an order is created to suspend a customer's service items through a PSR order, the provisioning plan should include a Suspend task, which is placed after the Due Date task. The Suspend task appears in the work queue after the Due Date task is completed and the suspend grace period has passed.

When a Suspend task is selected, the user is given the option to restore or disconnect the suspended items. The system automatically generates an order that includes the items to be restored or disconnected. The new order is then completed, and a provisioning plan is selected that includes an Activate task to initiate activation.

The exported activation data includes the restored or disconnected service items with an activityCd of *iactr* (Restore) or *iactd* (Disconnect).

## Move Line Service

When an order is created to move a POTS line from one service location to another, both service locations get placed on the order. The in-service POTS line is associated with the old service location. The move activity copies the POTS line with all its attributes, including its telephone number, if possible, to the new service location.

In the work queue, the old POTS line must be disconnected from the port address, and the new POTS line must be assigned to a port address.

The exported activation data includes the disconnected service item with an activityCd of *iactd* (Disconnect), which represents the service item at the old service location, and the service item with the activityCd of *iactn* (New), which represents the service item at the new service Location.

# **Best practices for setting up MetaSolv Solution data**

This section details the actions taken in MetaSolv Solution to ensure the appropriate POTS activation information is available for ASAP in the flow-through package detailed in [Chapter](#page-140-0)  [6, "Viewing the POTS/DSL flow-through package"](#page-140-0) on [page 129](#page-140-0).

### Network elements/equipment

The following list describes the associations and changes made to network elements or equipment to collect POTS data for activation:

 The switch used for POTS activation must be associated with a network element that is associated with a network element type with a technology/role of *Voice/Switch*. In the following figure, the element type name is *Voice Switch.* In the definition of Voice Switch, the technology is *Voice,* and the role is *Switch*.

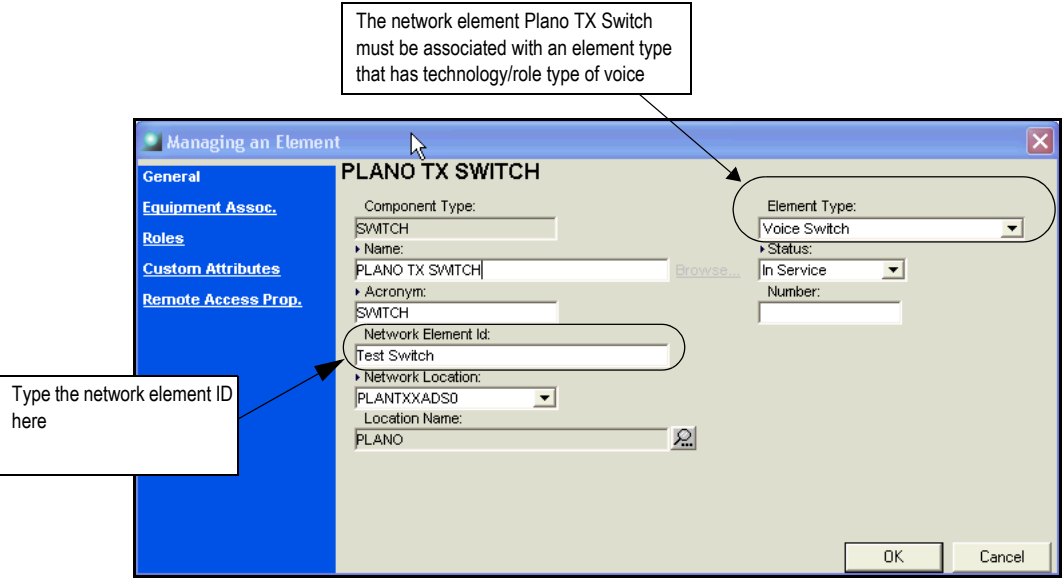

<span id="page-80-0"></span>**Figure 10: Setting up a switch as a network element**

 The equipment specification type of *shelf* must be associated with a network element that is associated with a network element type with a technology/role of *Voice/Switch*.

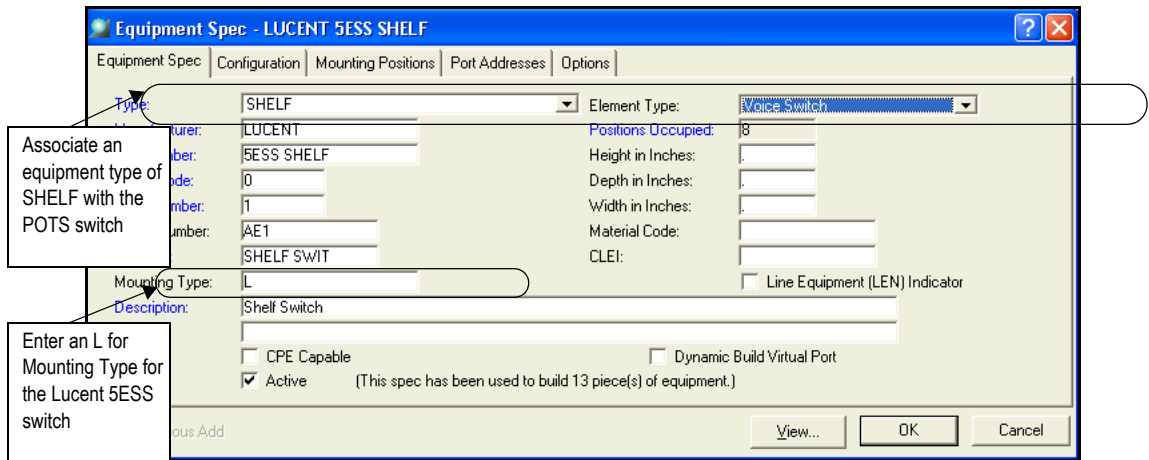

#### **Figure 11: Associating an equipment type of shelf with the equipment spec**

- <span id="page-81-0"></span> The Lucent 5ESS switch requires the originating equipment type. The information is required only for this switch and is used by ASAP to determine the correct format of the LEN. This value is L. It is stored in the Mounting Type field of the equipment specification. See [Figure 11](#page-81-0).
- Every affected network location for a POTS activation must be identified as a network element. That means each piece of equipment used in a POTS activation must be defined either individually or in an equipment grouping as a network element.

If network elements are not defined, the ASAP ID routing method must be employed, which involves using the MetaSolv Solution network location ID and mapping it against a network element ID maintained in ASAP.

• Node address must be populated for the assigned port. Node address is populated on the equipment specification for the equipment containing the port. This field maps to the *lineEquipmentNumber* in the LineServiceActivationType in the XML schema.

| Equipment Spec - LUCENT 5ESS SHELF                                                       |                                    |                             |             |                  |                                                 |                                             |                          |                                                                                 |                            |
|------------------------------------------------------------------------------------------|------------------------------------|-----------------------------|-------------|------------------|-------------------------------------------------|---------------------------------------------|--------------------------|---------------------------------------------------------------------------------|----------------------------|
| Port Addresses<br>Configuration   Mounting Positions<br><b>Options</b><br>Equipment Spec |                                    |                             |             |                  |                                                 |                                             |                          |                                                                                 |                            |
|                                                                                          | Line                               | Node Address<br>01.03.10.01 | Group       | Rate Code<br>DS0 | $\blacksquare$ Drop<br>$\vert \mathbf{v} \vert$ | Line/Drop   VC Limit   Addr Levels<br>Three | $\overline{\phantom{a}}$ | Allow Ld Port Addresses:<br>Default Map Type:<br>(None)<br>□ Use Async/Sync Ind | $\vert \cdot \vert$        |
|                                                                                          | $\left\langle \cdot \right\rangle$ |                             | <b>TILL</b> |                  |                                                 |                                             | ×                        | I Prior<br>Edits                                                                | Next $\blacktriangleright$ |
|                                                                                          |                                    | Continuous Add              |             |                  |                                                 |                                             | View                     | 0K                                                                              | Cancel                     |

**Figure 12: Node address requirement for the assigned port**

## Product specification

The following figure shows the recommended hierarchy for a POTS product specification.

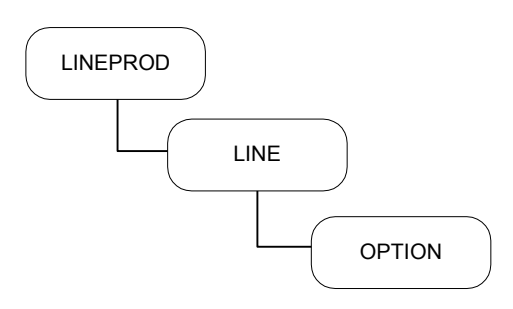

### **Figure 13: POTS product specification hierarchy**

The following list describes the types in the hierarchy:

**LINEPROD**—This item type represents the grouping product, but this product is not configured as a circuit or activated on a switch.

<span id="page-82-0"></span>**LINE**—This item type represents the electrical path between a phone company central office and a subscriber with an individual phone number that can be used for incoming and out going phone calls. In MetaSolv Solution, a LINE can be associated with zero, one, or many

telephone numbers. Basic POTS setup includes one telephone number. Product specification for POTS

For activation, the **Switch Provision** indicator (see [Figure 13](#page-82-0)) should be set to **Yes** when the specification is created. This prompts the user creating an order to select a provisioning name.

**OPTION**—This item type represents the features that can be ordered with a line, such as call waiting, call forwarding, call blocking, and so on that the phone company or the switch is capable or supporting for the line.

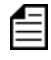

If the service provider's equipment inventory includes multiple vendors, this means a provisioning product for each vendor must be set up.

For POTS, a way is needed to differentiate between the options (features) being ordered for POTS service. The **Provision Name** field on the product specification is used for this purpose. The following table shows the value used in the flow-through package for each level of the POTS product specification hierarchy.

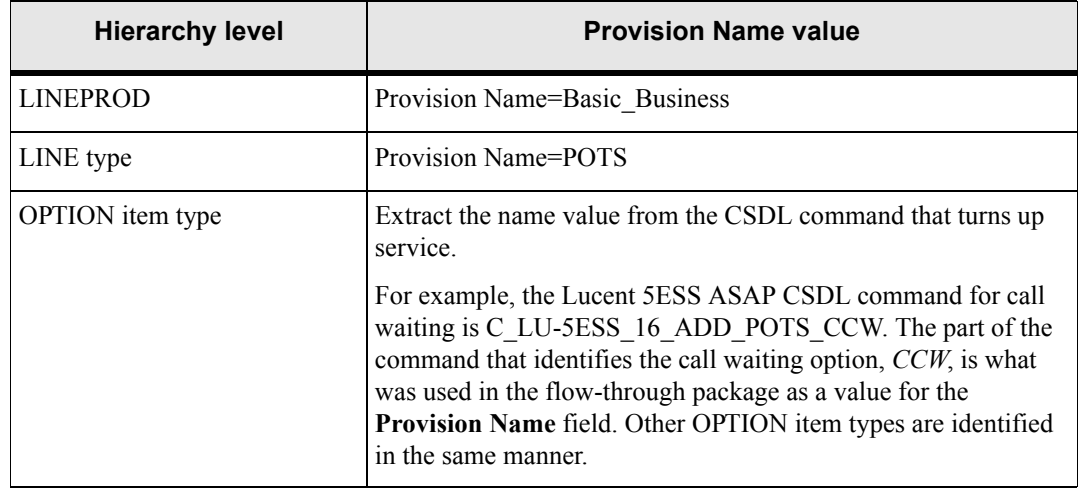

#### **Table 20: Provision name value**

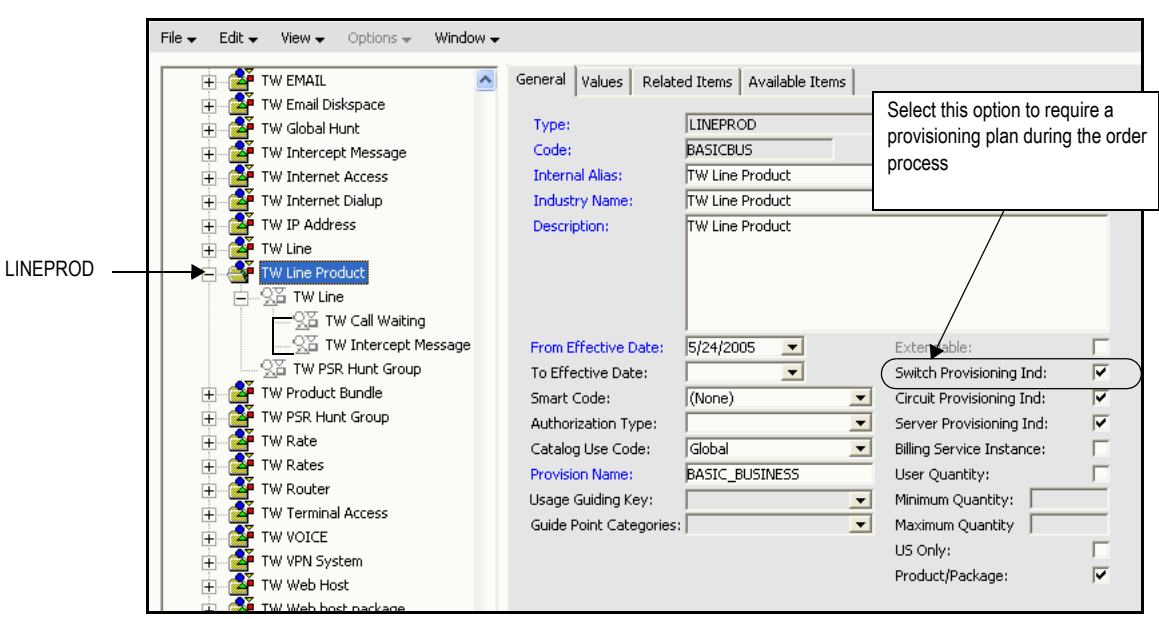

The following figure shows the POTS LINEPROD product specification.

### **Figure 14: LINEPROD product specification**

The following figure shows the line product specification. Note that the **Provision Name** field has a value of POTS.

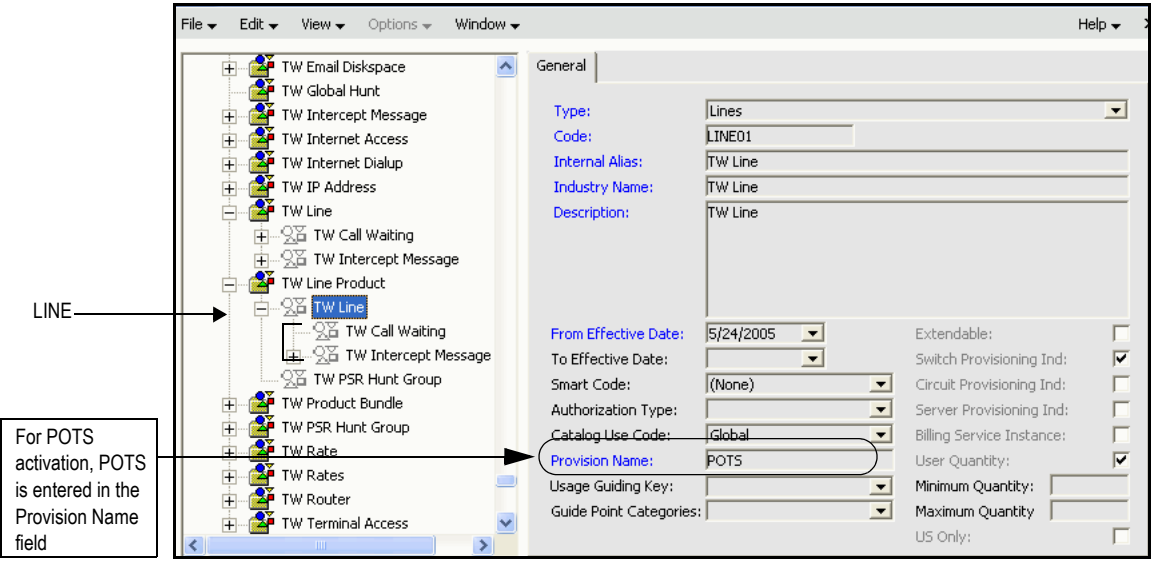

**Figure 15: Line item type product specification**

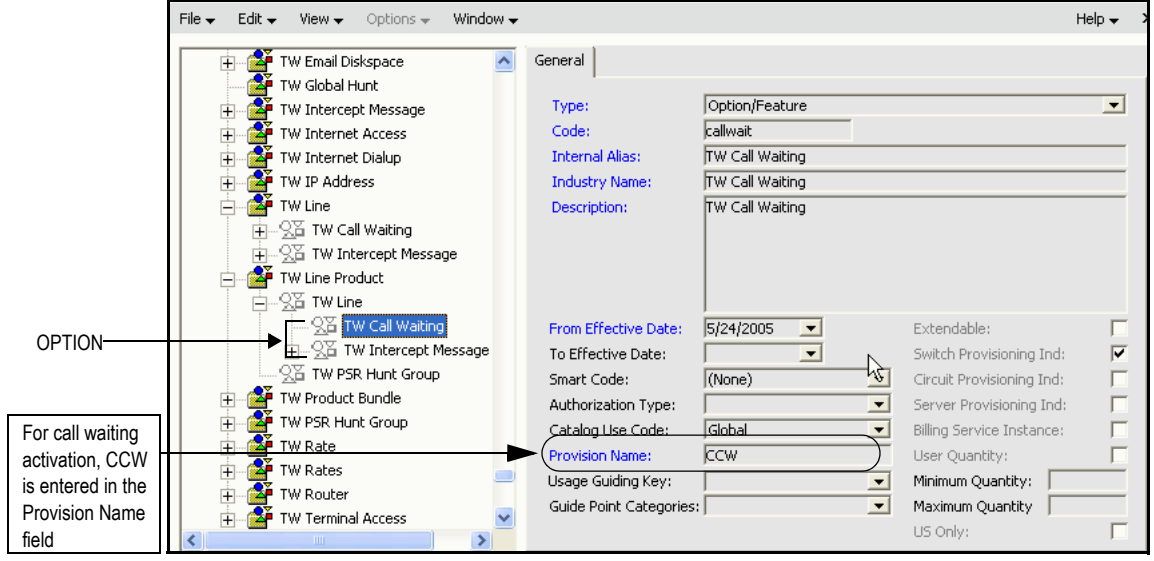

The following figure shows the option item type specification for call waiting. Note that the Provision Name field has a value of CCW.

### **Figure 16: Option item type product specification**

For the Lucent 5ESS switch, there are a number of optional parameters that can be set up in the product specification as value labels. The following table shows the recommended list of optional parameters and item types.

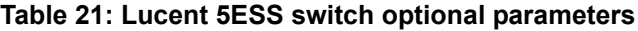

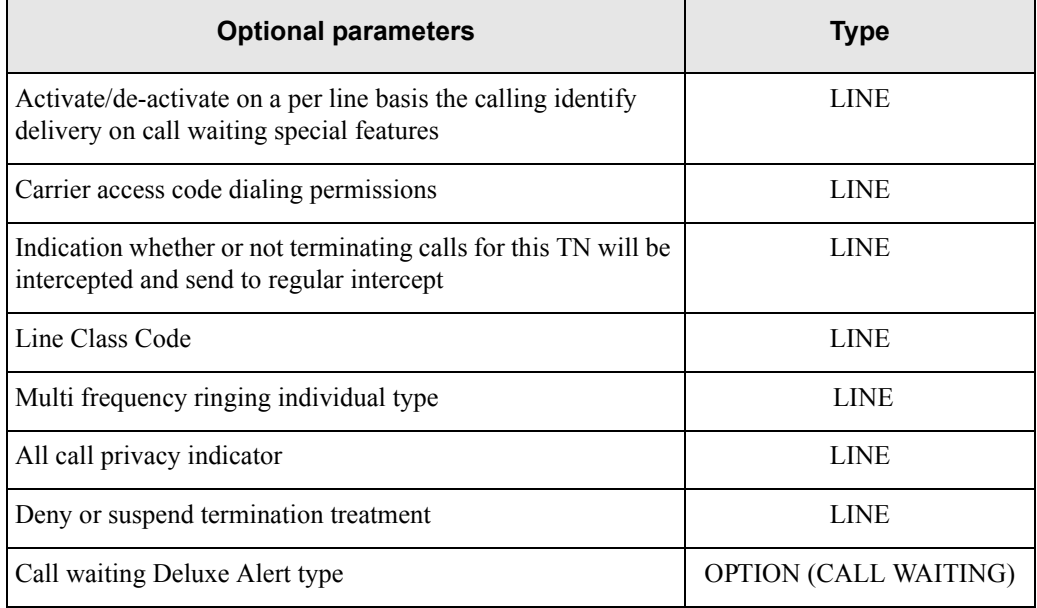

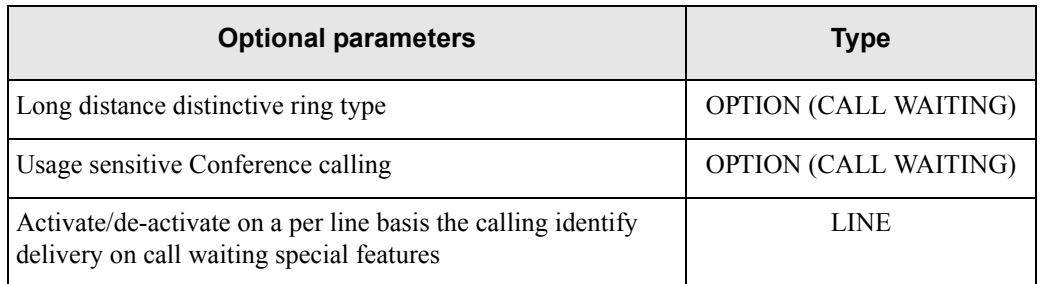

#### **Table 21: Lucent 5ESS switch optional parameters**

The set of optional parameters is different for each network element that service is activated against. For example, the optional parameters would be different for a Nortel or Cisco switch. The ASAP parameters TN and PIC are captured on the order.

Do not use MetaSolv Solution EWOs to affect mass port changes on telephone number circuits. None of the associated features (options) are sent along with the port activations. To solve this problem, an additional work flow must be set up outside of MetaSolv Solution to affect the change of all of the associated features. Because features are not inventoried with circuits, they are not picked up in an EWO or ISR order.

# Product catalog entry for POTS

The following figure shows a product catalog entry built from the product specification shown in the previous section.

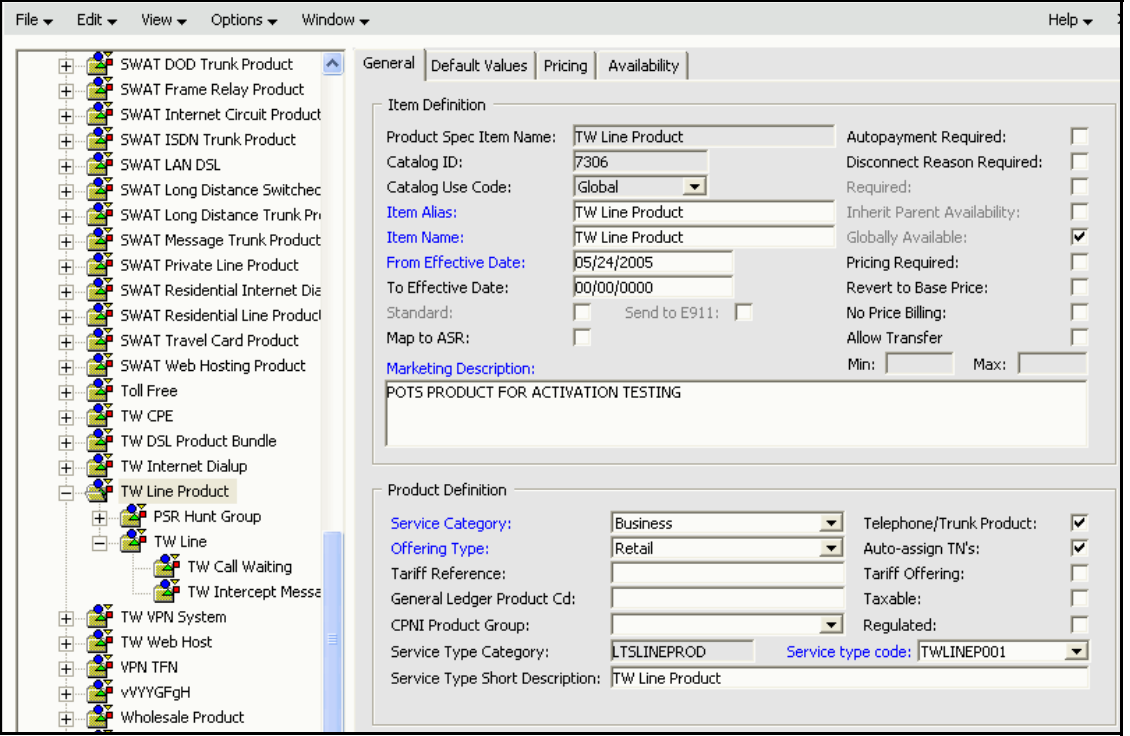

**Figure 17: Sample product catalog entry for POTS**

## Gateway event

You must create a gateway event for POTS activation.and associate it with a task on the provisioning plan for POTS activation. The following figure shows the gateway event for POTS activation

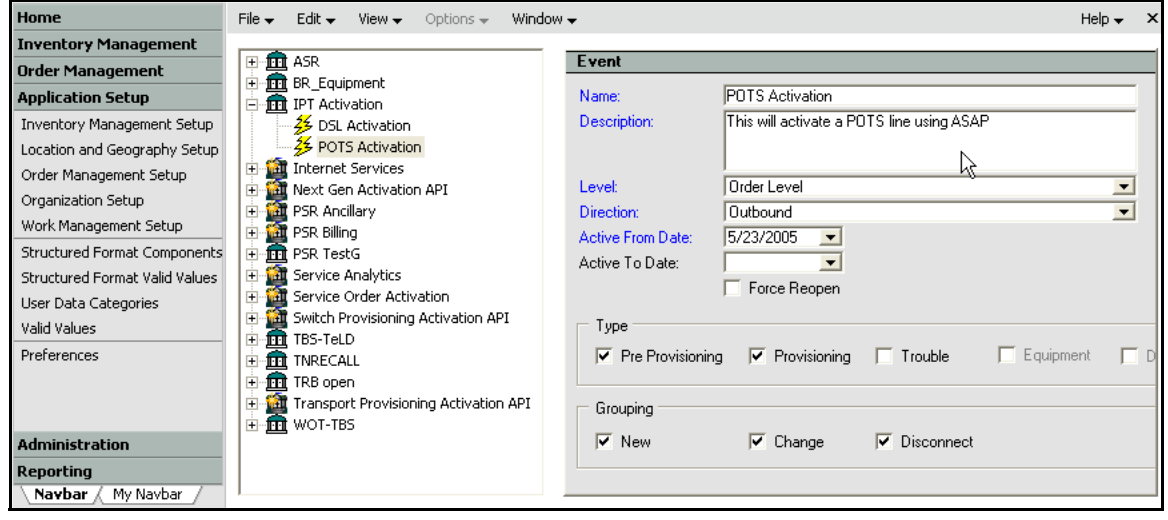

**Figure 18: POTS activation gateway event**

# Provisioning plan

You must create or select a provisioning plan and associate it with a gateway event set up for POTS activation. The following figure shows the provisioning plan used for the POTS flow-through package.

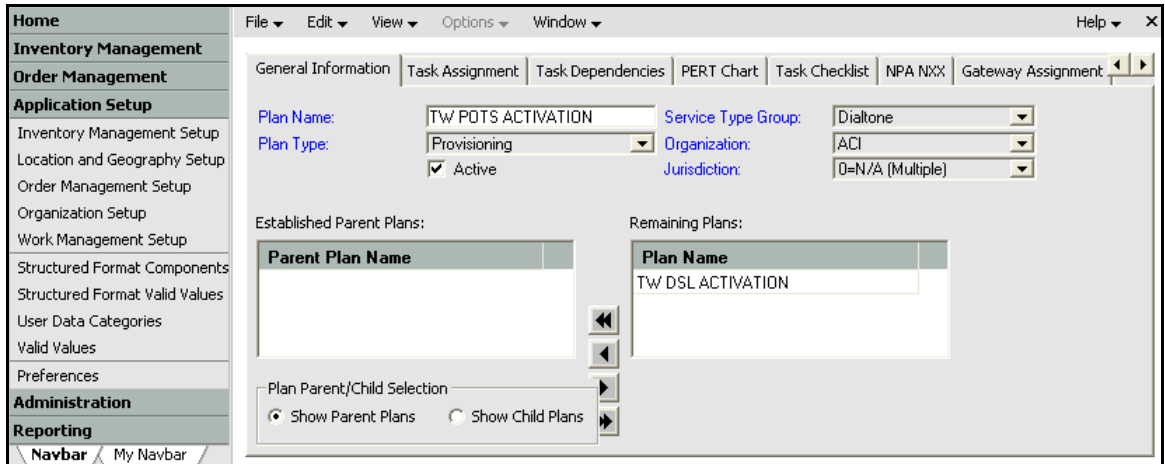

**Figure 19: Provisioning plan setup**

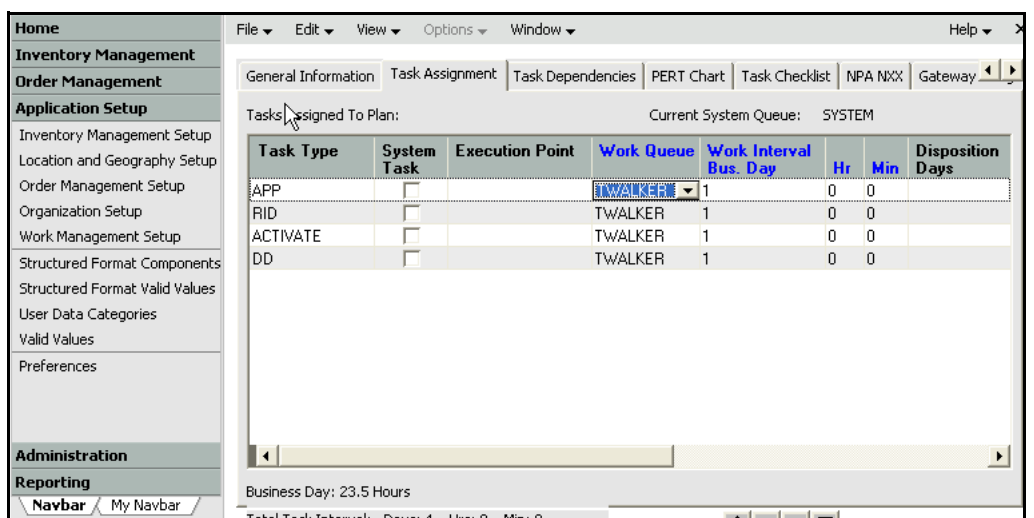

The following figure shows the POTS tasks that must be completed in Work Management for service to be turned up.

### **Figure 20: Defining tasks for the plan**

The following figure shows the gateway event shown in the previous section associated with the Activate task in the provisioning plan.

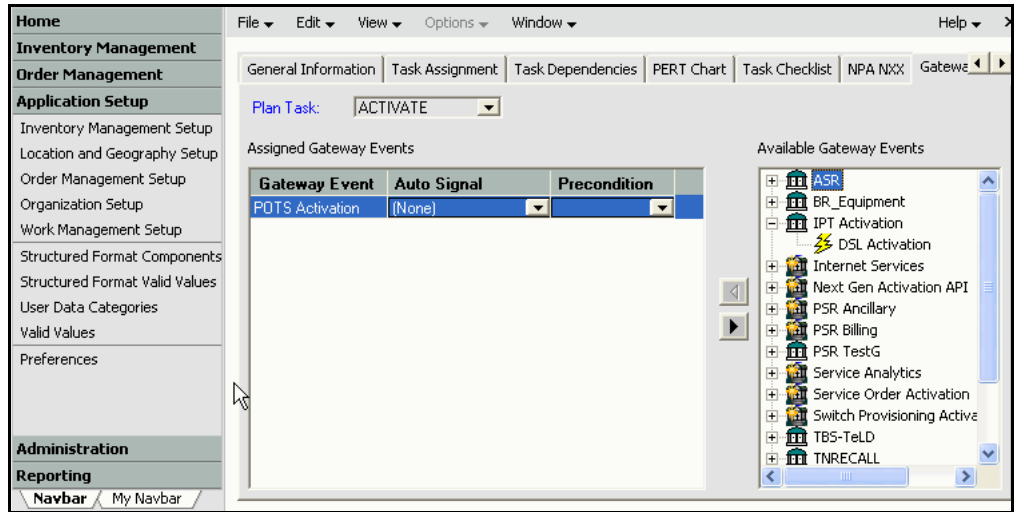

**Figure 21: Associating a POTS gateway event with the activate task**

## Custom attributes

Any parameter required by the ASAP cartridge but not yet defined in MetaSolv Solution must be defined as a custom attribute. Custom attributes can be defined for network elements, connections, and the relationships between the physical and virtual connection.

Custom attributes are set up in MetaSolv Solution Utilities. See MetaSolv Solution Help for information on setting up a custom attribute.

For the Lucent products, ASAP requires the manufacturer, technology (switch, DSLAM, and so on) and version. This information is not captured by MetaSolv Solution. Custom attributes were created for these three items in MetaSolv Solution Utilities and associated with the element. [Figure 42 on page 113](#page-124-0)shows custom attributes for the Lucent Stringer DSLAM. The figure shows three separate fields for the information on the Lucent equipment, but you could as an alternative capture the information in a single field if you concatenate the information (for example, LU\_DSLAM\_9-6-1).

# <span id="page-90-0"></span>**Mapping POTS data**

The following table shows ASAP commands required for POTS activation on a Lucent 5ESS switch:

| <b>ASAP Command</b>            | <b>Activation tasks</b>       |
|--------------------------------|-------------------------------|
| C LU-5ESS 16 ADD POTS-RES-LINE | Adds a POTS residential line. |
| C LU-5ESS 16 ADD POTS-CCW      | Adds POTS call waiting.       |
| C LU-5ESS 16 CHG POTS-CCW      | Changes POTS call waiting.    |
| C LU-5ESS 16 DEL POTS-CCW      | Deletes POTS call waiting.    |
| C LU-5ESS 16 DEL POTS-RES-LINE | Deletes POTS line.            |
| C LU-5ESS 16 SET POTS-PIC      | Sets the PIC.                 |
| C LU-5ESS 16 REMOVE POTS-PIC   | Removes the PIC.              |
| C LU-5ESS 16 QRY POTS-LINE     | Queries the POTS line.        |

**Table 22: Activation commands for the Lucent 5ESS switch**

The commands are different for each switch used for activation. ASAP provides a cartridge guide containing the appropriate commands for each switch that it supports for activation. Consult the cartridge guide for the switch you plan to activate to see a listing of the commands and their parameters.

# Mapping data for the switch

The following table maps the parameters of the CSDL command to add a POTS residential line (C\_LU-5ESS\_16\_ADD\_POTS-RES-LINE) for the Lucent 5ESS switch with the corresponding field in the classes returned by the MetaSolv Solution Activation API.

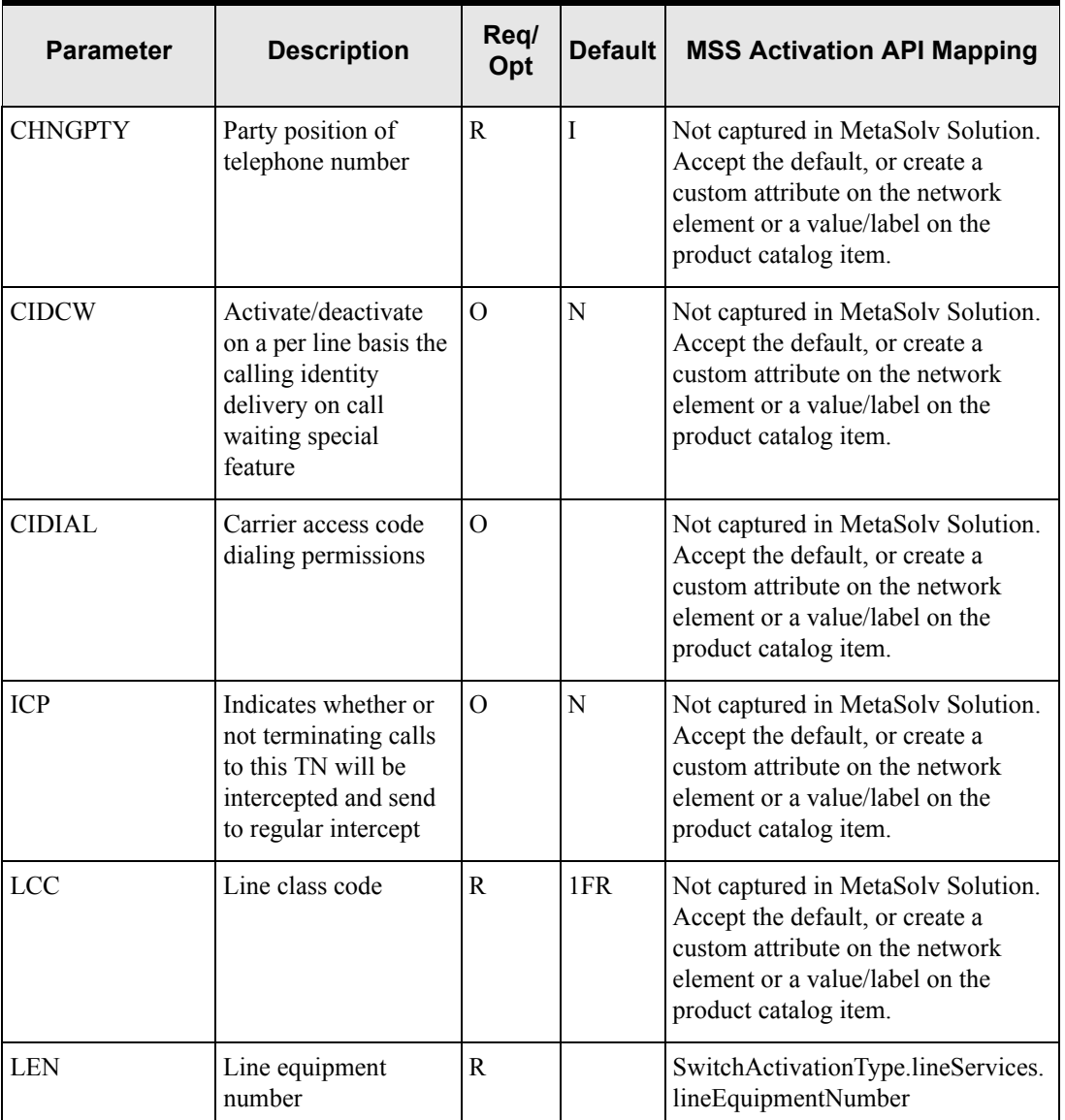

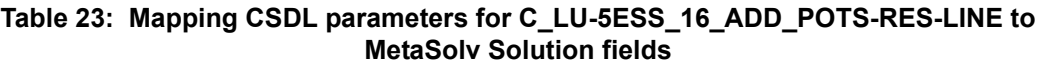

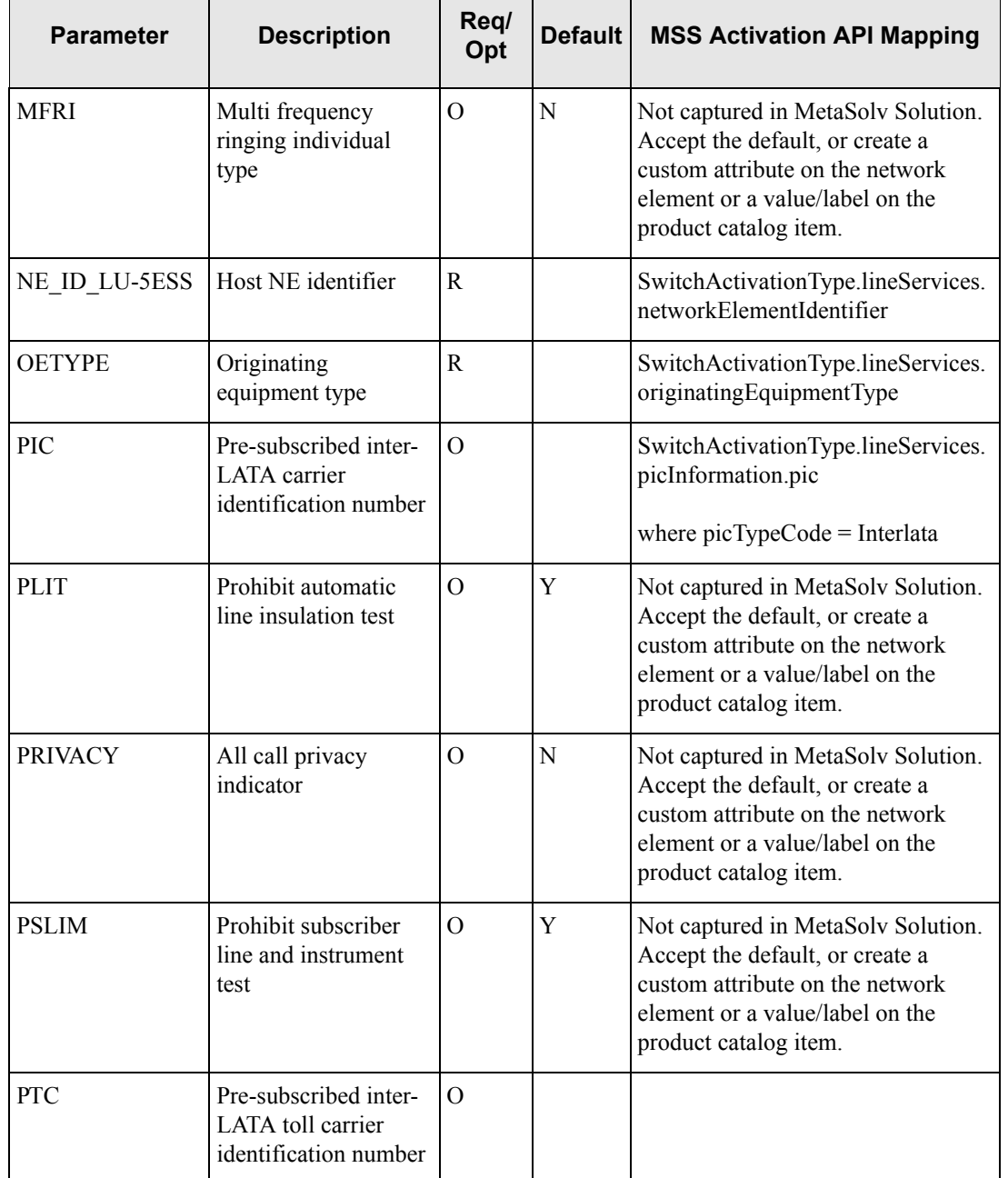

### **Table 23: Mapping CSDL parameters for C\_LU-5ESS\_16\_ADD\_POTS-RES-LINE to MetaSolv Solution fields**

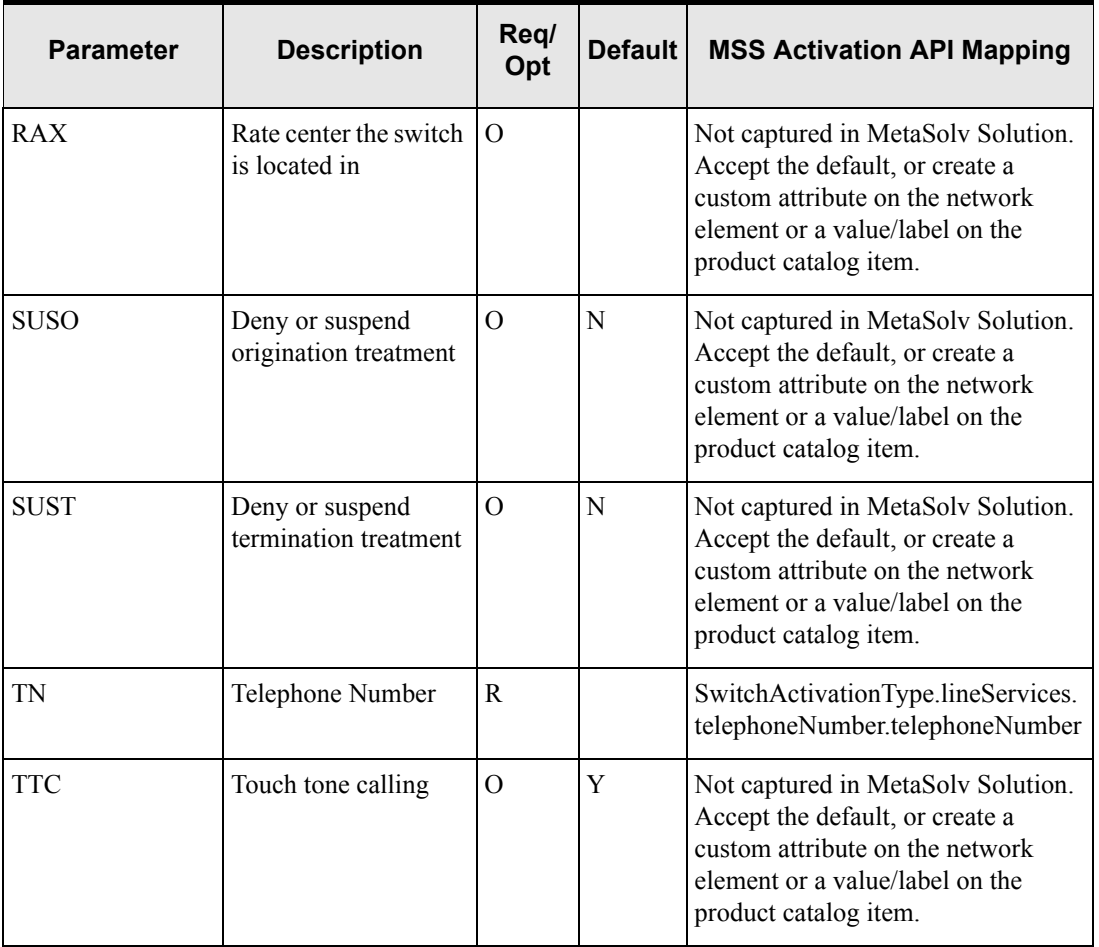

### **Table 23: Mapping CSDL parameters for C\_LU-5ESS\_16\_ADD\_POTS-RES-LINE to MetaSolv Solution fields**

The following table maps the parameters of the CSDL command to add call waiting (C\_LU-5ESS\_16\_ADD\_POTS-CCW) for the Lucent 5ESS switch with the corresponding field in the XML types returned by the MetaSolv Solution Activation API.

| <b>Parameter</b> | <b>Description</b> | Req/<br>Opt | Default | <b>MSS Activation API Mapping</b>                                             |
|------------------|--------------------|-------------|---------|-------------------------------------------------------------------------------|
| <b>MCLI</b>      | Host NE identifier | R           |         | SwitchActivationType.lineService<br>s. networkElementIdentifier               |
| TN               | Telephone Number   | R           |         | SwitchActivationType.lineService<br>S.<br>telephoneNumber.telephoneNumb<br>er |

**Table 24: Mapping CSDL parameters for C\_LU-5ESS\_16\_ADD\_POTS-CCW to MetaSolv Solution fields**

# Mapping Example

This section presents a simple example following the basic flow shown in ["Basic data flow for](#page-75-0)  [POTS service" on page 64.](#page-75-0) The basic flow describes an order for new POTS service. The example explains how to navigate through the activation data returned by the Activation XML API to find the values necessary to populate the parameters for CSDL command C\_LU-5ESS\_16\_ADD\_POTS-RES-LINE.

### Service Provider's Switch Equipment and Network Element

To provide POTS service to customers, a service provider builds out a network system containing switch network elements and associates the switch equipment to the network elements. The network elements are identified as switches because they are associated with a network element type that has a technology/role of Voice/Switch. Each switch network element is assigned a network element identifier that matches the element identifier in ASAP.

In this example, the switch technology is a Lucent 5ESS. The network element for this example is named PLANO TX SWITCH and has a network element identifier of 5ESS\_1.

The following custom attribute is set up for the PLANO TX SWITCH network element and given the value specified. This custom attribute is used to identify the correct ASAP cartridge to use in creating a CSDL command for a new POTS line.

Cartridge = LU-5ESS 16

The values for the line equipment number (LEN) for each port are captured in MetaSolv solution on the equipment specification for the cards contained in the switch equipment. The value entered as the node address for a port maps to the LEN parameter on the CSDL.

Because this example uses the Lucent 5ESS switch, the originating equipment type is a required parameter on the CSDL to add a new POTS line. This parameter identifies the format of the LEN. The value for the originating equipment type is captured in MetaSolv Solution in the Mounting Type field on the equipment specification of the switch shelf equipment (see [Figure 10 on page 69](#page-80-0)).

### Customer POTS Line Order

A new order is created for a POTS line with a Call Waiting feature. The switch network location PLANTXXADS0 is selected, and telephone number 972-881-0000 is assigned. The following values are entered for the Value Labels associated with the line service:

- $\triangleleft$  RCC = 1RF
- $\triangle$  RAX = 1

The following PIC values are entered on the order:

- $\triangleleft$  International = 6123
- $\triangleleft$  Intralata = 5500
- $\triangleleft$  Interlata = 113

A provisioning plan is selected that includes:

- A RID task to design the connection for the telephone number
- ◆ An Activate task to initiate ASAP activation
- A Due Date task to complete the order and place the line in service

### Connection Design

In completing the RID task, the connection for the line service is created and assigned to a port. The port is on a card that is contained in a shelf that is associated to the network element PLANO TX SWITCH.

### Activation Data

Once the RID task is complete, the activation process is initiated from the Activate task in the MetaSolv Solution Work Queue Manager. This results in a gateway event containing the order key being passed to the service provider's MetaSolv Solution to ASAP integration layer. The event is received by the integration layer triggering a call to the Activation XML API to get activation information for the order. This data is used by the integration layer to build and pass an order to ASAP containing command parameters to activate the line service and call waiting feature.

This section describes how to access the data values for the example described above from the activation data and map them to the parameters on the CSDLs to add a new POTS line and call waiting.

The XML complex type containing the activation data is MetaSolvServiceActivationType. This type contains data for all services on the order that can be activated. At the highest level, the complex type contains the information shown in the following table.

| <b>Attribute or Type</b> | <b>Description</b>                                                                                                    |  |  |
|--------------------------|----------------------------------------------------------------------------------------------------|--|--|
| orderDetails             | Type: OrderInformationType                                                                                                    |  |  |
|                          | This information represents information about the order that<br>the activation applies to.                                                                                                    |  |  |
| switchActivations        | Array of SwitchActivationType                                                                                                    |  |  |
|                          | Represents a collection of switch related services on the order<br>such as POTS. The collection contains a SwitchActivationType<br>instance for every switch location associated with the ordered<br>services.                            |  |  |
| networkElements          | Array of NetworkElementType                                                                                                    |  |  |
|                          | Represents a collection of network elements which meet any of<br>the following criteria:                                                                                                    |  |  |
|                          | The network element is an item on the order.                                                                                                    |  |  |
|                          | A connection on the order is assigned to the network<br>element.                                                                                                    |  |  |
|                          | A connection on the order is allocated to a connection that<br>is assigned to the network element.                                                                                                    |  |  |
| networkSystems           | Array of NetworkSystemType                                                                                                    |  |  |
|                          | Represents a collection of ordered network systems such as a<br>virtual private network (VPN). The data includes information<br>about the network system and all network elements and<br>connections contained within the network system. |  |  |

**Table 25: MetaSolvServiceActivationType**

In the example, the orderDetails attribute is an instance of type OrderInformationType and is populated in the following manner:

companyName = firstName = Peter lastName = Goodman orderNumber = 1375517 serviceCategory = Residential purchaseOrderNumber = desiredDueDate = 2005-07-06T00:00:00

 $supplementType =$  $orderType = SO$ 

The following comments describe values relevant to this example:

- ◆ **orderNumber** 1375517 is the key to the order in MetaSolv Solution.
- **serviceCategory** identifies the customer account as *Residential*. This attribute indicates tell whether a CSDL for a residential line or a business line should be passed to ASAP.
- ◆ desiredDueDate 2005-07-06T00:00:00 is the date the service is to be activated. Note that all date attributes returned by the Activation API are in the format *yyyy-MMdd'T'HH:mm:ss*.
- **orderType** identifies the MetaSolv Solution order type as *SO*, which is a PSR order. Nothing in MetaSolv Solution prevents another type of order such as an Engineering Work Order (EWO) from being assigned a task in its provisioning plan that initiates an activation gateway event. Currently, the Activation API should only be used for PSR orders, so MetaSolv recommends using this attribute to filter out other order types.

In the example, the switchActivation attribute contains a single instance of type SwitchActivationType. If another service on the order was associated with a different switch location, there would be more than one SwitchActivationType instance populated. The SwitchActivationType for the example would be populated as:

```
switchNetworkLocationCode = PLANTXXADS0
lineServices (One instance of type LineServiceActivationType)
   serviceKey (MetaSolvServiceKey)
           servicePrimaryKey = 5040033
   itemType = LINE
   itemAlias = TW Line
   provisioningName = POTS
   valueLabels (Two instances of ValueLabelType)
       [1] label = LCC
       [1] value = 1FB
       [1] activityCd = iactn[2] label = RAX
       [2] value = 1
       [2] activityCd = iactn\text{activityCd} = \text{iactn}lineEquipmentNumber = 15
   networkElementIdentifier = 5ESS_1
   networkElementName = PLANO TX SWITCH
   originatingEquipmentType = L
   isHuntGroupMember = false
   telephoneNumber (TelephoneNumberType)
       telephoneNumber = 972-881-0000
       \text{activityCd} = \text{iactn}
```

```
picInformation (Three instances of PicInfoType)
       [1] pic = 6123
       [1] picTypeCd = International
       [1] freezePic =
       [1] partyName = AICN
       [1] activityCd = iactn[2] pic = 5500
       [2] picTypeCd = Intralata[2] freezePic =
       [2] partyName = IN REGION
       [2] activityCd = iactn[3] pic = 113
       [3] picTypeCd = Interlata
       [3] freezePic =
       [3] partyName = ACI
       [3] activityCd = iactnlineFeatures (One instance of ServiceType)
       serviceKey (MetaSolvServiceKey)
           servicePrimaryKey = 5040421
       itemType = OPTION
       itemAlias = Call Waiting
       provisioningName = CCW
       valueLabels =
       \text{activityCd} = \text{iactn}relatedTelephoneNumbers = 
   elementCustomAttributes = (One instance of ActivationCustomAttributeType)
       caUsagedd = 101041label = CartridgecaValues = (One instance of ActivationCustomAttributeValueType)
           value = LU-5ESS 16unitOfMeasure = 
systemOptions =
huntGroups =
```
The bolded attributes map to required parameters on the CSDL command C\_LU-5ESS\_16\_ADD\_POTS-RES-LINE (see ["Mapping POTS data" on page 79](#page-90-0) for parameter mappings). Other attributes worth noting include:

- **elementCustomAttributes** contains the custom attribute label *Cartridge* with a value of LU-5ESS 16. This is the custom attribute associated with the switch network element used to identify the applicable ASAP cartridge.
- **activityCd** is an attribute on the line service or line feature data, which are ordered services. The value *iactn* indicates that the services are new. The same attribute is on telephoneNumber, picInformation, and valueLabels, which are attributes of the line service.

 **telephoneNumber** is the formatted value including any characters that delimit the components of the telephone number. If necessary, the telephone number may be parsed based on the delimiting character to get the individual components, such as NPA, NXX and line range.

The CSDL parameters populated with the activation data values include:

NE ID LU-5ESS =  $5ESS$  1  $LEN = 15$  $OETYPE = L$  $TN = 972-881-0000$  $LCC = 1FB$  $RAX = 1$ 

In this example, the line service contains a single lineFeature. All line features have itemType of OPTION; therefore, the provisioningName value CCW is used to identify the specific feature. Note also that the line feature has an activityCd value of *iactn* (New). A feature can also have valueLabels containing activation data. In this example, there are no value labels.

lineFeatures (*One instance of ServiceType*) serviceKey (*MetaSolvServiceKey*) servicePrimaryKey = 5040421 itemType = OPTION itemAlias = Call Waiting **provisioningName = CCW** valueLabels =  $\text{activityCd} = \text{iactn}$ 

The CDSL command C\_LU-5ESS\_16\_ADD\_POTS-CCW is created to add the call waiting feature using the networkElementId and telephoneNumber values:

 $MCLI = 5ESS$  1  $TN = 972-881-0000$ 

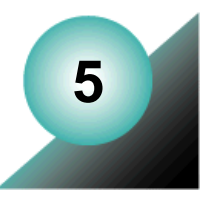

# **Planning for DSL activation**

This chapter describes how the DSL flow-through package was planned and shows the resulting setup in MetaSolv Solution. The package shows a MetaSolv Solution/ASAP integration that allows a DSL order entered in MetaSolv Solution to be activated automatically by ASAP. The flow-through package assumes the used of a Lucent Stinger DSLAM. The ASAP document used in the integration effort is: the *Lucent Stinger and MRT DSLAM Cartridge Guide* (First Edition).

The DSL flow-through package describes the data required to activate DSL service after resources have been allocated by MetaSolv Solution. MetaSolv 6.0.5 does not include virtual path functionality, which means that the internet connection or virtual connection cannot be preprovisioned.

DSL service is represented by two service items based on a physical connection and a virtual connection. The service items are based on the C*onnectors* product specification and represent the connections between two network components.

DSL service provisioning involves both the assignment of the equipment resources and the allocation of the virtual channel assignment. Physical connections are the connections that have port assignments. Virtual connections are those allocated on one or more physical connections and represent a logical link between endpoints.

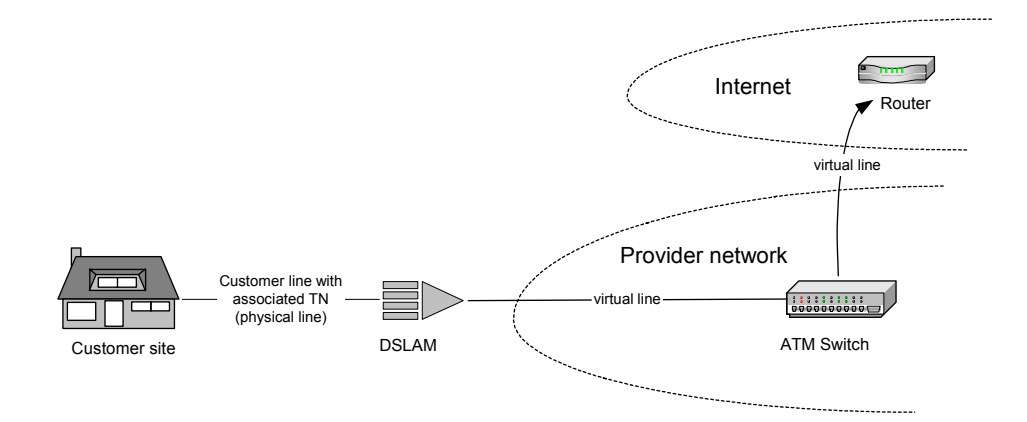

**Figure 22: Basic DSL service**

MetaSolv Solution exports the latest issue number for all connections on an order (based on a status of *issued* on the design lines) when the export request is received.

When a virtual connection is configured in MetaSolv Solution, you must specify its terminating network element. The following figure shows an example of a schematic layout for a virtual connection design and the virtual connection's allocation to the physical connections.

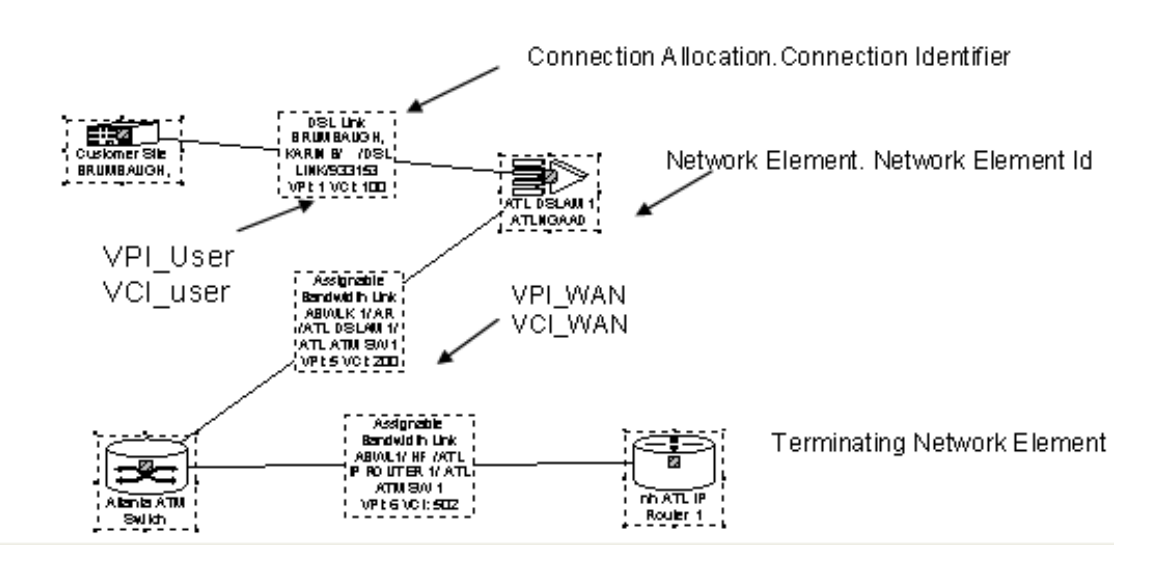

**Figure 23: Virtual connection design**

# **Basic data flow for DSL service**

### New service

1. An order for DSL service is entered in MetaSolv Solution.

The order consists of a new physical connection of type DSL Link and a new virtual connection of type Internet Access.

- 2. A provisioning plan is selected that includes an activation task that is associated with an order-level gateway event for activation.
- 3. The DSL link connection is designed in MetaSolv Solution as a physical connection linking the customer site to a DSL Access Multiplexer (DSLAM) which is a network element in the provider's network.

The connection is assigned to an available port on the DSLAM.

4. The internet access connection is designed in MetaSolv Solution as a virtual connection beginning at the customer site, running through the DSLAM to an ATM switch and terminating at an IP Router.

The ATM switch and IP router are both network elements in the providers network. The physical connection between the DSLAM and the ATM switch is of type Assignable Bandwidth Link.

As part of the design, the virtual channel assignments (Virtual Path Identifier (VPI) and Virtual Channel Identifier (VCI)) are specified for the allocation of the virtual connection to a physical connection in the following situations:

- On the user side of the DSLAM (the DSL link connection from the customer site to the DSLAM)
- On the wide area network (WAN) side of the DSLAM (the Assignable Bandwidth Link connection from the DSLAM to the ATM Switch)
- 5. In the MetaSolv Solution Work Queue Manager, the order-level gateway event is initiated on the Activate task.

This results in an event containing the order key being passed to the MetaSolv Solution to ASAP integration layer.

- 6. The event is received by the integration layer, triggering a call to the Activation XML API to get activation information for the order.
- 7. The activation data is used in the integration layer to build and pass an order to ASAP containing command parameters to activate the DSL service.

See section ["Mapping DSL data" on page 114f](#page-125-0)or information on mapping ASAP command parameters to the activation data returned from the Activation API.

- 8. ASAP returns a create order event with the ASAP order key, and the integration layer stores the ASAP order key in the gateway event.
- 9. ASAP activates the service and returns confirmation to the integration layer.

The integration layer updates the status of the gateway event in MetaSolv Solution to *Complete*.

10. The Due Date task in MetaSolv Solution is completed and the ordered DSL link and internet access connections are placed in *In Service* status.

# **Alternate data flows**

### Changing a custom attribute on the DSL Link connection

### **Alternate Flow Steps**

- 1. An order is created and an existing in-service DSL Link connection is copied to the order.
- 2. A provisioning plan is selected that includes an Activate task associated with an orderlevel gateway event.
- 3. One or more custom attribute values is added, changed, or deleted on the DSL Link connection design.
- 4. Resume the Basic Flow at Step 5.

**Note:** This change can also occur on the Internet Access virtual connection. This connection also has custom attributes.

### **Activation Data Result**

The activation data exported by the Activation API includes information about the same set of network elements and connections as described for the basic flow. All items in the following list apply to connection information under the DSLAM network element:

- The ConnectionAssignmentType instance representing the in-service DSL Link connection will have the field activity $Cd =$  iacte (Change), indicating that the connection was included on the order. Note that an existing service that is included on an order will have the field activityCd = *iactc,* even if no properties of the service have been modified.
- The ConnectionAssignmentType instance representing the DSL Link connection will have the field *connectionCustomAttributes* populated with a collection of ActivationCustomAttributeType instances representing all of the custom attributes for the DSL Link connection, including custom attributes that are not populated with values. This collection reflects the current state of the custom attribute values, including any changes that were applied. There is no activity indicator associated with each individual custom attribute to identify which custom attribute values were added or changed.

**Note:** Because the change order included the DSL Link connection and not the Internet Access connection, the ConnectionAssignmentType instance representing the Internet Access connection will have a blank **activityCd** field. In addition, the following attributes on the ConnectionAssignmentType instance will not be populated if the connection is not included on the order:

- serviceKey.primaryKey
- itemType
- itemAlias
- provisioningName
- $\cdot$  valueLabels

# Changing value/labels on the DSL Link connection

This flow involves changing *label* and *value* information on the order for a connection. Typically, custom attributes are used in place of value/labels to collect activation data for connections.

### **Alternate Flow Steps**

- 1. An order is created and an existing in-service DSL Link connection is copied to the order.
- 2. One or more value/labels for the connection is added, changed, or deleted on the order (on the Values tab when the connection is selected on the order).
- 3. A provisioning plan is selected that includes an Activate task associated with an orderlevel gateway event.
- 4. Resume the basic flow at Step 5.

### **Activation Data Result**

The activation data exported by the Activation API includes information about the same set of network elements and connections as described for the basic flow. All of the items in the following list apply to connection information under the DSLAM network element:

- The ConnectionAssignmentType instance representing the port for the DSL Link connection will have the field activity $Cd = i$  activity and the connection was included in the change order. Note that an existing service that is included on an order will have the field activity $Cd = i$  activection if no properties of the service have been modified.
- The ConnectionAssignmentType instance representing the port for the DSL Link connection will have the field **valueLabels** populated with a collection of ValueLabelType instances representing all the value/labels for the DSL Link connection, including those with values that are not populated. Possible values for the **activityCd** field on the ValueLabelType instance include:
	- iactc —the value has changed.
	- iactd the value has been disconnected.
	- iacti —the value has not been changed (the value is *In Service*).

## Changing the port address on the DSL Link connection

### **Alternate Flow Steps**

- 1. An order is created and an existing in-service DSL Link connection is copied to the order.
- 2. A provisioning plan is selected that includes an Activate task associated with an orderlevel gateway event.
- 3. The port for the DSL Link connection is changed to another port address.
- 4. Resume the basic flow at Step 5.

#### **Activation Data Result**

The activation data exported by the Activation API includes information about the same set of network elements and connections as described for the basic flow. All items in the following list apply to connection information under the DSLAM network element:

- The IndividualConnectionType instance representing the DSL Link connection will contain two ConnectionAssignmentType instances representing the original and the new port:
	- The ConnectionAssignmentType instance representing the original port will have the field portAddressStatus = Pending Disconnect.
	- The ConnectionAssignmentType instance representing the new port will have the field portAddressStatus = Pending.
- Both ConnectionAssignmentType instances will have the field activity $Cd = i$  actors (Change).

### Changing location on DSL service

#### **Alternate Flow Steps**

- 1. An order is created and an existing in-service DSL Link connection and Internet Access virtual connection are copied to the order.
- 2. The existing DSL Link connection and Internet Access connection are disconnected on the order.
- 3. A new DSL Link connection and Internet Access connection are added to the order.
- 4. Resume the basic flow at Step 2.

#### **Activation Data Result**

The activation data exported by the Activation API will include information about the network elements in the path of the disconnected Internet Access connection and the new Internet Access connection.

All items in the following list apply to connection information under the DSLAM network element to which the disconnected DSL Link connection is assigned:

- The ConnectionAssignmentType instance representing the port for the disconnected DSL Link connection will have the field activity $Cd = i \cdot \text{actd}$  (Disconnect).
- The ConnectionAllocationType instance representing the disconnected Internet Access connection will have the field activity $Cd = iactd$  (Disconnect).
- The activation data for the new DSL Link connection and new Internet Access connection will include information about the same set of network elements and connections as described for the basic flow. Both the ConnectionAssignmentType instance representing the port for the new DSL Link connection and the ConnectionAllocationType instance

representing the new Internet Access connection will have the field activity $Cd = i \cdot \text{actn}$ (New).

## Disconnecting DSL Service

### **Alternate Flow Steps**

- 1. An order is created and an existing in-service DSL Link connection and Internet Access virtual connection are copied to the order.
- 2. The existing DSL Link connection and Internet Access connection are disconnected on the order.
- 3. A provisioning plan is selected that includes an Activate task associated with an orderlevel gateway event.
- 4. Resume the basic flow at Step 5.

**Note**: You can select to disconnect just the virtual connection or the whole DSL product, including both the physical and virtual connection. If the physical connection is disconnected, the virtual connection must be disconnected with it.

### **Activation Data Result**

The activation data exported by the Activation API will include information about the same set of network elements and connections as described for the basic flow. All items in the following list apply to connection information under the DSLAM network element:

- The ConnectionAssignmentType instance representing the port for the disconnected DSL Link connection will have the field activity $Cd = iactd$  (Disconnect).
- The ConnectionAllocationType instance representing the disconnected Internet Access connection will have the field activity $Cd = iactd$  (Disconnect).

# Suspending DSL Service

### **Alternate Flow Steps**

- 1. An order is created and an existing in-service DSL Link connection and Internet Access virtual connection are copied to the order.
- 2. The existing DSL Link connection and Internet Access connection are suspended on the order.
- 3. A provisioning plan is selected that includes an Activate task associated with an orderlevel gateway event.

In addition, the provisioning plan includes a Suspend task that is placed after the Due Date task.

**Note**: The purpose of the Suspend task is to restore or disconnect the suspended service items after the suspend grace period has passed. In this alternate flow, the Activate task

initiates the gateway event to suspend the connections in ASAP. The Suspend task is used in the *Restore DSL Service* alternate flow to restore the suspended items.

4. Resume the basic flow at Step 5.

### **Activation Data Result**

The activation data exported by the Activation API will include information about the same set of network elements and connections as described for the basic flow. All items in the following list apply to connection information under the DSLAM network element:

- The ConnectionAssignmentType instance representing the port for the DSL Link connection will have the field activity $Cd = iacts$  (Suspend).
- The ConnectionAllocationType instance representing the Internet Access connection will have the field activity $Cd = iacts$  (Suspend).

## Restoring DSL Service

#### **Preconditions**

- DSL service was previously ordered and placed in-service, including a DSL Link physical connection and an Internet Access virtual connection.
- A new order was created on which the DSL Link connection and the Internet Access connection were suspended. A provisioning plan was selected that includes a Suspend task, which is placed after the Due Date task

**Note:** The purpose of the Suspend task is to restore or disconnect the suspended service items. The Suspend task will appear in Work Queue after the Due Date task is completed and the suspend grace period has passed.

#### **Alternate Flow Steps**

1. The suspend grace period expires and the Suspend task appears in the MetaSolv Solution Work Queue Manager.

The Suspend task is selected, and the user is given the option to restore or disconnect the suspended products. The user elects to restore the DSL Link connection and the Internet Access connection. The system creates a new order with the items to be restored.

- 2. The new order with the items to restore is finished, and a provisioning plan is selected that includes an Activate task associated with an order-level gateway event.
- 3. Resume the basic flow at Step 5.

#### **Activation Data Result**

The activation data exported by the Activation API includes information about the same set of network elements and connections as described for the basic flow. All items in the following list apply to connection information under the DSLAM network element:
- The ConnectionAssignmentType instance representing the port for the DSL Link connection will have the field activity $Cd = iactr$  (Restore).
- The ConnectionAllocationType instance representing the Internet Access connection will have the field activity $Cd = iactr$  (Restore).

# Supplementing to correct the Due Date or make modifications

### **Preconditions**

- An order has been created for a new DSL Link physical connection and Internet Access virtual connection.The provisioning plan selected for the order includes an Activate task.
- The Activate task is completed, and an order to activate the service is created in ASAP. The order is pending in ASAP and has not yet been completed.

#### **Alternate Flow Steps**

- 1. Before the ASAP order is completed, the original order in MetaSolv Solution is supplemented to change the due date or make some other modification.
- 2. The supplement order is finished, and the completed tasks in the provisioning plan are reopened.
- 3. In the MetaSolv Solution Work Queue Manager, the order-level gateway event is initiated on the Activate task. This results in an event containing the order key being passed to the service provider's MetaSolv-Solution-to-ASAP integration layer.
- 4. The event is received by the integration layer triggering a call to the Activation XML API to get activation information for the order. The activation data includes a *suppType* attribute in the OrderDetailsType container indicating that the supplement type is Correction or New Due Date.
- 5. The integration layer determines whether the original ASAP order has been completed. If not, the original ASAP order is canceled, and a new ASAP order is created from the activation data from the supplement order in MetaSolv Solution.

**Note**: If the original ASAP order has already been completed, the activation must be manually reversed and corrected.

- 6. ASAP returns a create order event with the ASAP order key, and the integration layer stores the ASAP order key in the gateway event.
- 7. ASAP activates the service and returns confirmation to the integration layer. The integration layer updates the status of the gateway event in MetaSolv Solution to Complete.
- 8. The Due Date task in MetaSolv Solution is completed.

#### **Activation Data Result**

The activation data exported by the Activation API includes the same information that was exported for the original order plus changes from the supplement. The OrderDetailsType container includes a suppType attribute with a value of *Correction* or *New Due Date*.

**Note**: To minimize the chance of a supplement order in MetaSolv Solution occurring after the ASAP order has been created, the Activate task should be set as a predecessor to the Due Date task, with no time interval between the tasks.

# Supplementing to cancel an order

### **Preconditions**

- An order has been created for a new DSL Link physical connection and Internet Access virtual connection. The provisioning plan selected for the order includes an Activate task.
- The Activate task is completed, and an order to activate the service is created in ASAP. The order is pending in ASAP and has not yet been completed.

#### **Alternate Flow Steps**

- 1. Before the ASAP order is completed, the original order in MetaSolv Solution is supplemented to cancel the order.
- 2. The supplement order is finished, and the completed tasks in the provisioning plan are reopened.
- 3. In the MetaSolv Solution Work Queue Manager, the order-level gateway event is initiated on the Activate task.

This results in an event containing the order key being passed to the service provider's MetaSolv Solution to ASAP integration layer.

- 4. The event is received by the integration layer triggering a call to the Activation XML API to get activation information for the order. The activation data includes a suppType attribute in the OrderDetailsType container indicating that the supplement type is *Cancel*.
- 5. The integration layer determines whether the original ASAP order has been completed.

If not, the integration layer sends a command to ASAP to cancel the original order.

**Note**: If the original ASAP order has already been completed, the activation must be manually reversed.

6. ASAP cancels the order and returns confirmation to the integration layer.

The integration layer updates the status of the gateway event in MetaSolv Solution to complete.

7. The Due Date task in MetaSolv Solution is completed.

### **Activation Data Result**

The activation data exported by the Activation API will include the same information as was exported for the original order plus and changes from the supplement. The activation data will include a suppType attribute in the OrderDetailsType container with a value of Cancel. The containers for all product items on the order will have the attribute activity $Cd = iacta$  (Cancel).

**Note**: To minimize the chance of a supplement order in MetaSolv Solution occurring after the ASAP order has been created, the Activate task should be set as a predecessor to the Due Date task, with no time interval between the tasks.

# **Best practices for setting up MetaSolv Solution data**

This section details the actions taken in MetaSolv Solution to ensure the appropriate POTS activation information was available for ASAP in the flow-through package shown in [Chapter](#page-140-0)  [6, "Viewing the POTS/DSL flow-through package"](#page-140-0) on [page 129](#page-140-0).

## DSL template

You must create or select a network system. This requires a network template. You can select the predefined MetaSolv DSL template or you can create a new DSL template. The following figure shows the MetaSolv TM DSL template used for the internal network system.

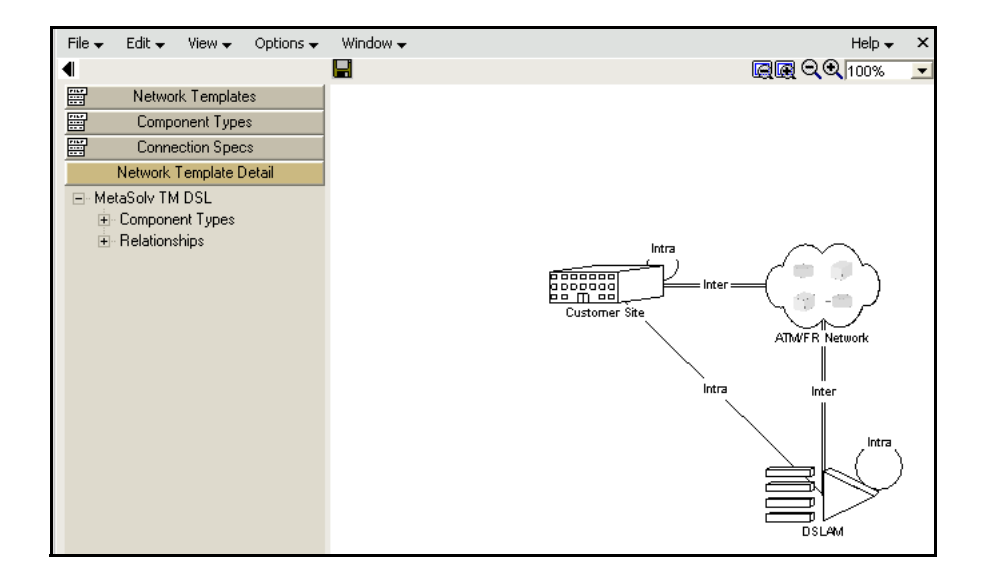

### **Figure 24: DSL network template**

# Internal DSL network system

You must provision your DSL order over an internal network built using a DSL template. The following figure shows the internal network system used for the DSL flow-through package using the template presented in the previous section.

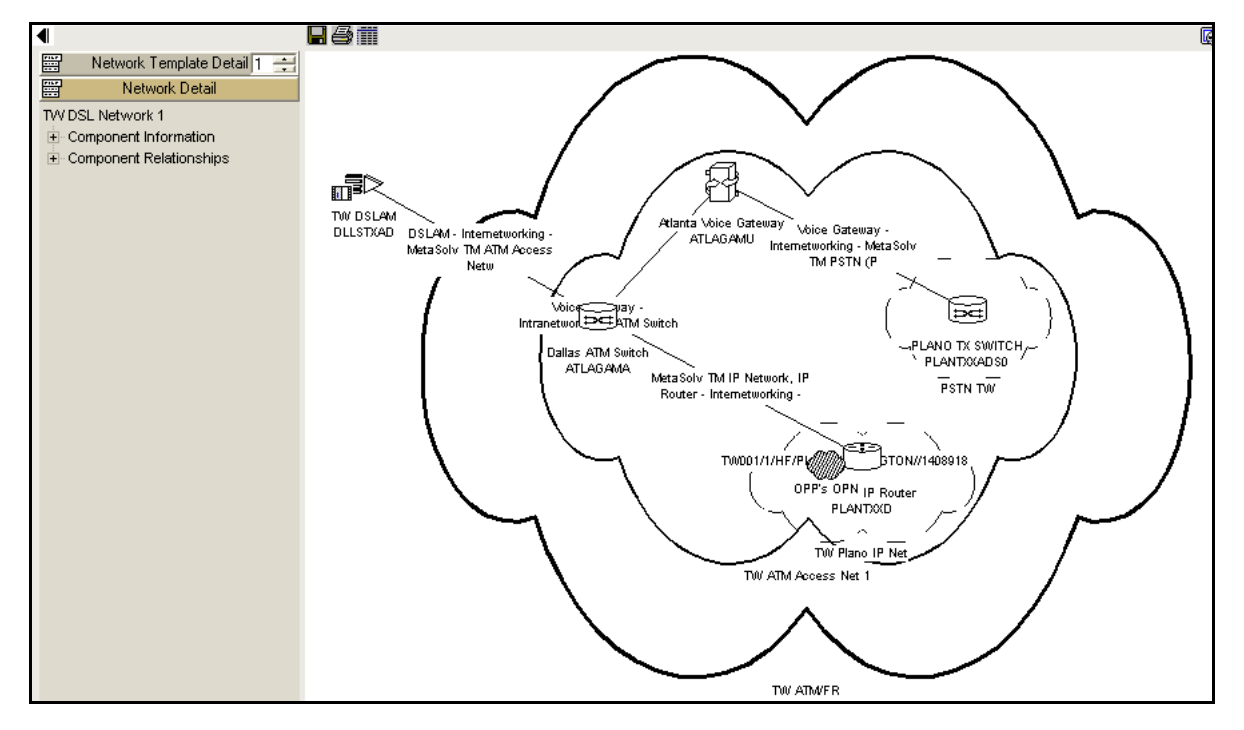

As you can see, the internal network system provides a DSLAM with a connection to a switch. From the switch, a virtual connection can be routed anywhere in the network. Breaking this information into manageable parts for mapping from MetaSolv Solution to ASAP is covered later in this chapter.

# Network elements/equipment

 All network component types representing equipment that can be activated must be associated with a network element type. For example, the following figure shows the association in Network Templates between the network component type and network element type for a DSLAM.

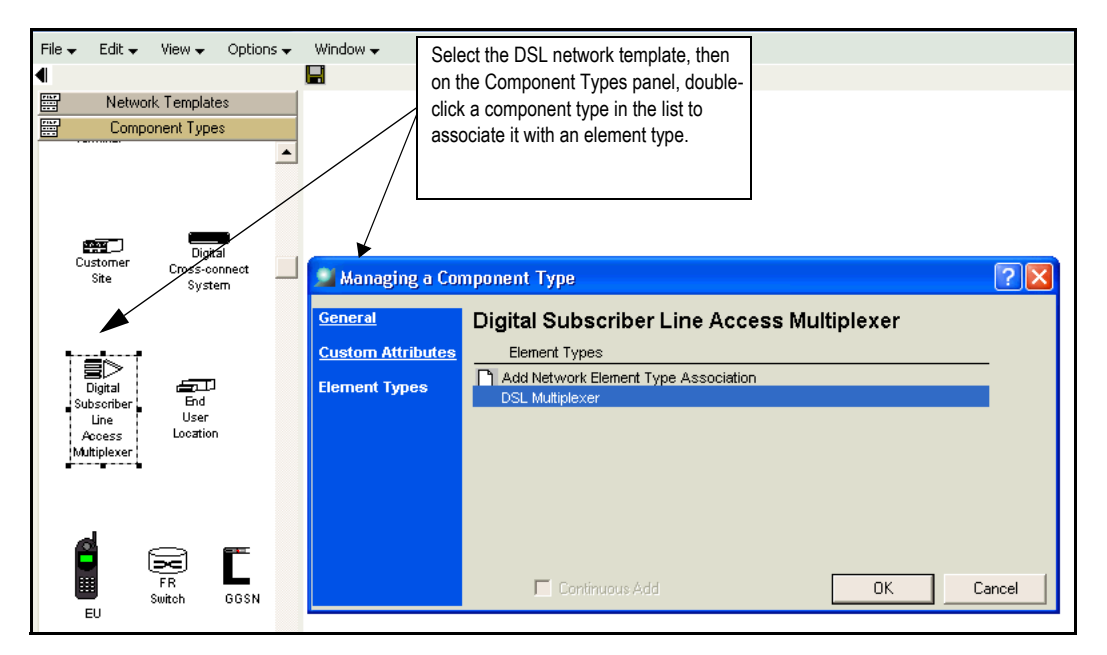

**Figure 25: Associating component types and element types**

 The DSLAM network element and any other elements that the virtual connection will pass through must be associated with a network system. A network element is associated automatically when it is added to the a network system on the network canvas.

### **To check whether a specific network element is part of a network system**

1. On the Navigation Bar, click Inventory Management, then click the **Network Elements** link.

The following window appears.

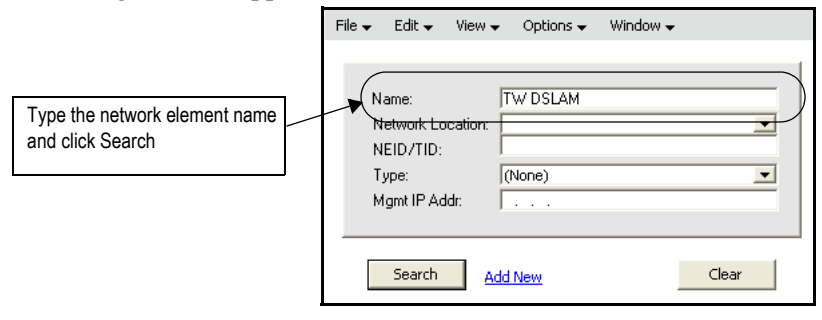

2. Type the network element name and click **Search**.

The results window appears with a list of networks with which the element is associated.

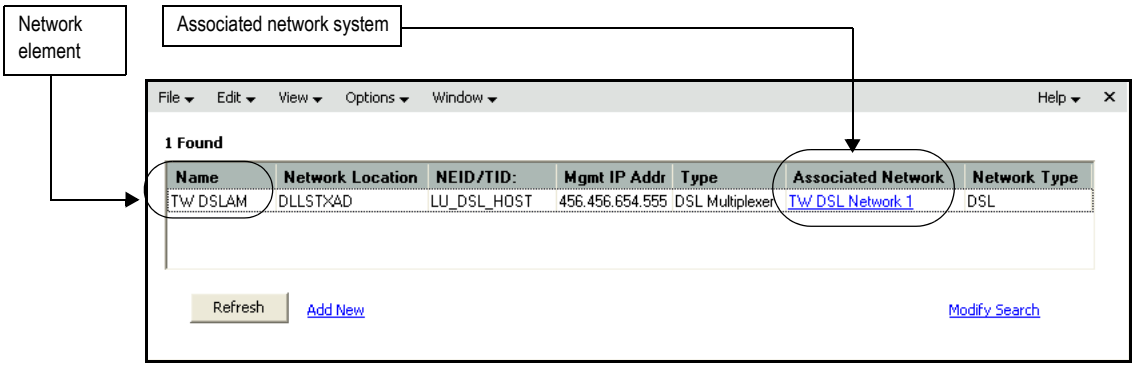

 The DSLAM must be defined within MetaSolv Solution as both an equipment specification and as a network element. The following figure shows the DSLAM equipment specification.

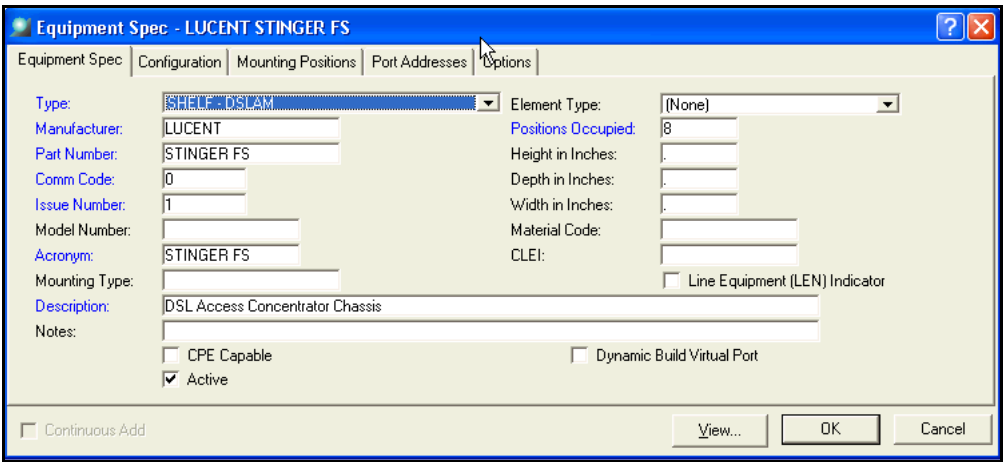

**Figure 26: DSLAM equipment specification**

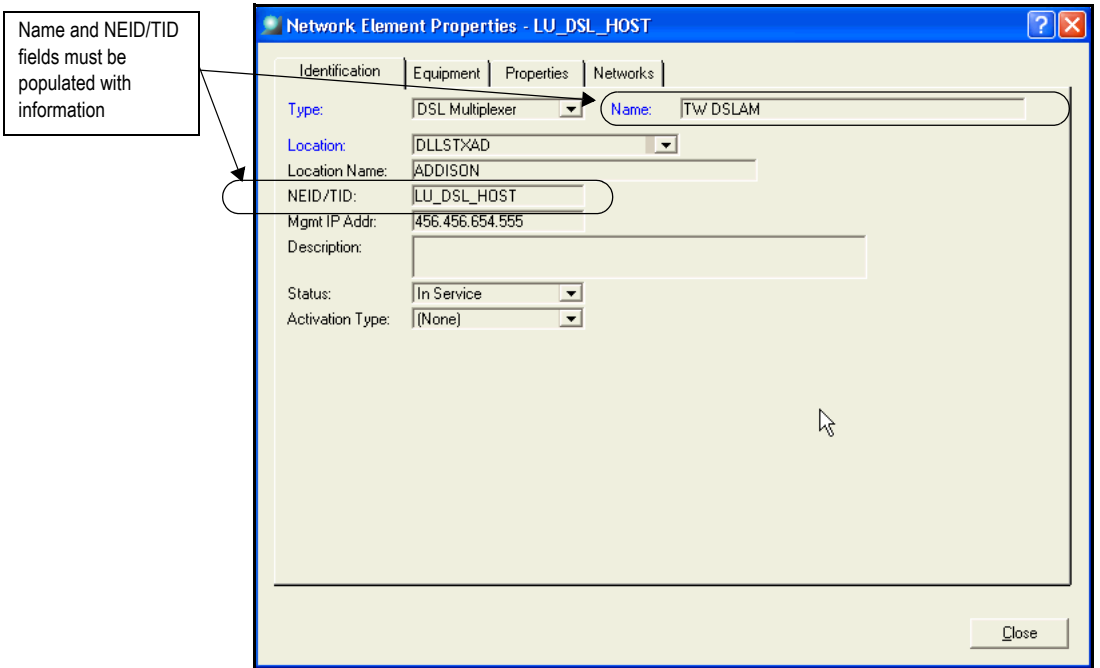

When you define the network element, the **Network Element Name** and the **Network Element ID** fields must be populated.

**Figure 27: Network element for the DSLAM**

For some DSLAM models, it may be necessary to define activation custom attributes at the network-element level. The need for custom attributes is determined by the parameters ASAP needs for a specific model.

◆ ConnectionAssignmentType data has three fields required for ASAP that exist but are not required in MetaSolv Solution. If these fields do not appear in your data, you can check the following locations in MetaSolv Solution to make sure the fields are being populated.

| <b>MetaSoly Solution</b><br>attribute | <b>ASAP attribute</b> | <b>Location in MetaSoly Solution</b>                                                                     |
|---------------------------------------|-----------------------|----------------------------------------------------------------------------------------------------|
| shelfEquipmentName                    | <b>SHELF</b>          | <b>Name</b> field on the installed<br>equipment instance for the shelf.                                  |
| shelfSlotNumber                       | <b>SLOT</b>           | Mounting Position field on the<br>Mounting Position tab on the<br>equipment specification for the shelf. |

**Table 26:** 

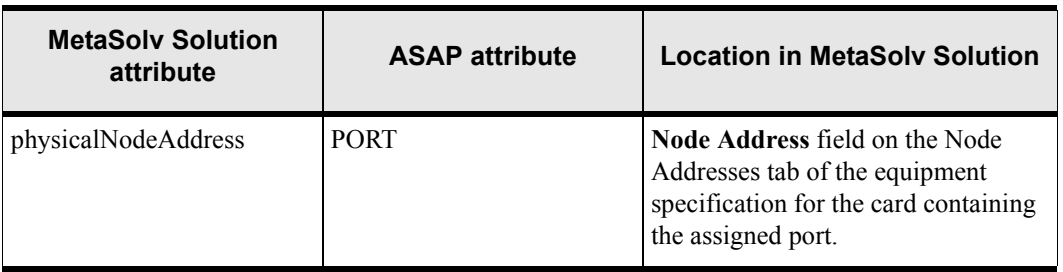

The following figure shows a DSL network with a DSLAM. The DSLAM network element contains all of the values shown in the table that must be populated in MetaSolv Solution.The following figures show how to find these fields in the MetaSolv Solution application.

*shelfEquipmentName*

Double-click the equipment (network element) on the Network Systems canvas to display the Managing an Element window which contains properties for the element. Click the Equipment Association link on the left to see all equipment associated with the network element TW DSLAM.The following figure shows the properties window for a DSLAM.

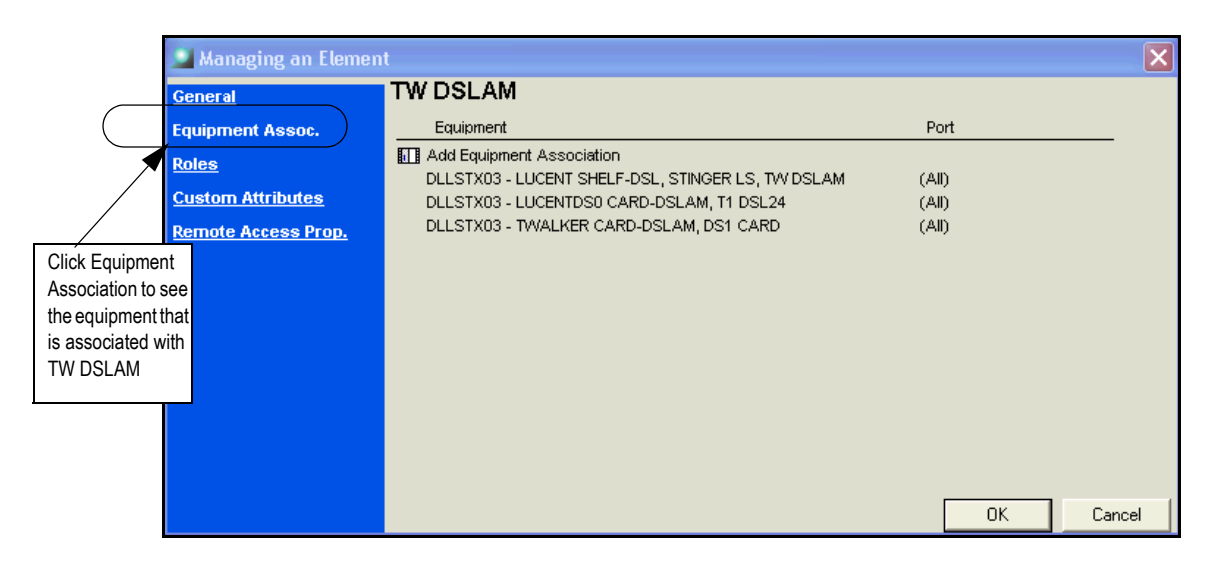

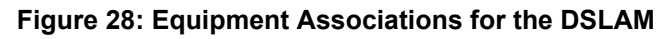

## **Table 26:**

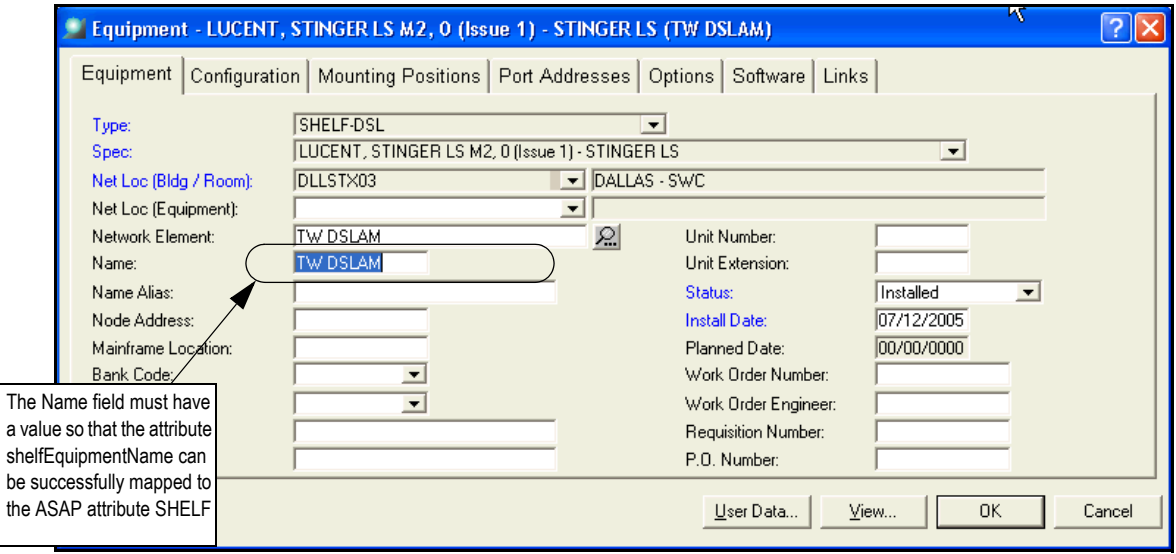

To see the **Name** field for *shelfEquipmentName,* double-click the shelf in the equipment list. The following window appears.

**Figure 29: Name (shelfEquipmentName) on the Equipment window**

*shelfSlotNumber*

To locate the field for the MetaSolv Solution attribute value (*shelfSlotNumber*), locate the equipment specification for the shelf. The following figure shows the equipment specification for the Lucent DSL shelf used for TW DSLAM.

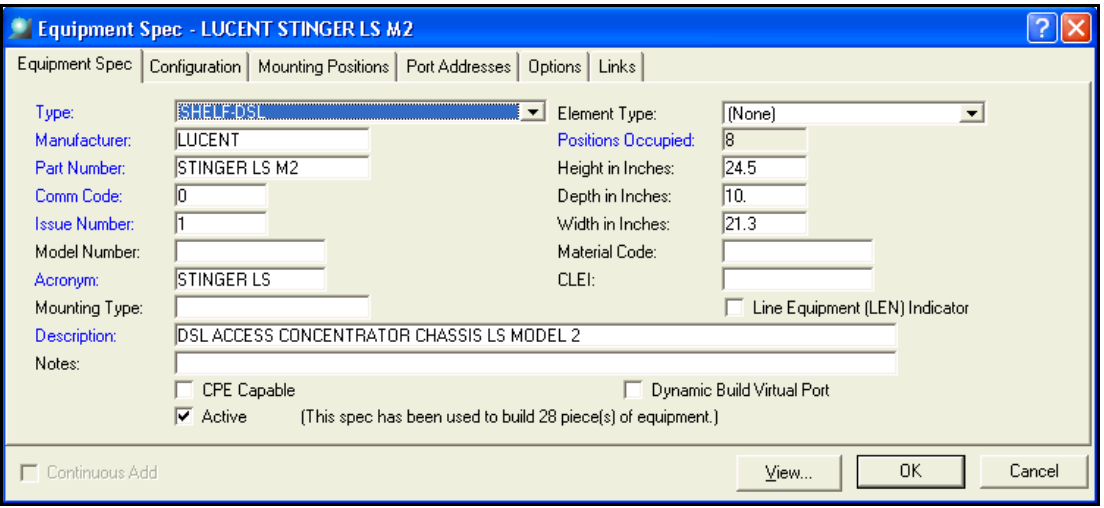

#### **Figure 30: Equipment specification for the shelf**

Click the Mounting Positions tab to see if the mounting position for the shelf is included.

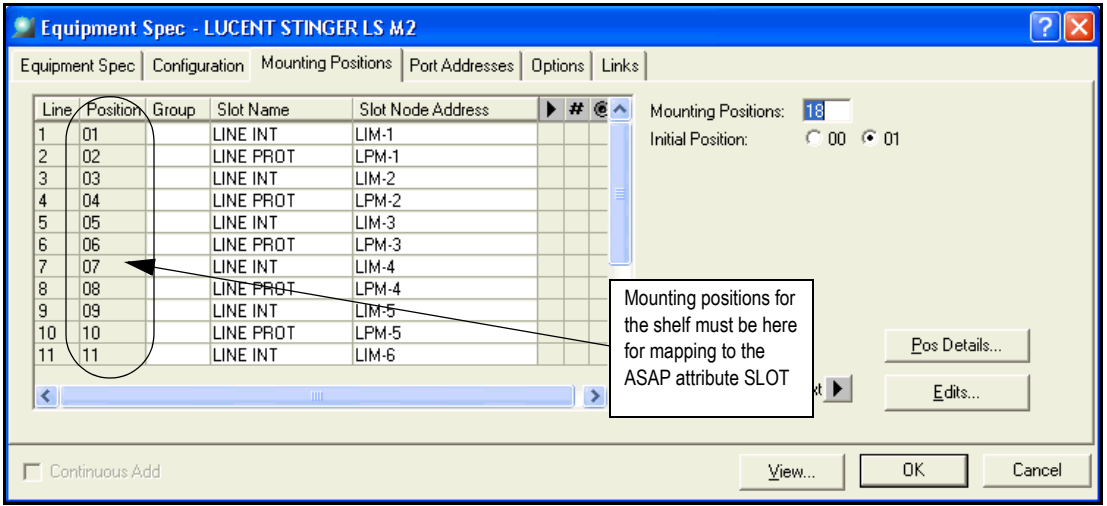

**Figure 31: Mounting positions for the DSL shelf on the equipment specification**

*physicalNodeAddress*

To check the field for the MetaSolv Solution attribute *physicalNodeAddress,* locate the equipment specification for the card that contains the assigned port. The following figure shows the equipment specification for the DSL card used for TW DSLAM.

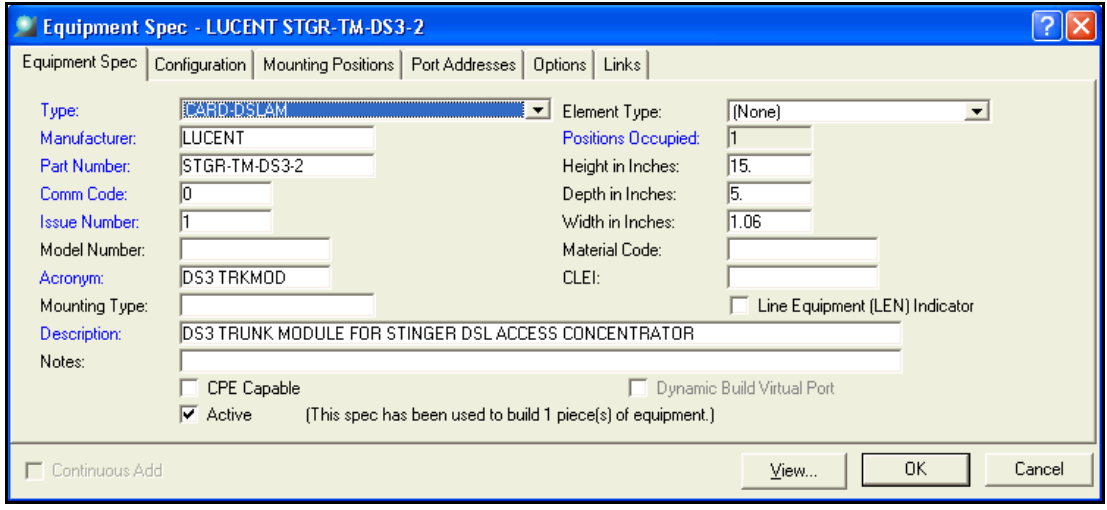

#### **Figure 32: Equipment specification for the card that contains the port**

On the Port Addresses tab of the equipment specification, make sure a value appears in the **Node Address** field.

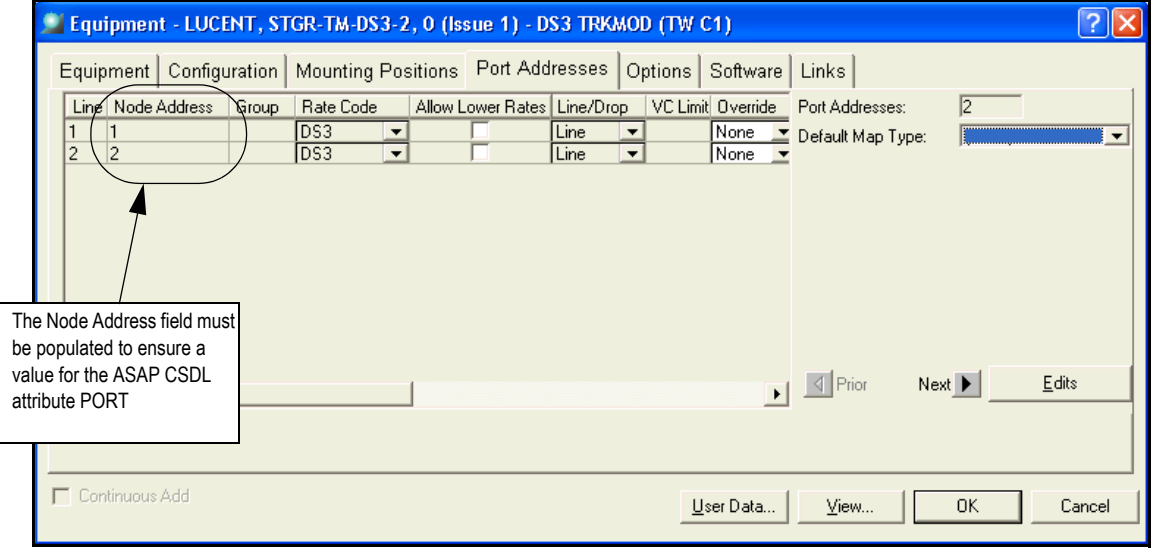

### **Figure 33: Node Address field on the card that contains the port**

# Product specification

The following item types are required for DSL:

- Product bundle
- Network connector

For typical DSL service, product specifications are associated with the following connection specifications: DSL link (physical) and Internet access (virtual). These two connection specifications are included in the MetaSolv-provided DSL template with a set of predefined activation parameters. The following figure shows the product bundle specification.

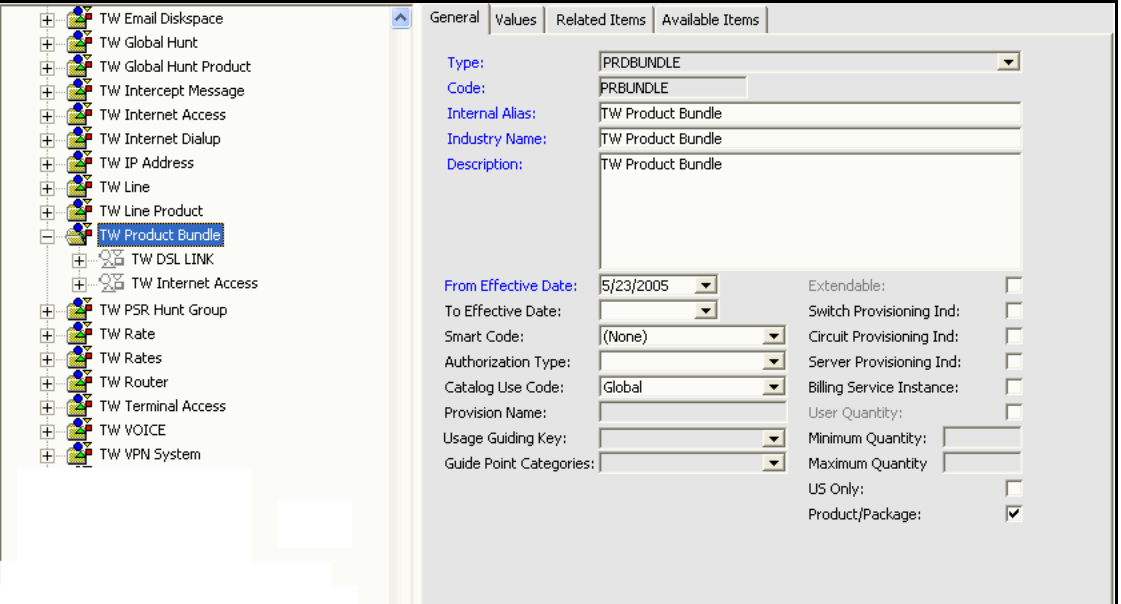

<span id="page-119-0"></span>**Figure 34: DSL product specification**

The following figure shows the DSL link connection product specification. Note that the **Switch Provisioning Indicator** is selected. This option must also be selected on the specification for the Internet access connection.

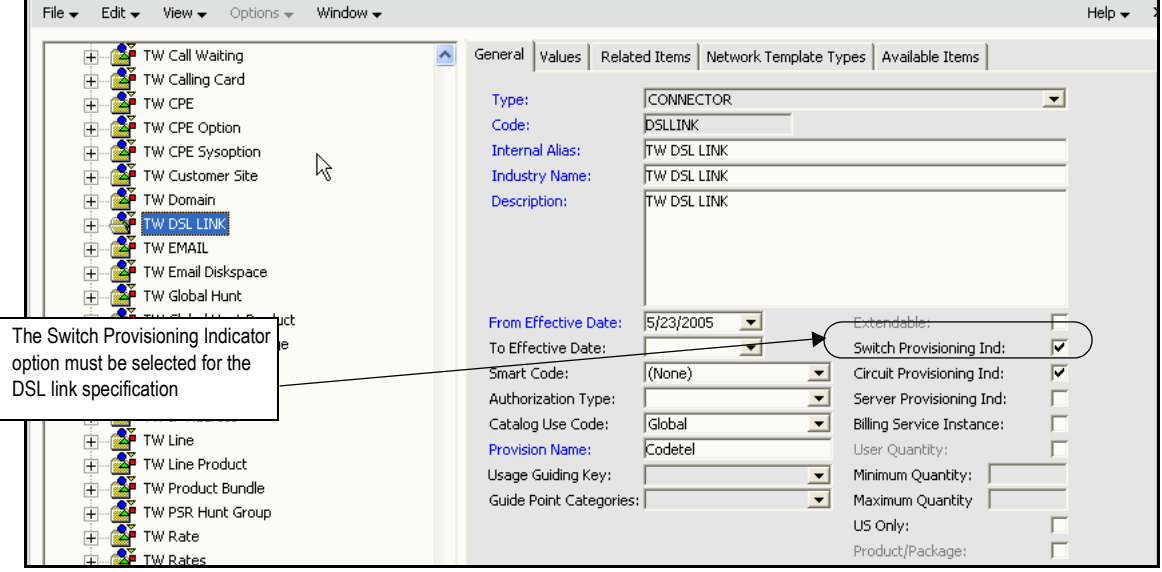

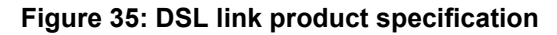

The following figure shows the Internet access connection product specification.

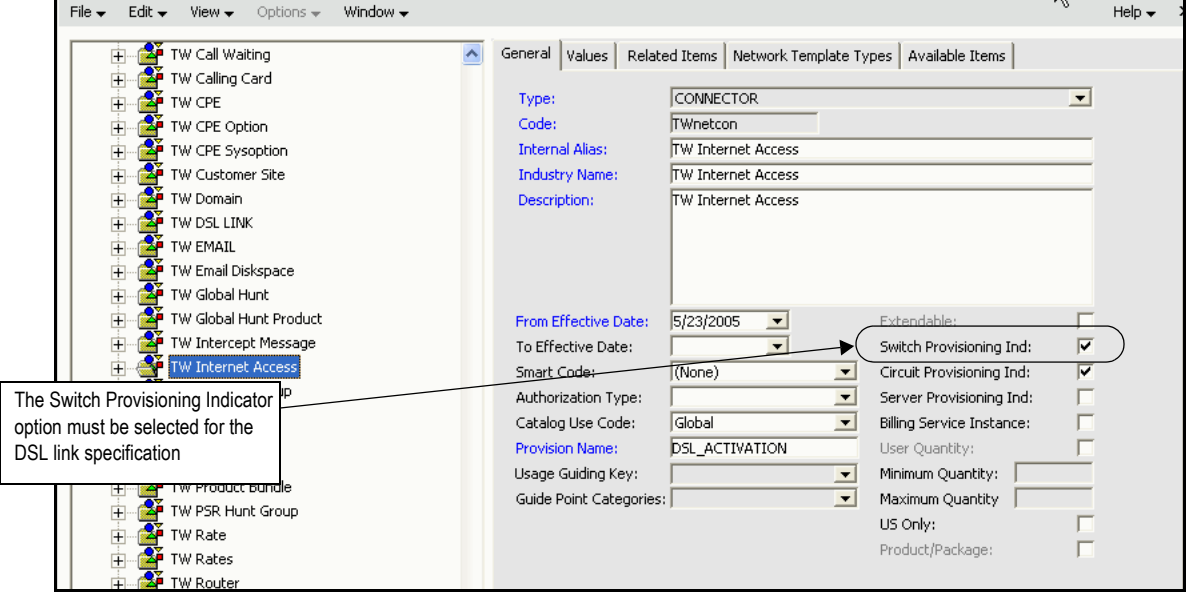

**Figure 36: Internet access product specification**

# Product catalog

The DSL product catalog entry must be associated with the DSL product specification. The following figure shows a product catalog entry built using the product spec shown in [Figure 34](#page-119-0).

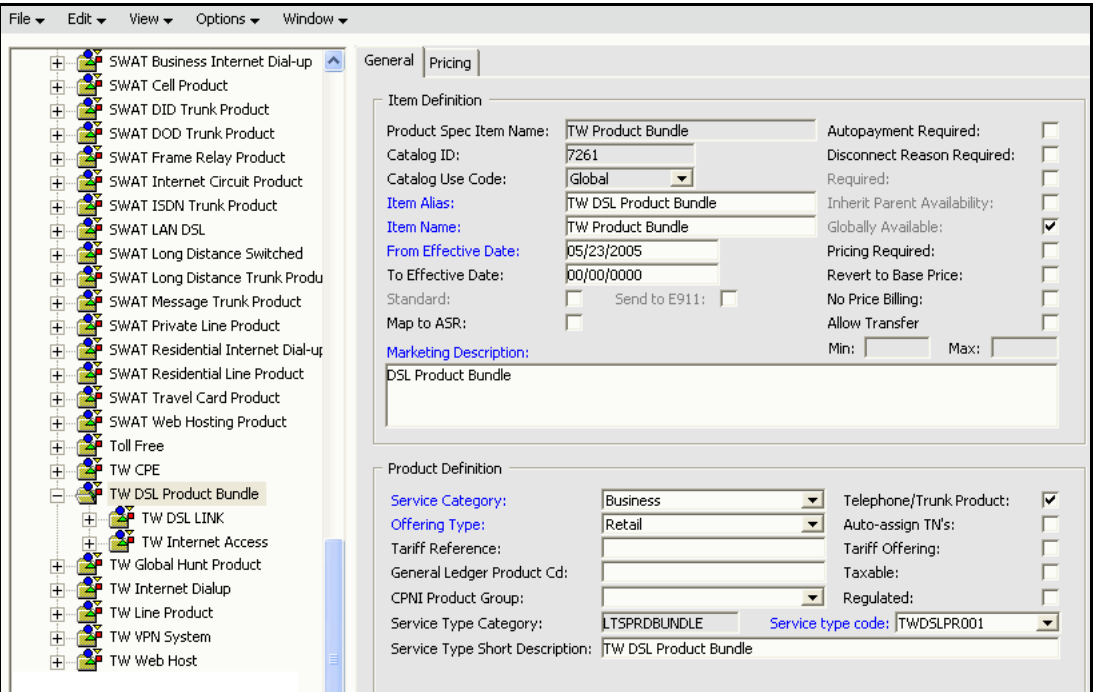

**Figure 37: DSL product catalog entry**

# Gateway event

You must create a gateway event and associate it with a task on the provisioning plan for DSL activation The following figure shows the gateway event created for the DSL flowthrough package. Gateway events for DSL provisioning are at the order level.

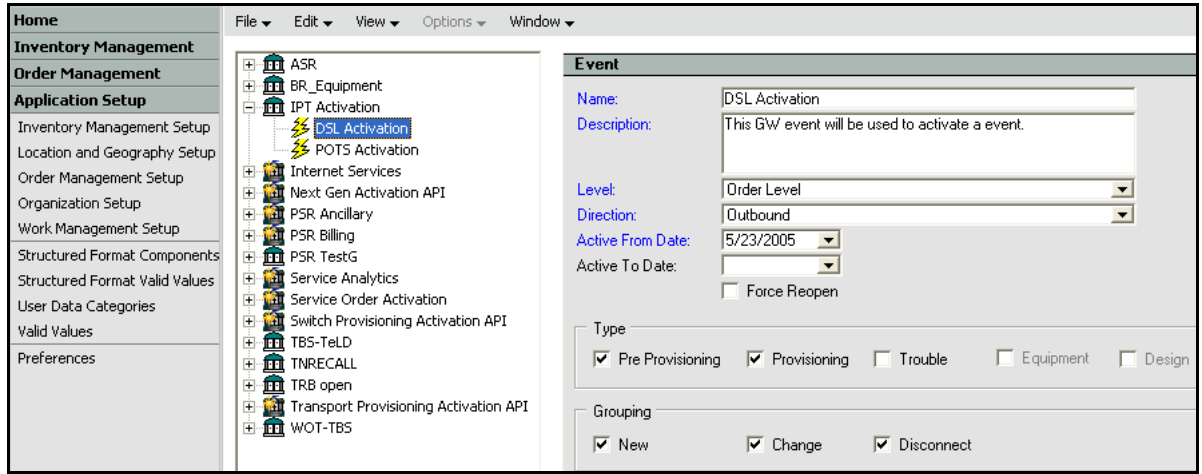

**Figure 38: DSL activation gateway event**

# Provisioning plan

You must create or select a provisioning plan and associate it with a gateway event set up for DSL activation. The following figure shows the provisioning plan used for the DSL flow-through package.

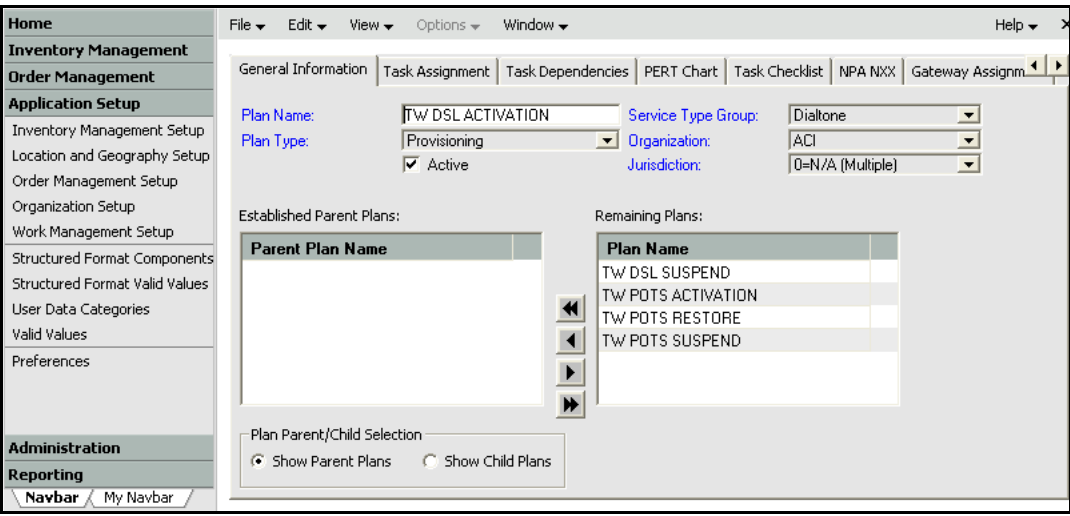

**Figure 39: DSL provisioning plan**

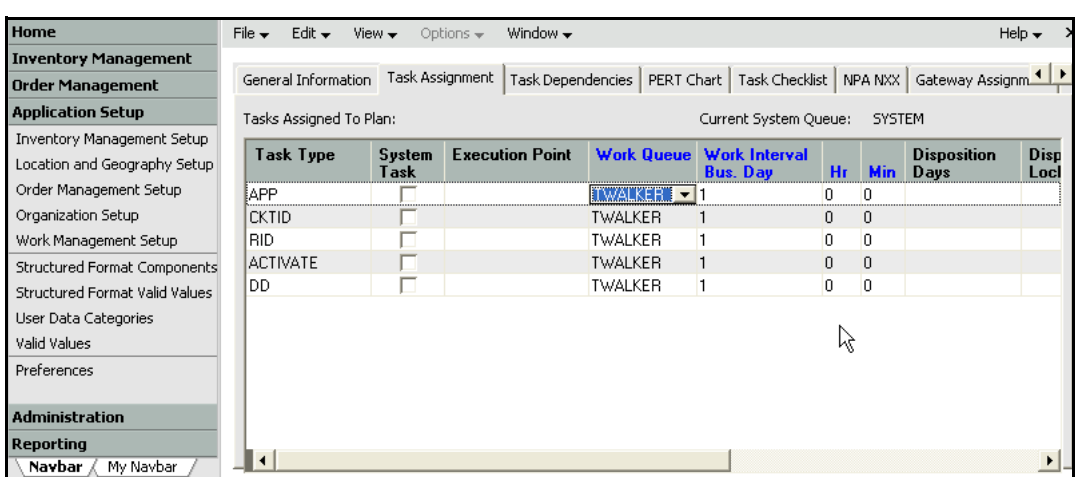

The following figure shows the tasks assigned to the provisioning plan for completion of a DSL order.

### **Figure 40: Tasks assigned to the provisioning plan**

The following figure shows the association of the gateway event with the Activate task.

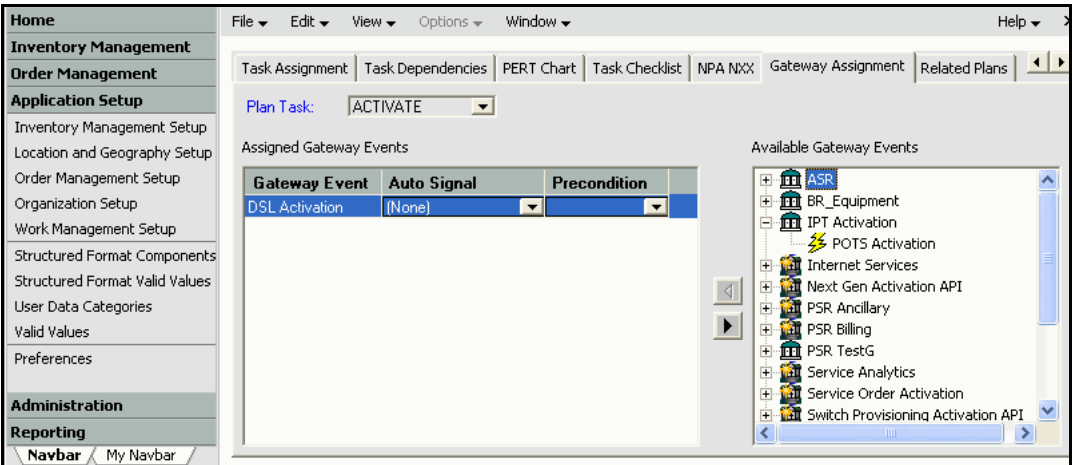

**Figure 41: Associating the task with a gateway event**

# Custom attributes

The specific custom attributes identified to collect data for the DSL flow-through package for the Lucent Stinger DSLAM include: *Manufacturer*, *Technology*, and *Version*.

These attributes identify the correct ASAP commands to use for activation. The following figure shows the custom attributes, which were associated with the TW DSLAM network element.

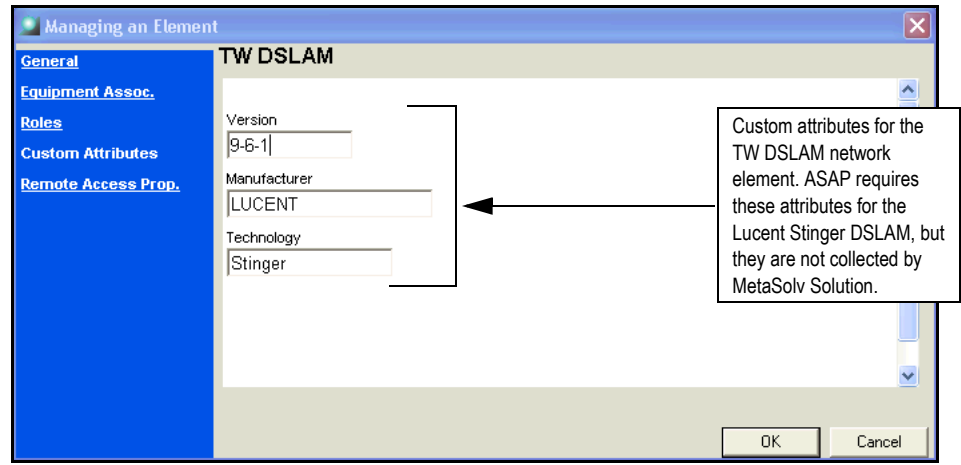

### **Figure 42: Custom attributes for the Lucent Stinger DSLAM network element**

The preceding figure shows three fields. However, as an alternative, you can create a single field that carries the values for all three if you concatenate the information (for example, LU DSLAM 9-6-1).

# **Mapping DSL data**

This section demonstrates how to map the parameters for two CSDL commands for the Lucent Stinger DSLAM to the corresponding attributes in MetaSolvServiceActivationType, the complex type returned by the Activation XML API. The CSDL parameters used in this example include:

C\_LU\_DSLAM\_9-6-1\_ADD\_ADSL-PORT

The CSDL command to activate a physical connection on the Lucent Stinger DSLAM.

C\_LU\_DSLAM\_9-6-1\_ADD\_ATM\_CRS\_VC

The CSDL command to activate a virtual connection on the Lucent Stinger DSLAM.

Note that the mappings sometimes includes qualifying information.This is needed to identify the correct instance when multiple instances of a type may be present. For example, in the first table the mapping for the parameter NE\_ID\_LU\_LUC-DSLAM includes the following qualifier: *where networkElements.networkElementType =* DSL Multiplexer. Because multiple network elements are expected, the qualifier is added to identify the correct one. The values used for qualifiers in the mappings in this section are examples. Actual values must be verified for each implementation.

For an example of how to navigate through the data in MetaSolvServiceActivationType to find the CSDL parameter values, see section 3.2 *CSDL Mapping Example*.

# CSDL mapping for the physical connection

The following table provides the mapping for C\_LU\_DSLAM\_9-6-1\_ADD\_ADSL-PORT, the CSDL to activate a physical connection on the Lucent Stinger DSLAM.

| <b>CSDL Parameter</b> | Reg/<br>Opt | <b>MetaSolvServiceActivationType</b><br><b>Mapping</b>                             |
|-----------------------|-------------|------------------------------------------------------------------------------------|
| NE ID LU LUC-DSLAM    | R           | networkElements.networkElementIdentifier                                           |
|                       |             | where:                                                                             |
|                       |             | $networkElements.net workElementType =$<br><b>DSL</b> Multiplexer                  |
| <b>SHELF</b>          | R           | networkElements.individualConnections.<br>connectionAssignments.shelfEquipmentName |
|                       |             | where:                                                                             |
|                       |             | networkElements.individualConnections.connectionType<br>$=$ DSL Link               |

**Table 27: Mapping for C\_LU\_DSLAM\_9-6-1\_ADD\_ADSL-PORT**

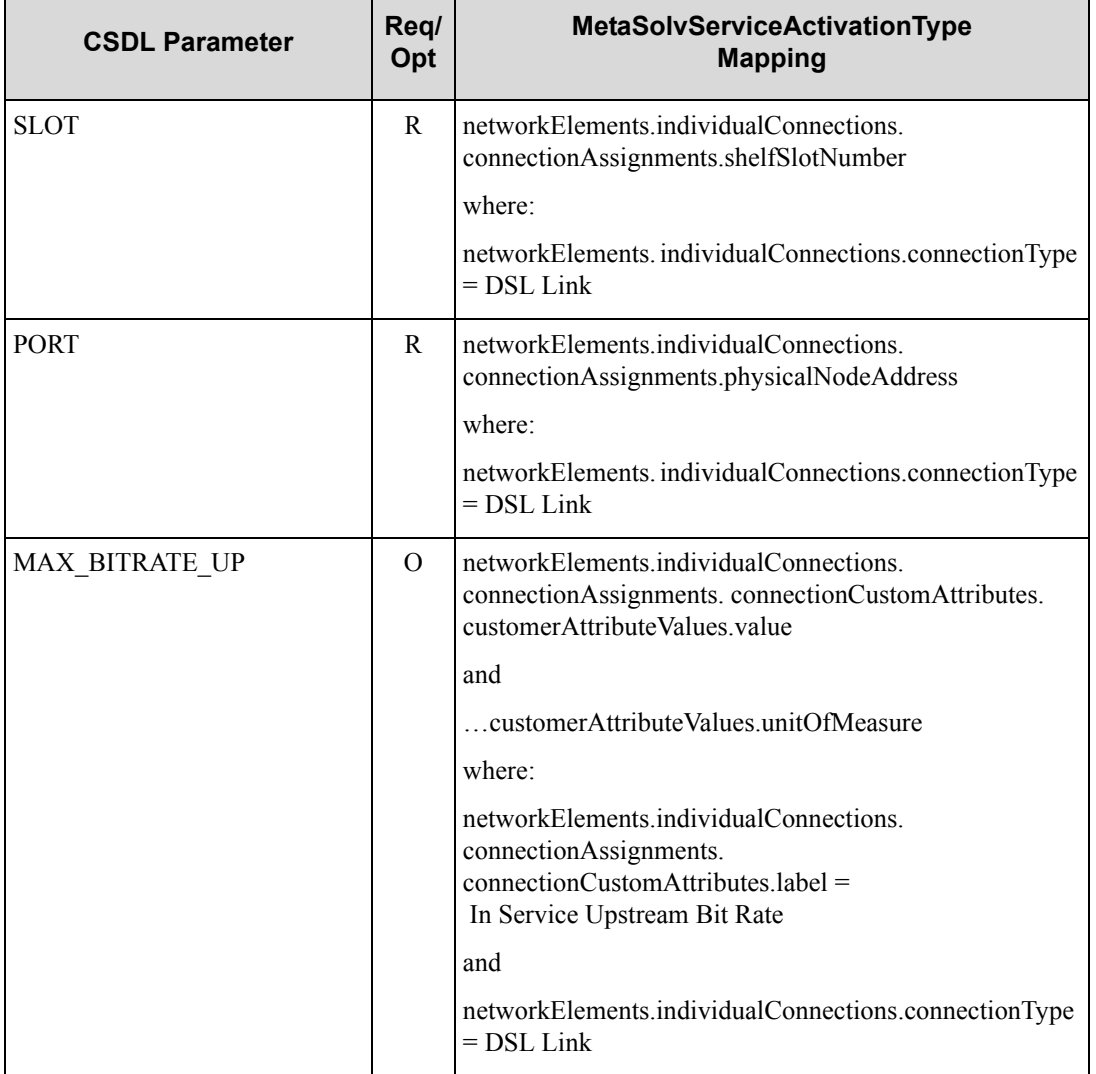

**Table 27: Mapping for C\_LU\_DSLAM\_9-6-1\_ADD\_ADSL-PORT**

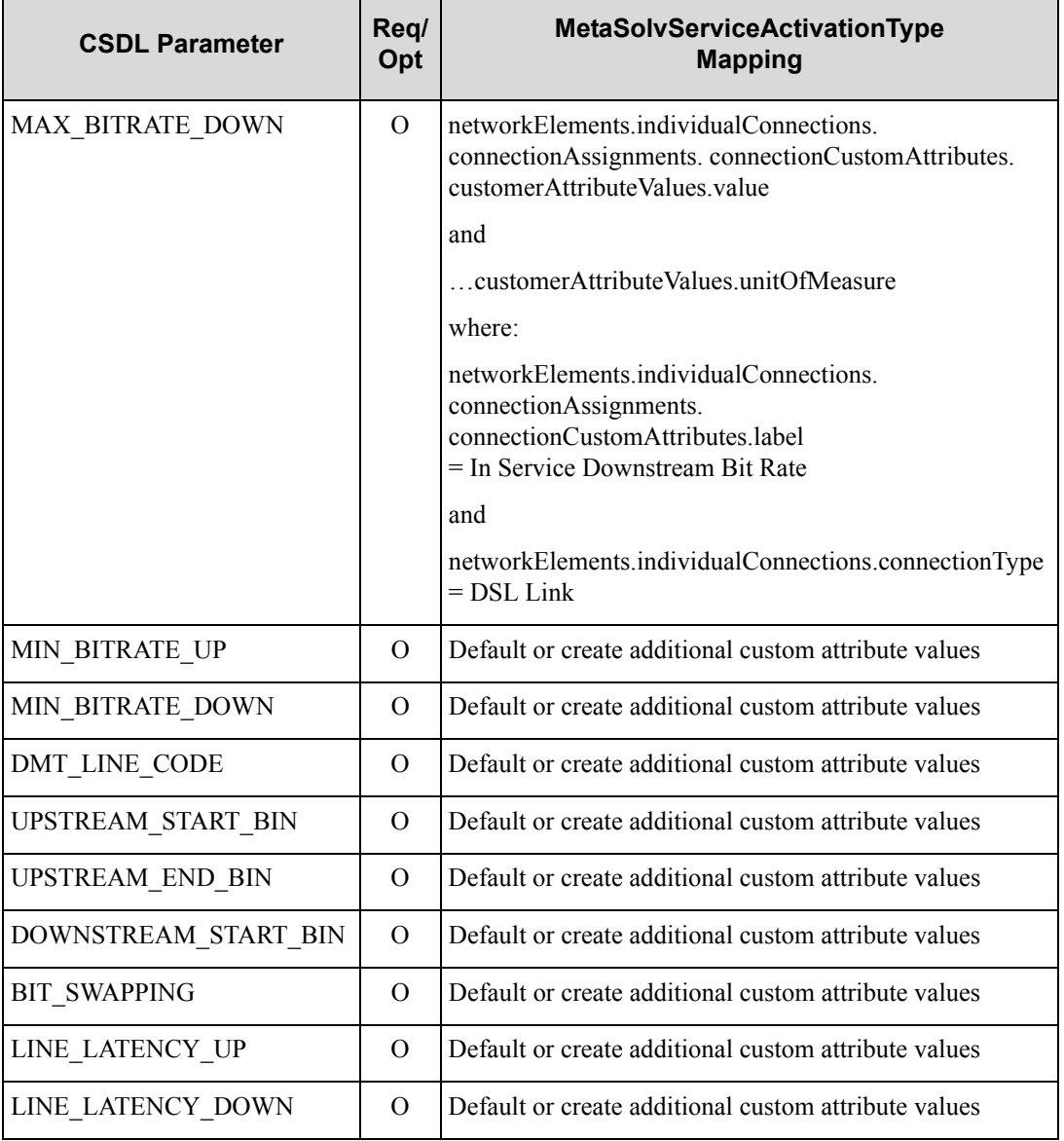

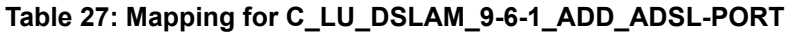

# CSDL mapping for a virtual connection

The following table provides the mapping for the CSDL to activate a virtual connection on the Lucent Stinger DSLAM: C\_LU\_DSLAM\_9-6-1\_ADD\_ATM\_CRS\_VC.

| <b>CSDL Parameter</b> | Req/<br>Opt  | <b>MetaSolvServiceActivationType</b><br><b>Mapping</b>                                                                          |
|-----------------------|--------------|----------------------------------------------------------------------------------------------------|
| NE_ID_LU_LUC-DSLAM    | $\mathbf{R}$ | networkElements.networkElementIdentifier                                                                                        |
|                       |              | where:                                                                                                    |
|                       |              | networkElements.networkElementType =<br><b>DSL Multiplexer</b>                                                                  |
| CIRCUIT_ID            | $\mathsf{R}$ | networkElements.individualConnections.<br>connectionAllocations.connectionIdentifier                                            |
| VPI_USER              | $\mathbf{R}$ | networkElements.individualConnections.<br>connectionAllocations. relationshipCustomAttributes.<br>customAttributeValues.value   |
|                       |              | where:                                                                                                    |
|                       |              | relationshipCustomAttributes.label = VPI                                                                                        |
|                       |              | and                                                                                                    |
|                       |              | networkElements.individualConnections.connectionType<br>$=$ DSL Link                                                            |
| VCI USER              | $\mathbf{R}$ | networkElements.individualConnections.<br>connectionAllocations. relationshipCustomAttributes.<br>customerAttributeValues.value |
|                       |              | where <sup>.</sup>                                                                                                    |
|                       |              | relationshipCustomAttributes.label = VCI                                                                                        |
|                       |              | and                                                                                                    |
|                       |              | networkElements.individualConnections.connectionType<br>$=$ DSL Link                                                            |
| NAILED_GROUP_LIM      | R            | Calculated Value                                                                                                    |

**Table 28: Mapping for C\_LU\_DSLAM\_9-6-1\_ADD\_ATM\_CRS\_VC**

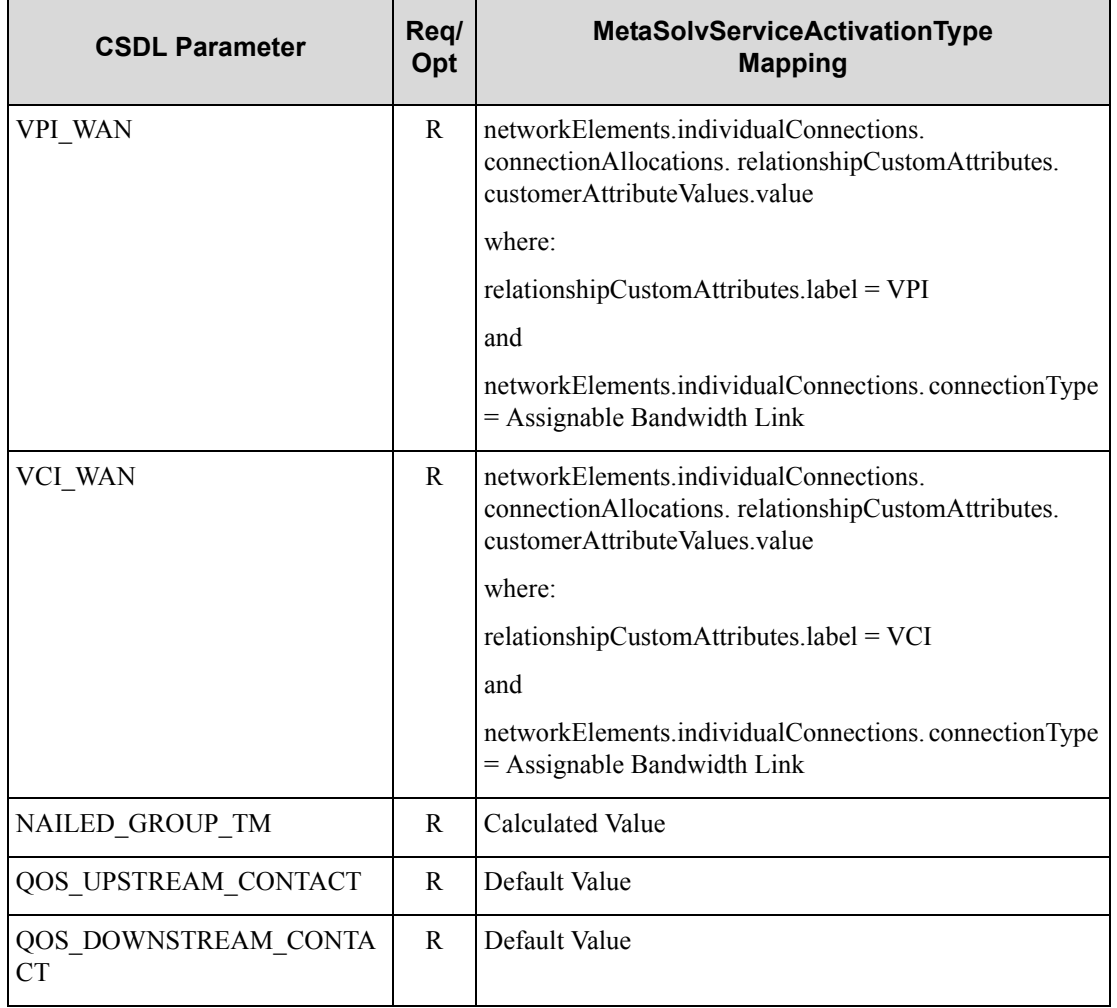

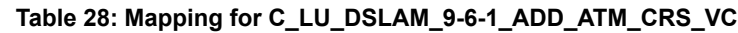

# Mapping example

This section explains how to navigate through the activation data returned by the Activation XML API to find the values necessary to populate the CSDL parameters listed in the previous section.

# Service Provider's Internal Network

To provide DSL service, a service provider builds an internal network containing equipment, network elements, and connections that support the service. In this example we assume that the service provider has a network containing the following:

## *Network elements*

- DSL Access Multiplexer (DSLAM) located at ATLNGAAD named ATL DSLAM 1
- ATM Switch located at ATLAGAMA named Atlanta ATM Switch
- IP Router located at ATLAGAMA named ATL IP Router 1

## *Physical connections*

- Assignable Bandwidth Link connection linking the DSLAM to the ATM switch
- Assignable Bandwidth Link connection linking the ATM switch to the IP Router

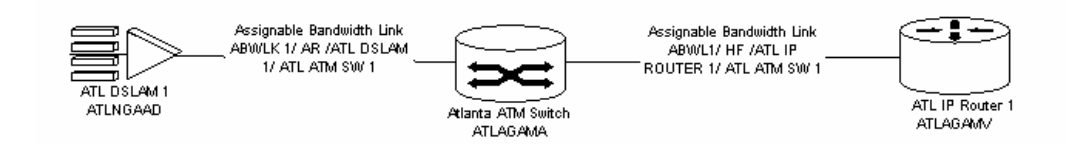

## **Figure 43: Service provider internal network**

## *Custom attributes*

These are set up in MetaSolv Solution Utilities and entered for the ATL DSLAM 1 network element. The custom attributes are used to determine which CSDL commands to use for the network element.

Manufacturer = Lucent

This identifies the manufacturer of the equipment on the network element.

 $\triangleleft$  Technology = DSLAM

This identifies the equipment and technology.

 $\triangleleft$  Version = 9-3-170

This identifies the software version on the network element.

## DSL order

The service provider enters an order from a customer for DSL service. Based on the service provider's product catalog, the DSL order consists of the following items:

- A physical connection of type DSL Link that connects the customer site to the service provider's DSLAM
- A virtual connection of type Internet Access

## DSL link connection design

The service provider designs the ordered DSL link connection. This physical connection is designed to run from the customer site to the service provider's DSLAM network element ATL DSLAM 1 located at ATLNGAAD. The identifier for the connection is:

#### DSL LINK 1/HF / ACS OKCITY/ATLNAAD DSLAM

The DSLAM equipment is a Lucent Stinger. The details of the connection assignment to the DSLAM equipment are as follows:

- $\triangleleft$  Shelf = 1234
- $\bullet$  Slot = 01
- $\rightarrow$  Port = LIM-1-2

The following values are examples of custom attributes a service provider can define for the DSL link connection:

- $\bullet$  In Service Upstream Bit Rate = 56 K
- In Service Downstream Bit Rate = 56 K

You can define any parameter regarding the DSL link connection that is not captured in MetaSolv Solution as a custom attribute.

The following figure shows the DSL link connection as it appears in the MetaSolv Solution network system.

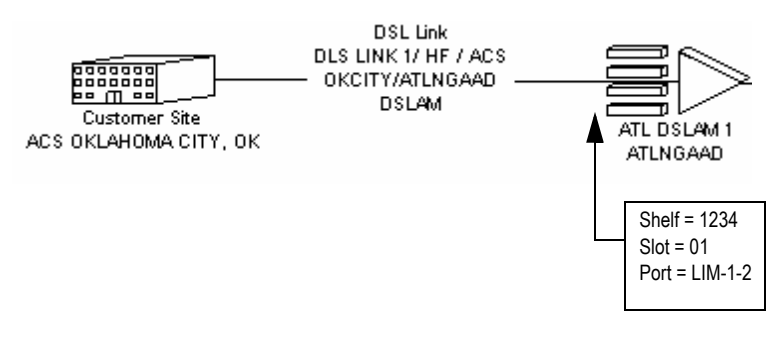

**Figure 44: DSL link connection**

## Internet access connection design

The service provider next designs the ordered internet access connection. This virtual connection is designed to run over the previously designed DSL link connection which terminates at the ATL DSLAM 1 network element. From there, the internet access connection runs over the service provider's internal network from ATL DSLAM 1 through the Atlanta ATM Switch and terminates at the ATL IP Router 1. The connection identifier for the internet access connection in this example is:

## INTERNET CONN 1/ HF / ACS OKCITY/ATLAGAMV IP ROUTER

The virtual connection is allocated to each physical connection in the path. A virtual path identifier (VPI) and virtual channel identifier (VCI) are assigned to each combination of virtual connection and physical connection. The following figure shows the vital connection and VPI/VCI values for each physical connection to which the virtual connection is allocated.

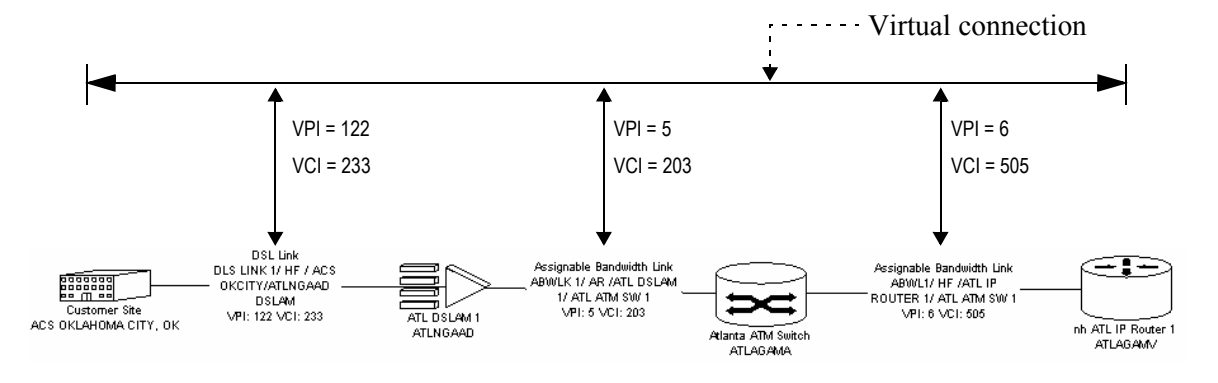

**Figure 45: Internet access connection**

# Mapping the example activation data

Once the connection designs are complete, the activation process is initiated from the Activate task in the MetaSolv Solution Work Queue Manager. This results in a gateway event containing the order key being passed to the service provider's MetaSolv-Solution-to-ASAP integration layer. The event is received by the integration layer, triggering a call to the Activation XML API to get activation data for the order. The data is used by the integration layer to build and pass an order to ASAP containing command parameters to activate the DSL service.

This section describes how to access the data values for the example described above from the activation data and map them to the CSDL parameters for the Lucent Stinger.

The XML complex type containing the activation data is *MetaSolvServiceActivationType.*  This type contains data for all services to be activated on an order, and at its highest level contains the following information:

**orderDetails** (OrderInformationType)

This container represents information about the activation order.

**switchActivations** (an array of SwitchActivationType)

This container represents a collection of switch-related services on the order, such as POTS. The collection contains a SwitchActivationType instance for every switch location associated with the ordered services.

**networkElements** (an array of NetworkElementType)

This container represents a collection of network elements that meet any of the following criteria:

- The network element is an item on the order.
- A connection on the order is assigned to the network element.
- A connection on the order is allocated to a connection assigned to the network element.
- **networkSystems** (an array of NetworkSystemType)

This container represents a collection of ordered network systems such as a virtual private network (VPN). The data describes the network system and all network elements and connections contained within the network system.

For this example, details for every attribute or complex type contained in MetaSolvServiceActivationType are not provided. Only information relevant to the example described in previous sections are covered. For more information about the structure and attributes in MetaSolvServiceActivationType, see the XML schema *XmlMetaSolvServiceEntities.xsd*.

## Step 1: Identify the DSLAM network element

In this example, no switch-related services or network systems are being ordered, so switchActivations and networkSystems will not be populated under MetaSolvServiceActivationType.

The networkElements collection will be populated with a NetworkElementType for each network element in the path of the virtual connection. That includes the following network elements:

- ◆ ATL DSLAM 1
- ◆ Atlanta ATM Switch
- ◆ ATL IP Router 1

The data contained within a NetworkElementType includes information about the network element as well as information about the physical connections assigned to the network element and the virtual connections that are allocated to those physical connections.

For example, the NetworkElementType for ATL DSLAM 1 will contain information about:

- The DSLAM network element
- The virtual connection
- The DSL link connection on the user side of the DSLAM, including VPI and VCI values for the relationship between the DSL link connection and the virtual connection.
- The assignable bandwidth link connection on the wide area network (WAN) side of the DSLAM, including VPI and VCI values for the relationship between the assignable bandwidth link connection and the virtual connection.

The following figure shows the information contained in NetworkElementType for ATL DSLAM 1.

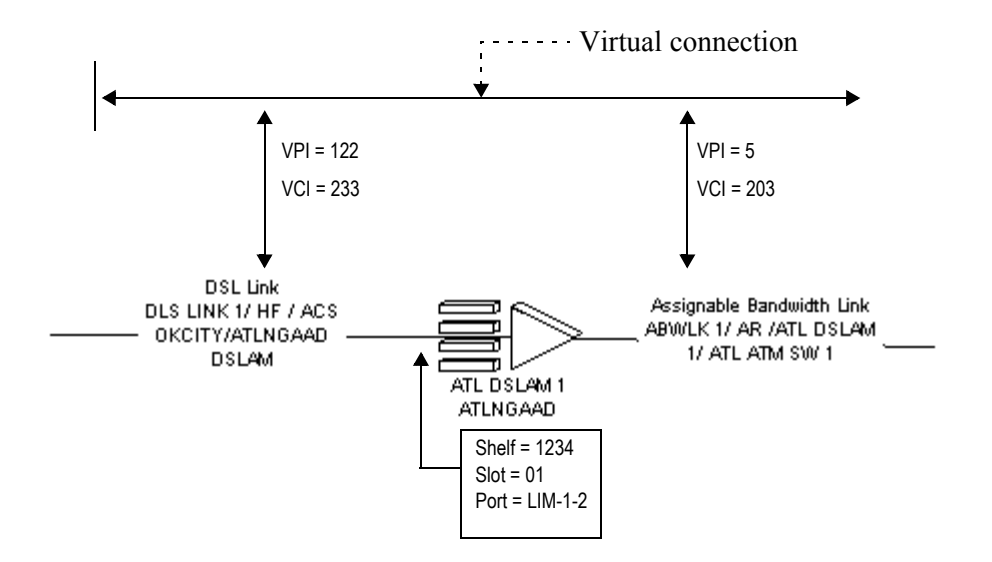

### **Figure 46: Information contained in NetworkElementType for ATL DSLAM 1**

This pattern is repeated for each network element. In this example, all of the data needed to populate the CSDL parameters is contained in the NetworkElementType for ATL DSLAM 1. Therefore, the NetworkElementType data for the Atlanta ATM switch and the ATL IP router 1 can be ignored.

The following attributes of NetworkElementType are relevant to the example:

networkElementType = DSL Multiplexer

Network element types are defined by a service provider in MetaSolv Solution, which means the possible values depend on the implementation. This attribute is used to differentiate between the network elements in the collection.

networkElementIdentifier = ATL DSLAM 1

This attribute uniquely identifies the network element. It maps to CSDL parameter NE\_ID\_LU\_LUC-DSLAM in the CSDLs for both the physical and the virtual connection.

 $\triangleleft$  activityCd = ""

This attribute is the activity the order specifies to be performed on an item. In this example activityCd is blank because the DSLAM is not being ordered. Ordered items include the DSL link and internet access connections. The containers representing these connections will have a populated activityCd. These containers are described in the following section.

elementCustomAttributes

This is a collection of ActivationCustomAttributeType instances representing custom attributes for the network element. The relevant custom attributes for this example identify manufacturer, technology, and version of the network element. These attributes are needed to build the correct CSDL commands for the DSLAM:

ActivationCustomAttributeType.label = Manufacturer

ActivationCustomAttributeType.customAttributeValues.value = Lucent

ActivationCustomAttributeType.label = Technology

ActivationCustomAttributeType.customAttributeValues.value = DSLAM

ActivationCustomAttributeType.label = Version

ActivationCustomAttributeType.customAttributeValues.value = 9-3-170

individualConnections

This is a collection of IndividualConnectionType instances representing connections assigned to the network element. Only connections that are on the order or are included in the path of an ordered virtual connection are included. More detail about what information is contained in each IndividualConnectionType is presented in the following section.

## Step 2: Get data for the DSL link connection

The previous step demonstrated how to find the instance of NetworkElementType that represents the DSLAM and identify the relevant attributes used to populate some of the CSDL command parameters. This step explains how to use the instances of IndividualConnectionType to get data for the DSL link connection.

In this example, there are two instances of IndividualConnectionType under the DSLAM network element. The two instances represent information about the DSL link connection going into the DSLAM and the assignable bandwidth link connection coming out of the

DSLAM. In addition, each IndividualConnectionType instance contains information about the virtual connection and the allocation of the virtual connection to the physical connection.

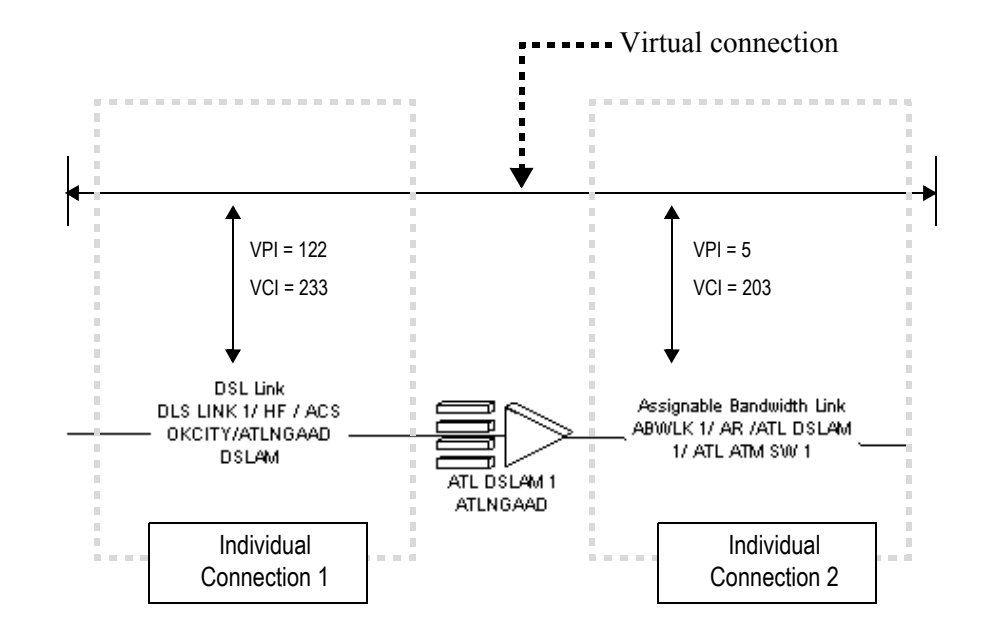

#### **Figure 47: IndividualConnectionType instances (2) under network element ATL DSLAM1**

In the case where more than one DSL link connection is ordered, there will be more than two instances of IndividualConnectionType. For example, if an order contains two DSL Link connections, and each is assigned to a port on ATL DSLAM 1, there will be three instances of IndividualConnectionType: two for the ordered DSL link connections assigned to the DSLAM, and one for the Assignable Bandwidth link coming out of the DSLAM.

The instance of IndividualConnectionType representing the DSL link connection contains the following attributes:

connectionType = DSL Link

This is the connection type of the physical connection represented by the IndividualConnectionType. In this example, this attribute is used to distinguish between the IndividualConnectionType instance that represents the DSL link connection and the one that represents the connection of type assignable bandwidth link.

◆ connectionAssignments

This is a collection of ConnectionAssignmentType instances, each representing a separate port on the DSLAM to which the DSL link connection is connected.

The example has one ConnectionAssignmentType instance with the following values that map to parameters on the CSDL C\_LU\_DSLAM\_9-6-1\_ADD\_ADSL-PORT command.

 $\cdot$  shelfEquipmentName = 1234

This attribute maps to the SHELF parameter.

shelfSlotNumber = 01

This attribute maps to the SLOT parameter.

physicalNodeAddress = LIM-1-2

This attribute maps to the PORT parameter

 $\triangleleft$  activityCd = iactn

This attribute is the activity to be performed on an item as specified by the order. In this example, the activityCd = iactn, meaning *new*. This means the CSDL command applied will be an *add* of the connection assignment as opposed to a *change* (activityCd = iactc) or a *disconnect* (activityCd = iactd).

connectionCustomAttributes

This is a collection of ActivationCustomAttributeType instances representing custom attributes for the DSL link connection.

The relevant custom attributes for this example are:

ActivationCustomAttributeType.label = In Service Upstream Bit Rate

ActivationCustomAttributeType.customAttributeValues.value =  $56$ 

ActivationCustomAttributeType.customAttributeValues.unitOfMeasure =  $K$ 

This attribute maps to the MAX\_BITRATE\_UP parameter

ActivationCustomAttributeType.label = In Service Downstream Bit Rate

ActivationCustomAttributeType.customAttributeValues.value =  $56$ 

ActivationCustomAttributeType.customAttributeValues.unitOfMeasure =  $K$ 

This attribute maps to the MAX\_BITRATE\_DOWN parameter

connectionAllocations

This is a collection of ConnectionAllocationType instances representing virtual connections that are allocated to the DSL link connection. In this example, there is only one virtual connection on the order, so there is only one instance of ConnectionAllocationType. The data from this instance is used to populate the CSDL for the internet access connection. How the data maps to the CSDL parameters is explained in the following section.

## Step 3: Get Data for the internet access connection

This section explains how to locate values to populate parameters for C\_LU\_DSLAM\_9-6-1\_ADD\_ATM\_CRS\_VC, which is the CSDL command to activate a virtual connection on the Lucent Stinger DSLAM.

As noted earlier, parameter NE\_ID\_LU\_LUC-DSLAM, identifier of the DSLAM network element, is populated with the value from NetworkElementType.networkElementIdentifier.

In the previous section it was noted that the instance of IndividualConnectionType representing the DSL link connection contains a **connectionAllocations** attribute. In the example, connectionAllocations contains a ConnectionAllocationType instance for the internet access connection on the order. The following attributes on ConnectionAllocationType apply to this example:

◆ connectionIdentifier = INTERNET CONN 1/HF / ACS OKCITY/ATLAGAMV IP ROUTER

This is the connection identifier for the Internet Access connection. It maps to the CIRCUIT\_ID parameter in the CSDL.

relationshipCustomAttributes

This is a collection of ActivationCustomAttributeType instances representing custom attributes for the relationship between the internet access connection and the DSL link connection. If there are any parameters specific to the Internet access connection that are not otherwise captured in MetaSolv Solution, they can be defined as custom attributes and included in this collection. The relevant custom attributes for this example are:

ActivationCustomAttributeType.label = VPI

ActivationCustomAttributeType.customAttributeValues.value = 122

This attribute maps to the VPI\_USER parameter

ActivationCustomAttributeType.label = VCI

ActivationCustomAttributeType.customAttributeValues.value =  $233$ 

This attribute maps to the VCI\_USER parameter

Note that ConnectionAllocationType also contains a connectionCustomAttributes attribute. Unlike relationshipCustomAttributes, which are custom attributes for the relationship between the physical and virtual connections, this collection represents custom attributes for just the virtual connection.

In addition to the VPI and VCI for the user side of the DSLAM, the CSDL requires the VPI and VCI for the wide area network (WAN) side of the DSLAM. This information is contained in the IndividualConnectionType instance that represents the Assignable Bandwidth Link connection on the opposite side of the DSLAM (see Individual Connection 2 in Figure 5). In our example, this IndividualConnectionType instance is identified by the connectionType attribute = Assignable Bandwidth Link.

That IndividualConnectionType instance will have a connectionAllocations attribute which contains a ConnectionAllocationType instance for the Internet Access connection. This instance will be identical to the instance we identified on the user side of the DSLAM, with the exception of the relationshipCustomAttributes attribute. On the WAN side, this will include custom attributes for the relationship between the Assignable Bandwidth Link connection and the Internet Access connection. The relevant custom attributes for this example are:

- ActivationCustomAttributeType.label = VPI ActivationCustomAttributeType.customAttributeValues.value =  $5$ This attribute maps to the VPI\_WAN parameter
- ActivationCustomAttributeType.label =  $VCI$ ActivationCustomAttributeType.customAttributeValues.value =  $203$ This attribute maps to the VCI\_WAN parameter

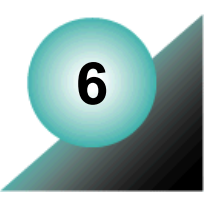

# <span id="page-140-0"></span>**Viewing the POTS/DSL flow-through package**

This chapter describes the POTS/DSL flow-through package. The description gives a highlevel description of the data flow between the workflows in the package. As you read the sections in this chapter, open the workflows in Workshop and view the contents.

# **What's in the package**

The package contains workflows that can be used for both POTS and DSL activation.

For the POTS portion of the package, activation set up for the following activities:

- Residential line: Add, Change, Disconnect
- ◆ Line feature (call waiting): Add, Change, Delete

The switch used for POTS is the Lucent 5ESS. This switch determines the ASAP cartridge and CSDL commands used.

For DSL, activation is set up for adding DSL service for a user. Voice is not included in the DSL example. The DSLAM used for DSL is the Lucent Stinger. This equipment determines the ASAP cartridge and CSDL commands used.

## **Event management workflows**

The following workflows manage messages between MetaSolv Solution, the integration layer, and ASAP:.

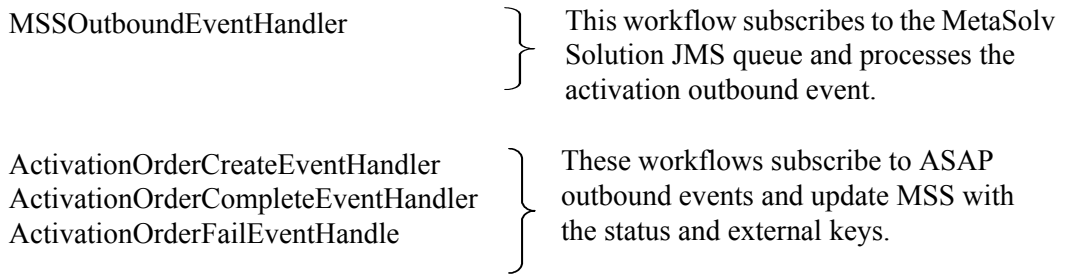

#### **Order management workflows**

The following workflows manage the activation order by requesting data from MetaSolv Solution, decomposing the activation data it receives in response, and constructing an activation order for ASAP based on CSDL commands:

ActivationOrderManager ConnectionAllocationsHandler ConnectionAssignmentHandler IndividualConnectionHandler LineFeatureHandler LineServiceActivationHandler NetworkElementHandler ServiceActivationHandler SwitchActivationHandler

The order management workflows are structured in the hierarchy shown in the following figure.

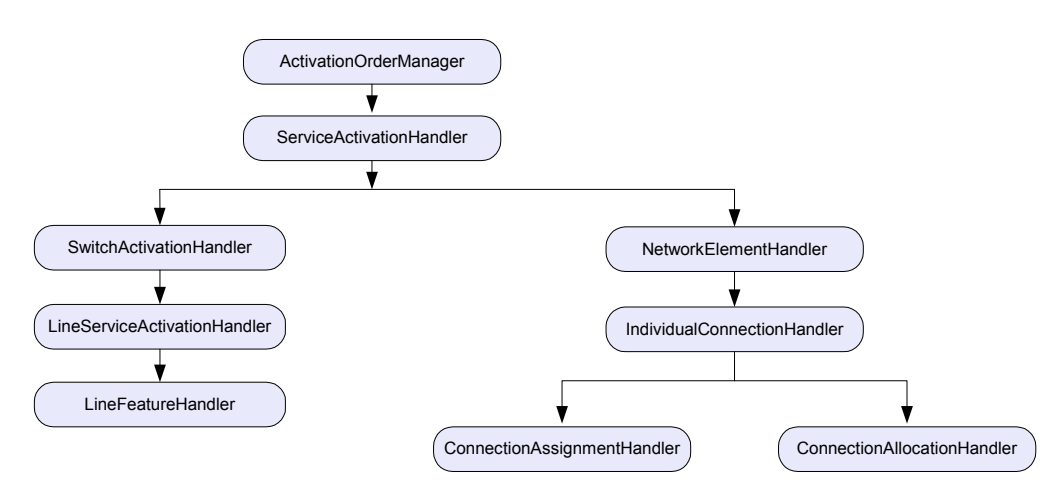

**Figure 48: Order management workflow hierarchy**

### **XQuery Transformation Files**

The following tranformation files use XQuery mappings to transform MetaSolv and ASAP data into the proper XML formats as the data moves between the applications and the integration layer during the activation process.

ActivationRequestConverter (common XQuery workflows for requests)

makeASAPOrderFromServiceActivation makeCreateOrderByValueRequestFromASAPOrder makeGetActivationRequestFromMSSEvent makeServiceActivationFromGetActivationResponse

ActivationResponseConverter (common XQuery workflows for responses)

makeEventStatusChangeFromCreateOrderException makeEventStatusChangeFromOrderCompleteEvent makeEventStatusChangeFromOrderCreateEvent makeEventStatusChangeFromOrderFailEvent

 LuStingerActivationRequestConverter (DSL workflows specific to the Lucent Stinger DSLAM)

makeAddDSLPortFromConnectionAssignment makeAddVCFromConnectionAllocation makeWanConnAllocArrayFromIndividualConnection

 LU5ESSActivationRequestConverter (POTS workflows specific to the Lucent 5ESS switch)

makeAddPotsCallWaitingFromActivationData makeAddPotsResLineFromActivationData makeChangePotsCallWaitingFromActivationData makeDeletePotsCallWaitingFromActivationData makeDeletePotsLineFromActivationData

# **Naming Conventions**

The flow-through package uses the same names for the workflows that appear in the schema as container names with a few exceptions. The following figure shows the *switchActivation* portion of the schema for the *getActivationDataByKeyResponse*. The figure also shows the schema displayed graphically in XMLSpy. The *switchActivation* name in the schema is SwitchActivationHandler in the workflows, and the *lineServices* name from the schema is LineServiceActivationHandler in the workflows.

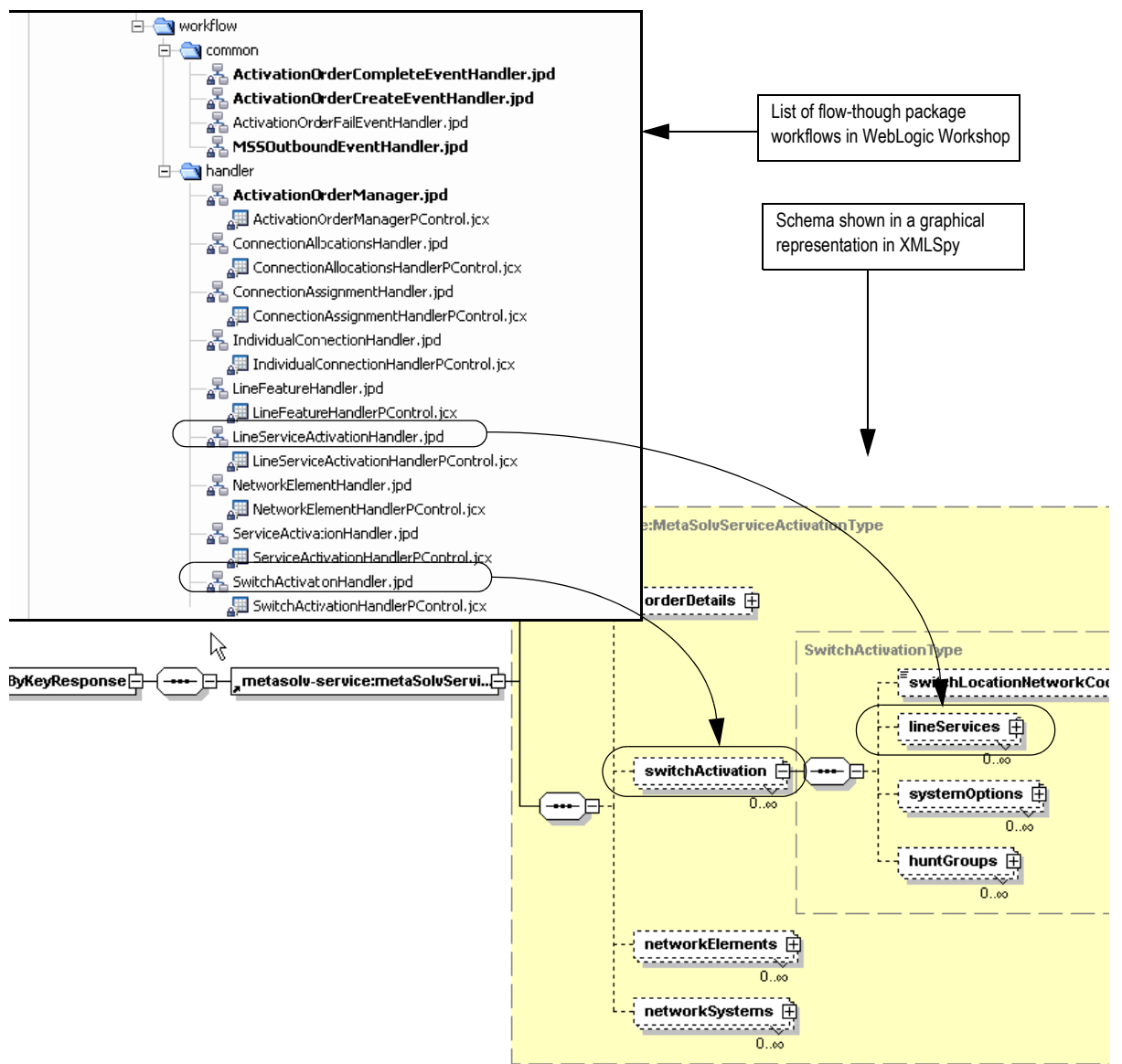

**Figure 49: Schema showing switch activation container**
# **How the workflows for POTS and DSL handle data**

The following section describes how the workflows handle data and events for activation. The entire activation process is triggered when the Activate task in MetaSolv Solution is completed and an event is sent to the MSSOutboundEvent processor in the integration layer.

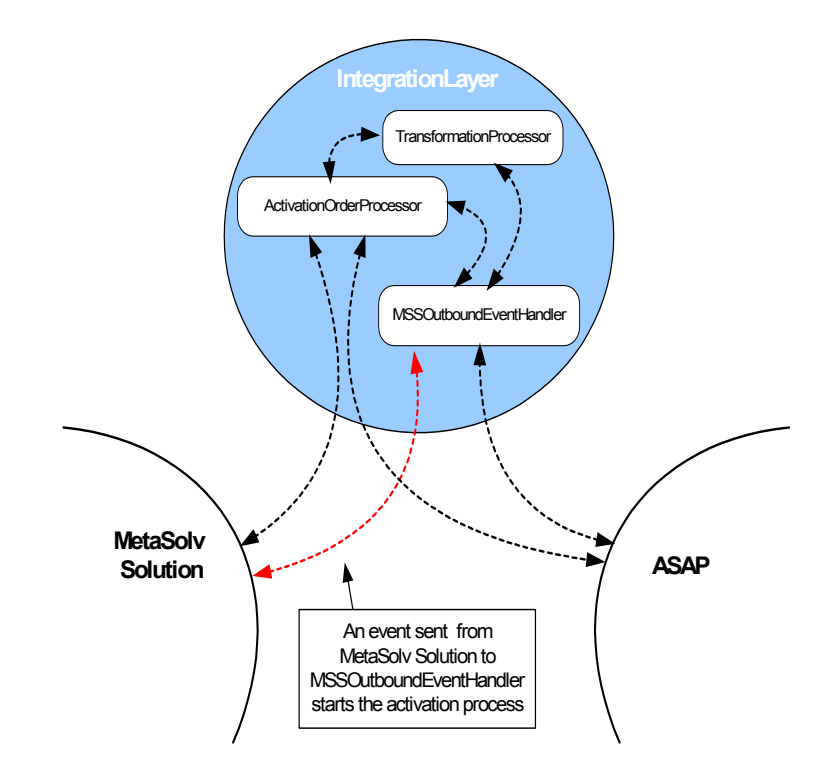

**Figure 50: Data flow in the integration layer is controlled by processors**

The following figure shows the MSSOutboundEventHandler workflow. This workflow is initially called when an event is detected. The remaining workflows for order management and transformation management are called from this workflow.

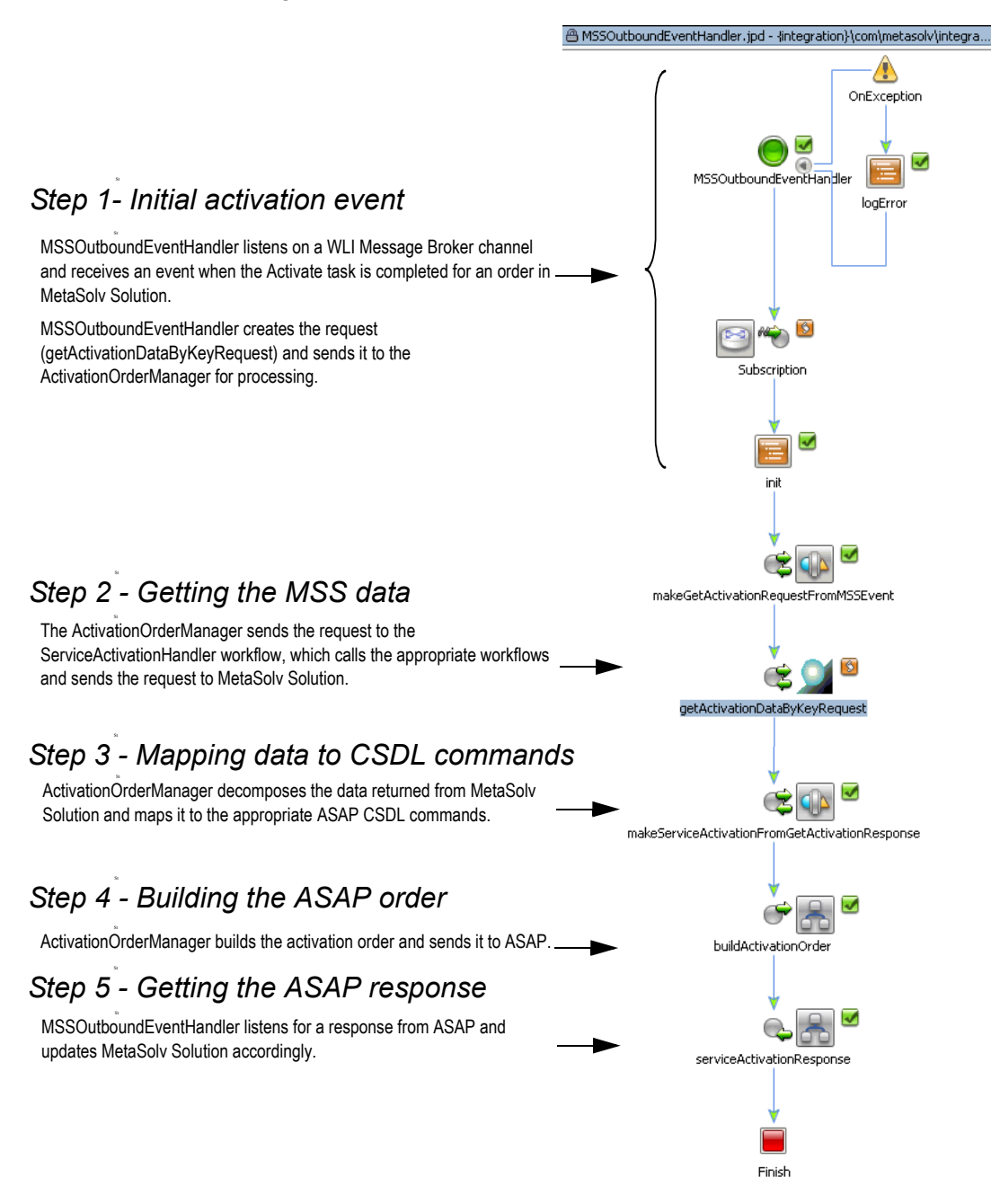

# **Step 1: Initial activation event**

The following figure shows how event messages were set up in WebLogic for the flowthrough package. The screens shown in the figure show:

- WebLogic Integration setup of the JMS queue for outbound MetaSolv Solution activation events
- Identification of the channel name that MSSOutbound-EventHandler subscribes to in the workflow in WebLogic Workshop

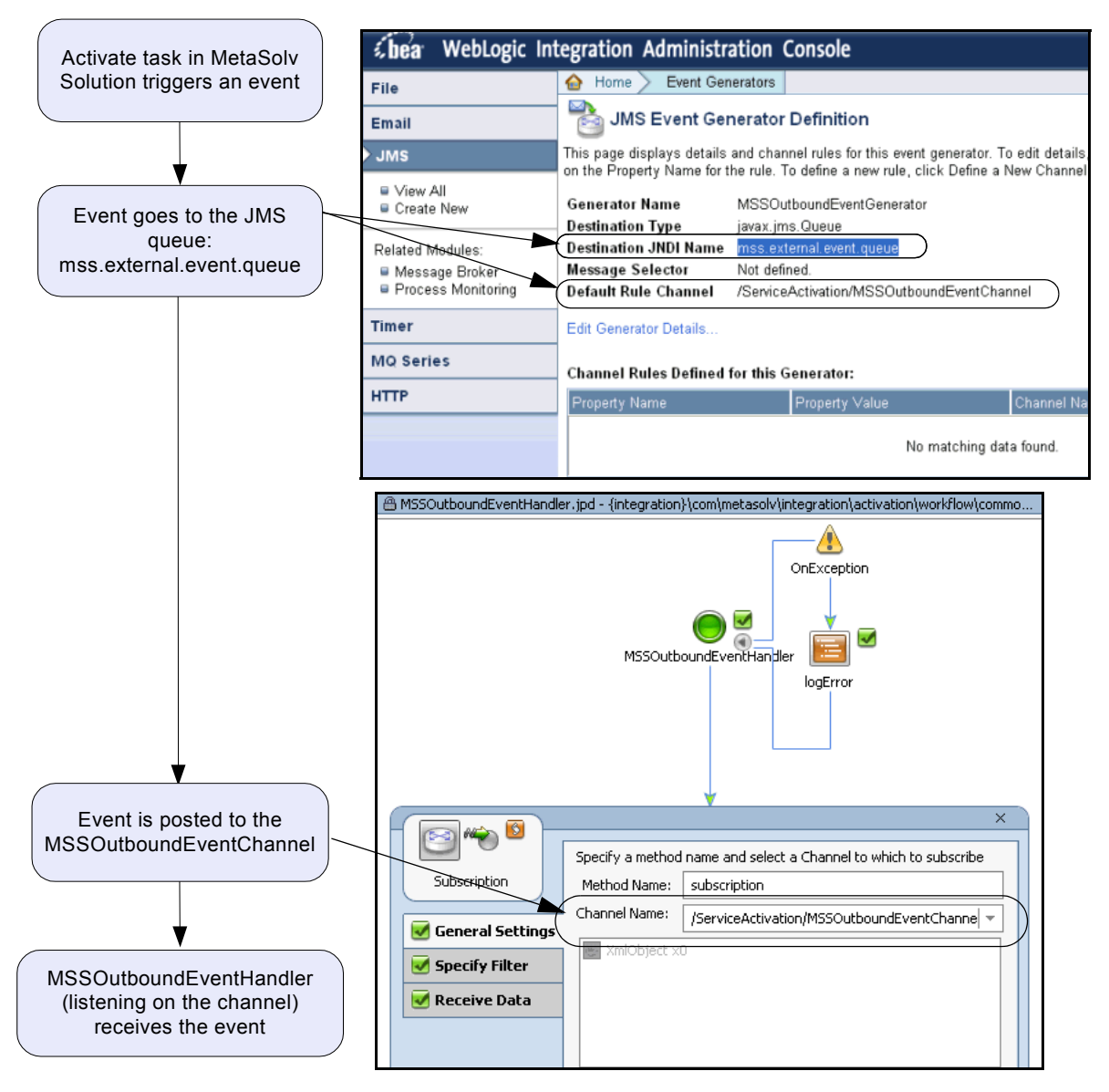

**Figure 51: Event setup in the WebLogic Integration Console and in Workshop**

# **Step 2: Getting MetaSolv Solution data**

MSSOutboundEventHandler sends the request to ActivationOrderManager which handles getting activation data from MetaSolv Solution, decomposing the data, mapping the data to CSDL commands and building the ASAP order. The following figure shows the ActivationOrderManager workflow.

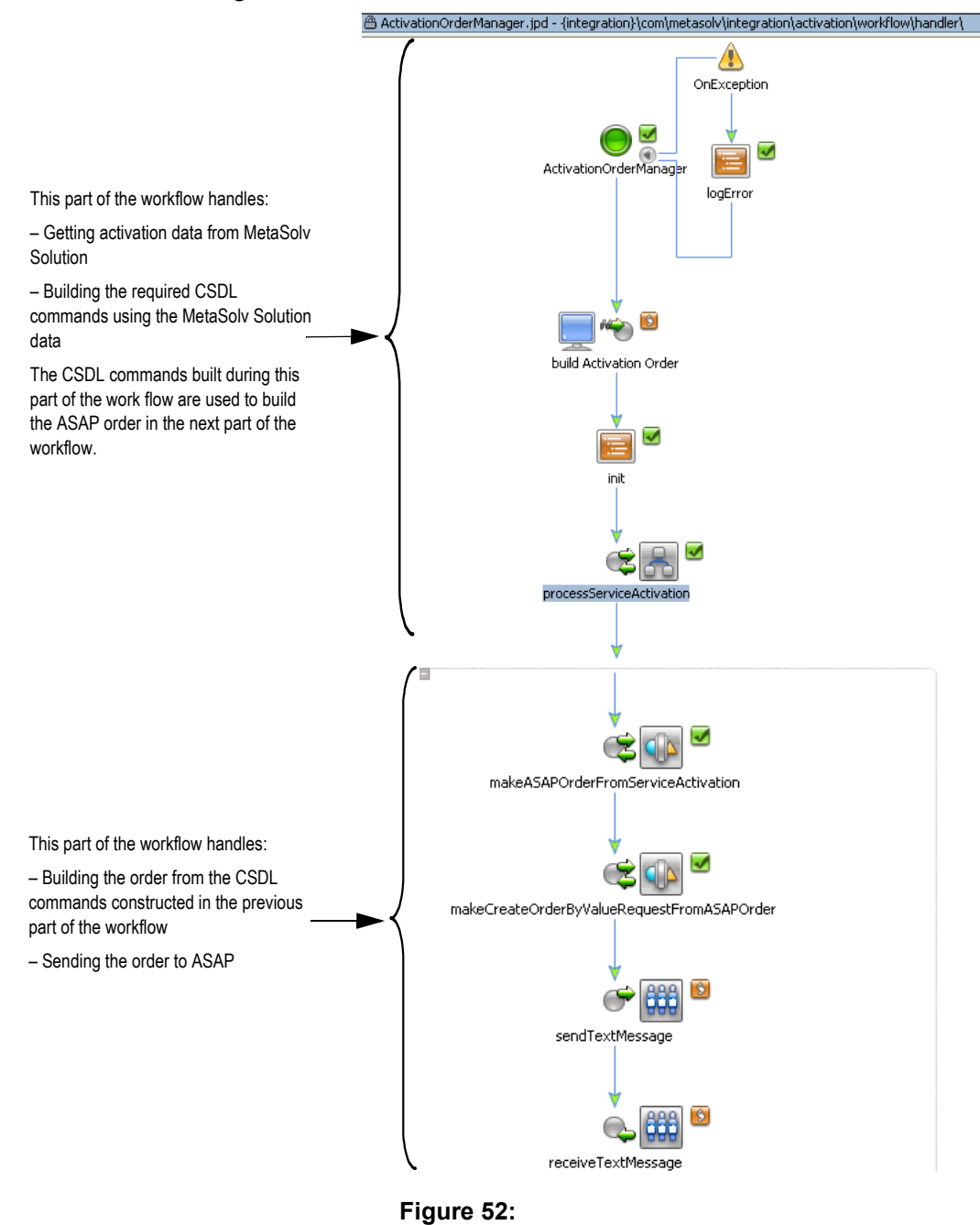

ServiceActivationHandler (a workflow called by ActivationOrderManager) determines the workflows required by a request and makes the call for data to MetaSolv Solution. The following figure shows how POTS and DSL activation data requests are managed by ServiceActivationHandler.

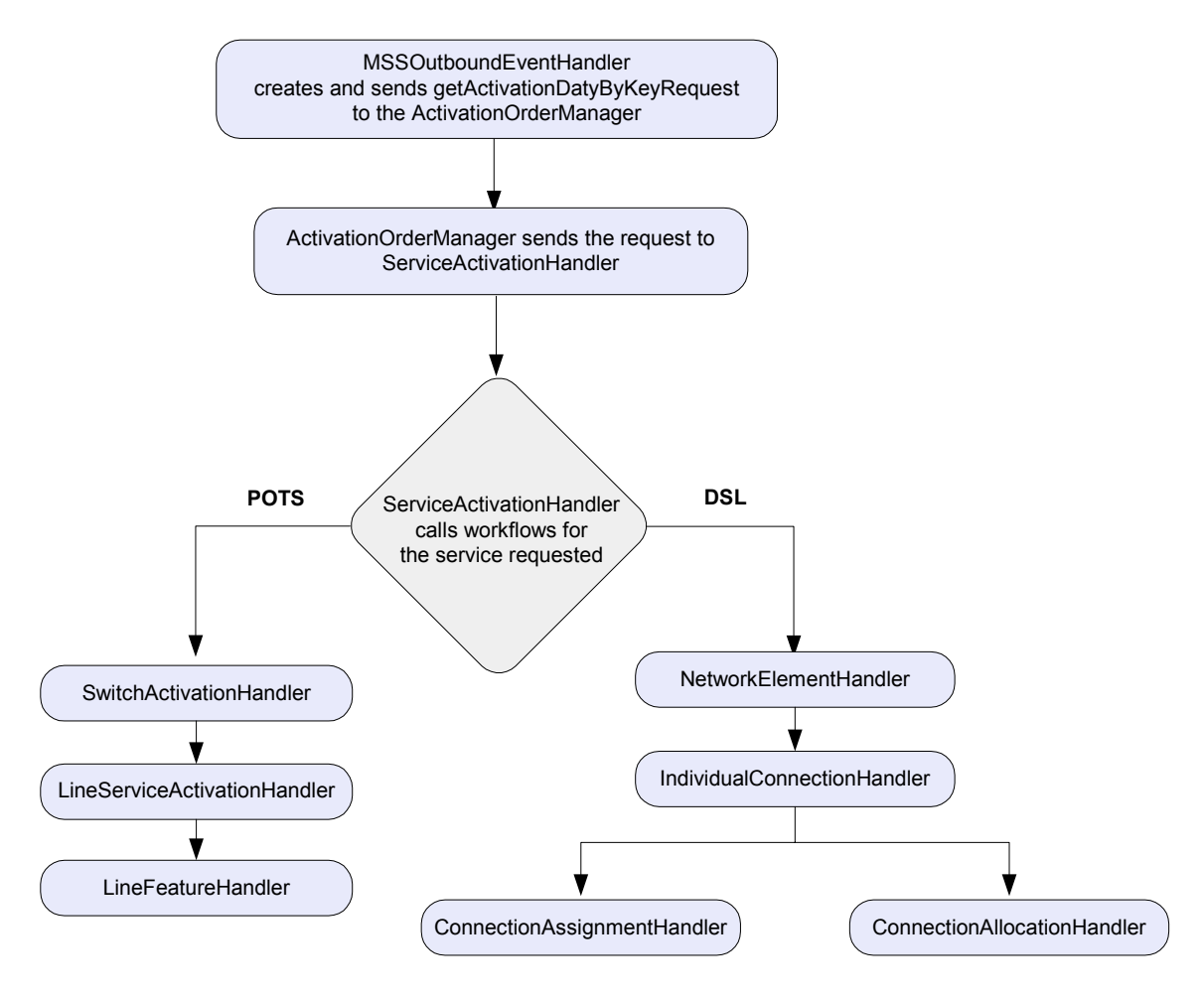

### **Figure 53:**

For DSL, ServiceActivationHandler calls NetworkElementHandler. SwitchActivationHandler is not involved in the request for DSL data because there is no switch involved directly in DSL activation. The physical line for a DSL activation is connected to a DSLAM. All lines from the DSLAM to the Internet are virtual lines. The properties required for activation in the case of DSL can be captured through network elements in the network system over which service is provisioned.

# **Step 3: Mapping the data to CSDL commands**

When the request data is returned from MetaSolv Solution (through the method *getActivationDataByKeyResponse*), ActivationOrderManager maps the data to the appropriate ASAP CSDL command. For POTS, the XQuery workflows that map CSDL commands for the Lucent 5ESS switch for the flow-through package are shown in the following figures. The POTS portion of the flow-though package was designed to add or delete a residential line. The following figure shows the XQuery workflows that map CSDL commands for adding and deleting a line.

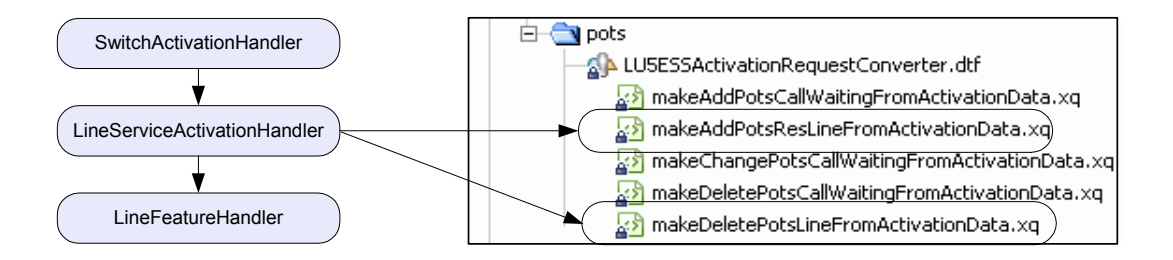

### **Figure 54: Mapping CSDL commands for adding or deleting a POTS residential line**

The following figure shows the XQuery workflows that map CSDL commands for adding, changing, or deleting call waiting, which is a line feature (or line option).

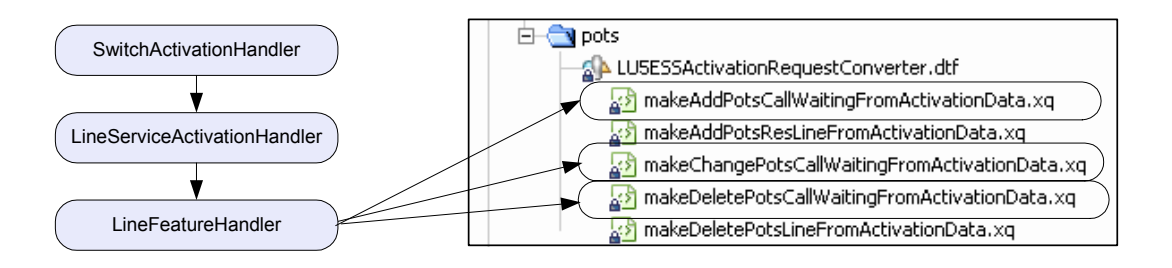

**Figure 55: Mapping CSDL commands for a POTS line feature (call waiting)**

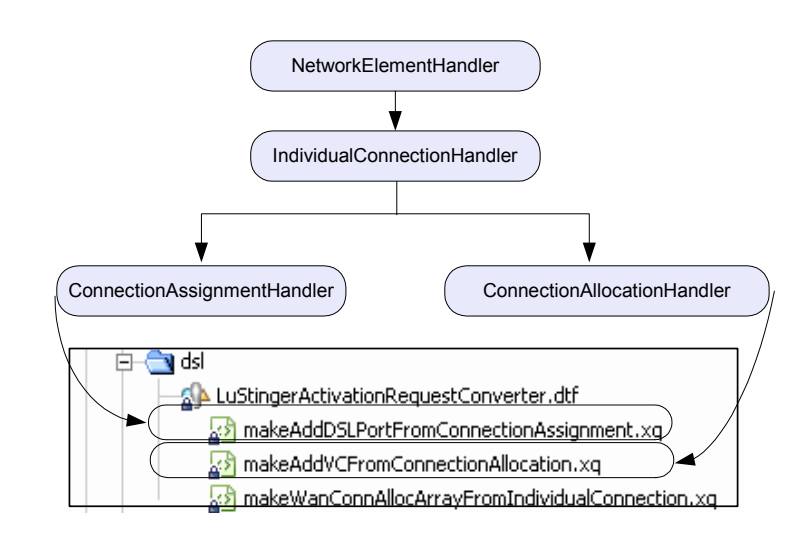

The following figure shows the XQuery workflows that map CSDL commands for adding DSL service.

**Figure 56: Mapping CSDL commands for creating the physical and virtual connections for DSL**

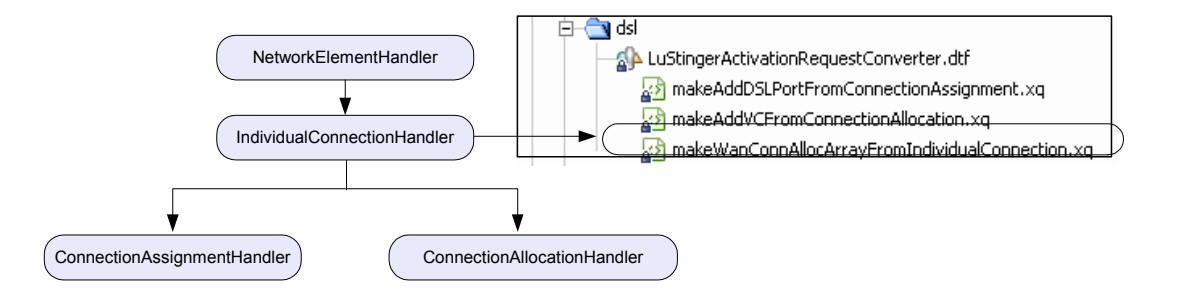

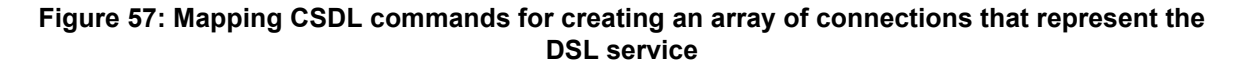

# **Step 4: Building and sending the ASAP order**

ActivationOrderManager builds the ASAP order from the CSDL commands mapped to MetaSolv Solution data and sends the order to ASAP. The following figure shows the group in the ActivationOrderManager workflow that creates and sends the activation request to ASAP.

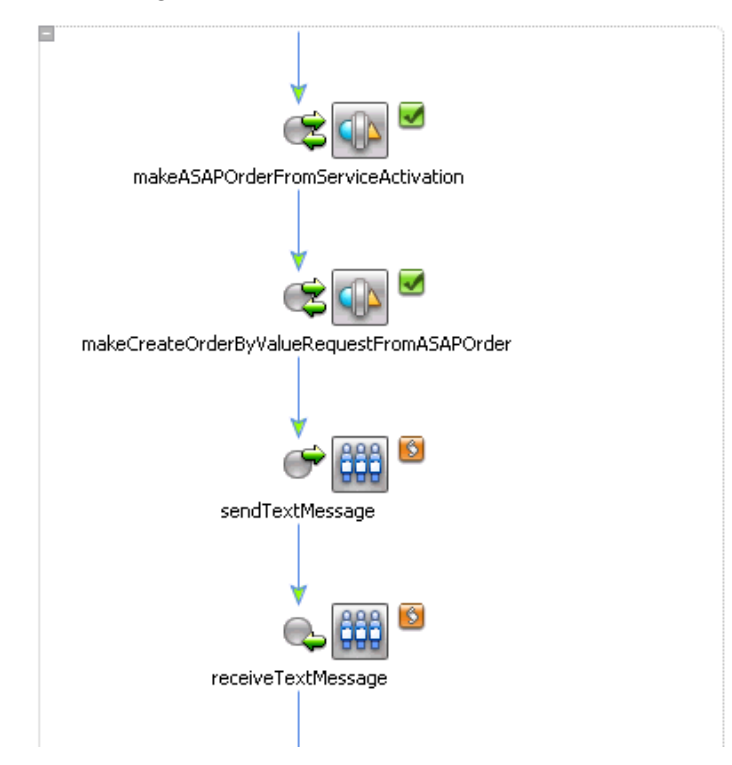

### **Figure 58: ActivationOrderManager group that creates and sends the ASAP order**

ActivateOrderManager sends the text message that contains the request by calling the sendTextMessage method in the ServiceActivationJMSControl. The result is a message posted on ASAP.MessageQueue. The following figure shows the control listed in Workshop.

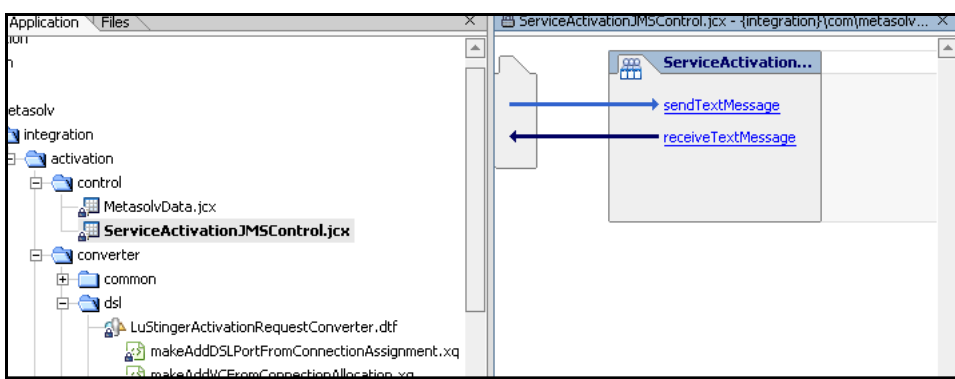

**Figure 59: ServiceActivationJMSControl**

ServiceActivationJMSControl is a basic WebLogic Integration control that you can configure. The settings for the ServiceActivationJMSControl are the same as the foreign JMS server. The following figure shows the properties defined for the control.

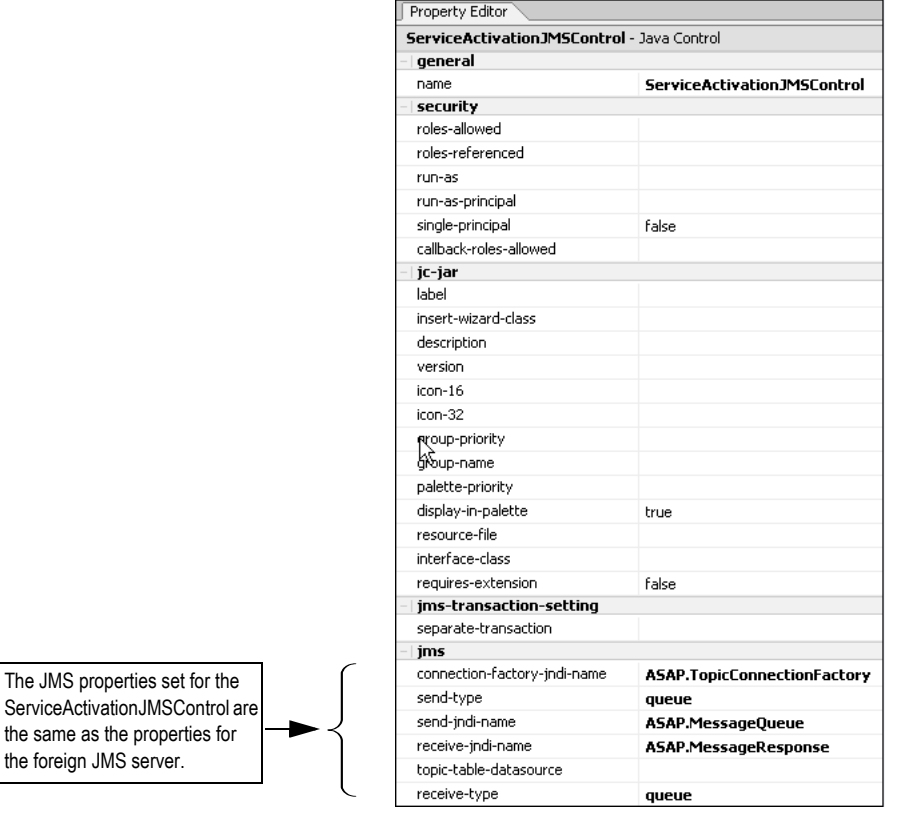

**Figure 60: Properties for ServiceActivationJMSControl**

To see the properties defined for the foreign JMS server for the flow-through package, see ["Step 2: Setting up the foreign JMS server" on page 23](#page-34-0).

### **Step 5: Getting the service activation response**

When the request is sent to ASAP, the MSSOutboundEventHandler listens on the specified channel for an event from ASAP. The following ASAP events are possible:

createOrderResponse

This event indicates that the initial data was accepted and an order was created. The following event types can result from the order being created in ASAP.

- orderCreateEvent—the order is successfully created.
- orderCompleteEvent—the order is successfully completed and activation occurs.
- orderFailEvent—the order is successfully created but fails on deployment.

◆ createOrderFail

This event indicates the initial data was not accepted, and the order was failed without being created in ASAP.

The following figure shows that workflows are set up in the flow-through package to handle events from ASAP.

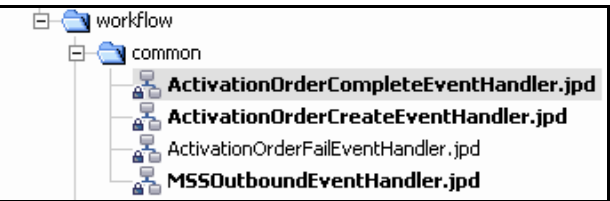

**Figure 61: Event handler workflows**

The following figure shows the JMS Message Broker channel for ASAP. All event workflows subscribe to the this channel. See ["Step 4: Creating the ASAP event generator" on page 31](#page-42-0) for information on how the channel was set up for the flow-through package.

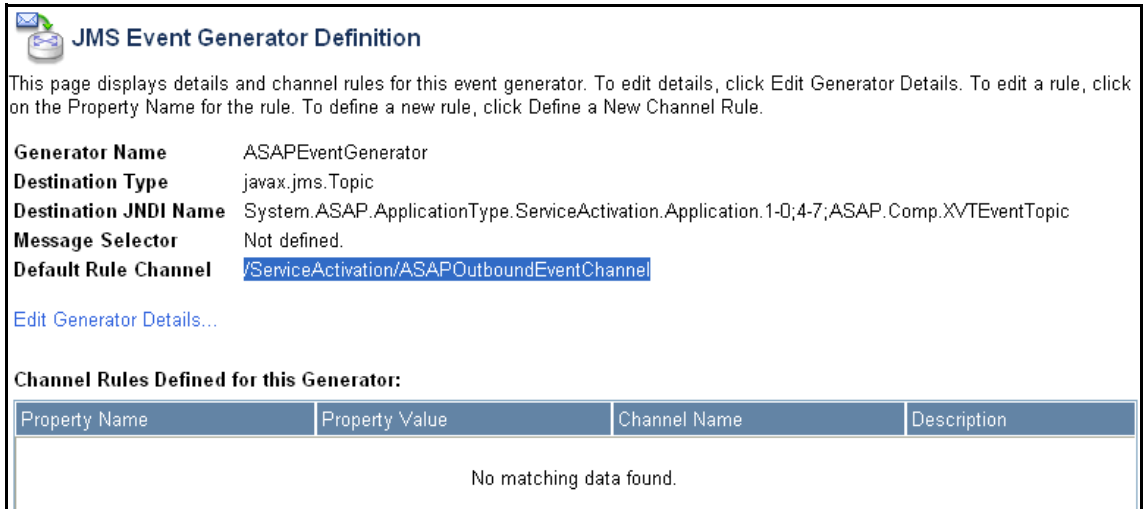

### **Figure 62: ASAPOutboundEventChannel**

When ASAP posts an event to a topic, the event generator moves the event to the appropriate channel. Workflows listen on the channel, waiting for an event that is specific to them. The

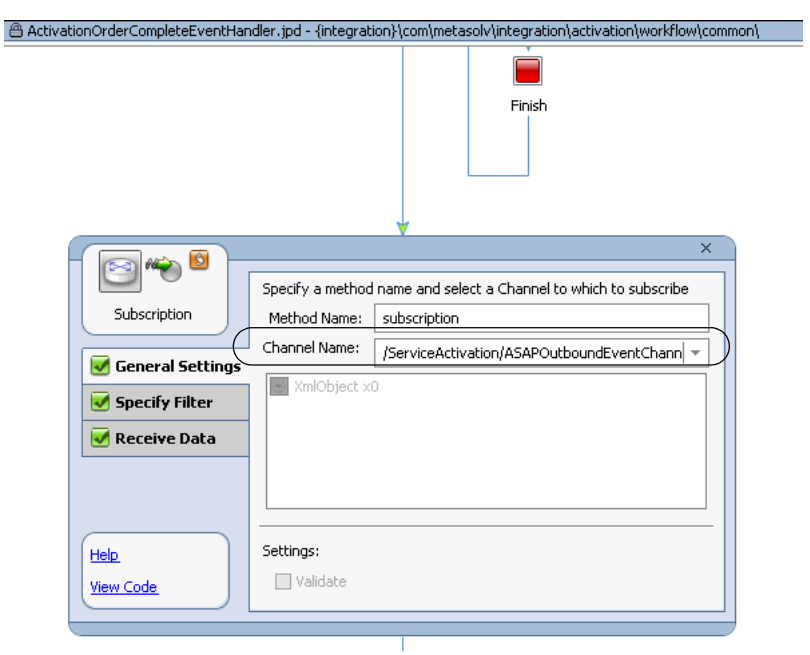

following figure shows the properties for a method (Subscription) that manages an event channel.

### **Figure 63: Subscribing to a channel**

A filter determines when an event is intended for a workflow. The following figure shows the filter set for the Subscription method shown in the previous figure.

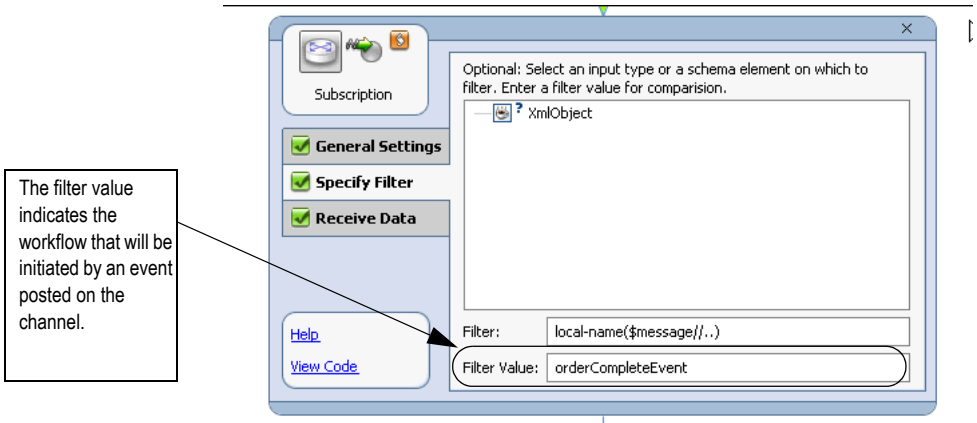

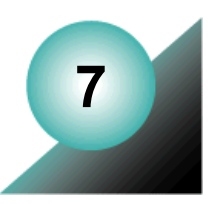

# **Troubleshooting**

# **POTS**

For more information on the POTS issues presented here, see ["Best practices for setting up](#page-80-0)  [MetaSolv Solution data" on page 69.](#page-80-0)

**Issue**: *networkElementIdentifier* (LineServiceActivationType) is not populated for a line service.

### **Cause**:

- $\blacklozenge$  The switch equipment is not associated with a network element that has an element type associated with a technology/role of voice/switch.
- NEID field is not populated on the properties window for the network element.
- The port was changed in design without disconnecting the line and adding a new line. The Activation API does not currently return port information for both the old and the new port on a line service. The workaround when a port must be changed is to disconnect the line and add a new line with the same telephone number.

**Issue**: *lineEquipmentNumber* (LineServiceActivationType) is not populated for a line service.

**Cause**: Node Address is not populated on the equipment containing the assigned port. Node Address is captured on the equipment specification.

**Issue**: *originatingEquipmentType* (LineServiceActivationType) is not populated for a line service.

**Cause**: The value was not entered in the **Mounting Type** field on the equipment specification for the shelf equipment.

# **DSL**

For more information on the DSL issues presented here, see "Best practices for setting up [MetaSolv Solution data" on page 99.](#page-110-0)

**Issue**: *networkElementIdentifier* (NetworkElementType) is not populated for a network element.

**Cause**: NEID field is not populated on the properties window for the network element.

**Issue**: *activityCd* (ConnectionAssignmentType) is not populated on a connection assignment.

**Cause**: The connection is not on the order. The *activityCd* is populated only if the item is the order. A connection is included in the export when it is not on the order if it is between two elements that are included in the path of an ordered virtual connection.